(VistA®)

# **MAILMAN**

## **SYSTEMS MANAGEMENT GUIDE**

Version 8.0 August 2002 Revised September 2006

Department of Veterans Affairs VistA Health Systems Design & Development (HSD&D) Infrastructure and Security Services (ISS)

## Revision History

### **Documentation Revisions**

The following table displays the revision history for this document. Revisions to the documentation are based on patches and new versions released to the field.

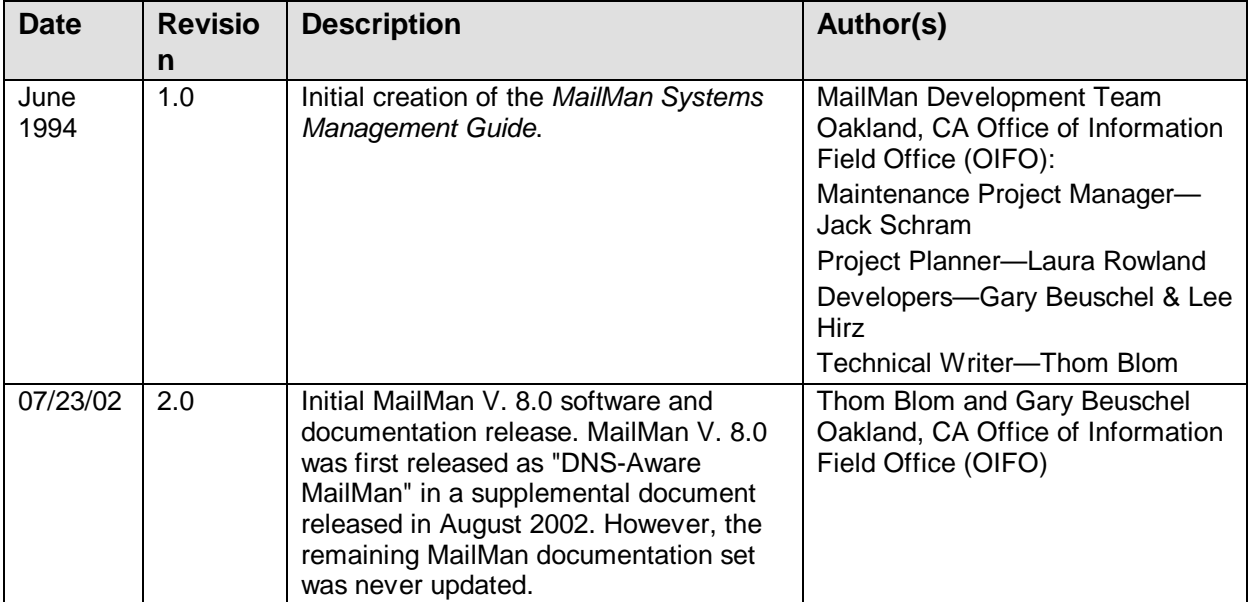

#### **Table i. Documentation revision history**

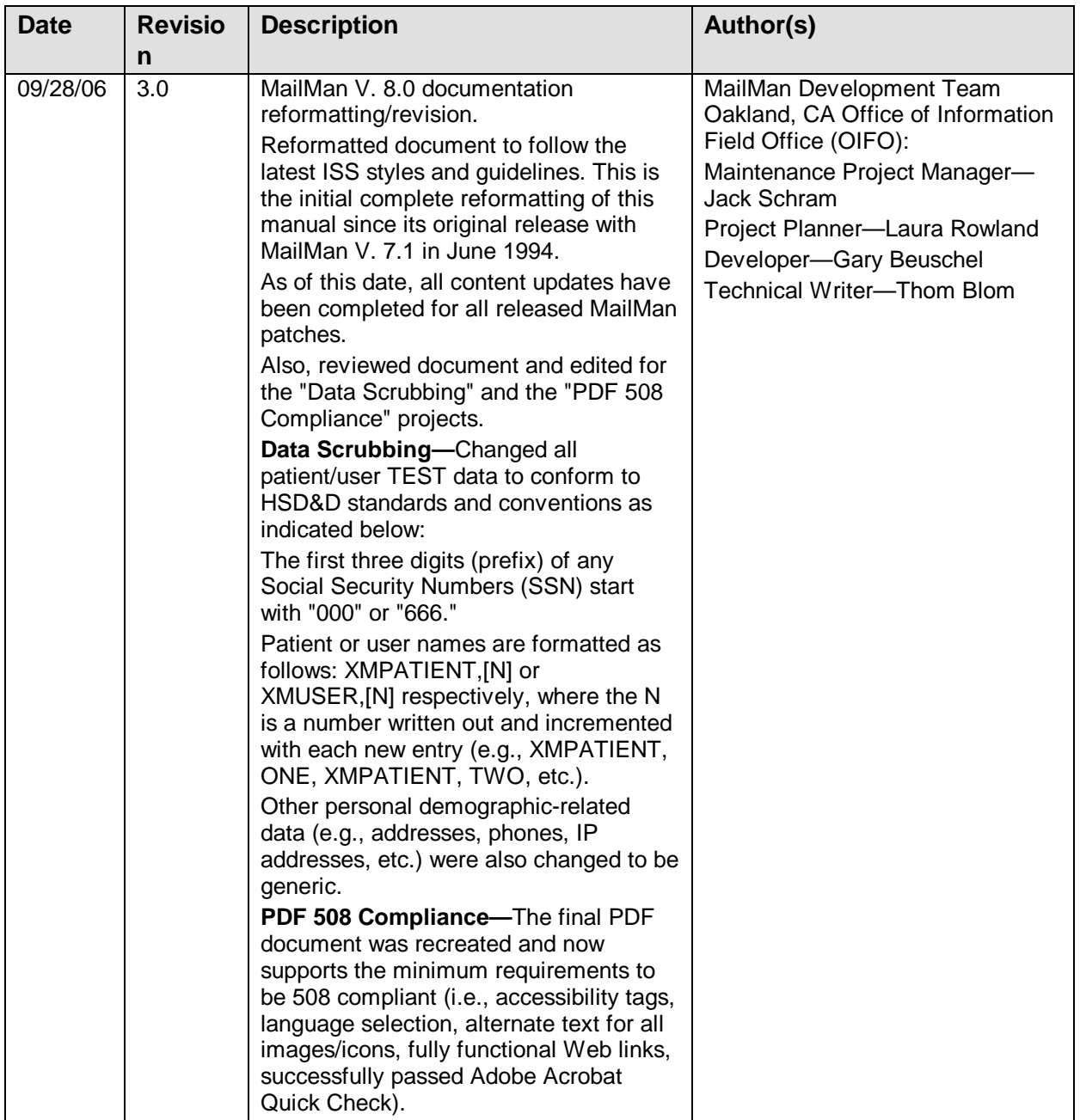

### **Patch Revisions**

For a complete list of patches released with this software, please refer to the Patch Module on FORUM.

## **Contents**

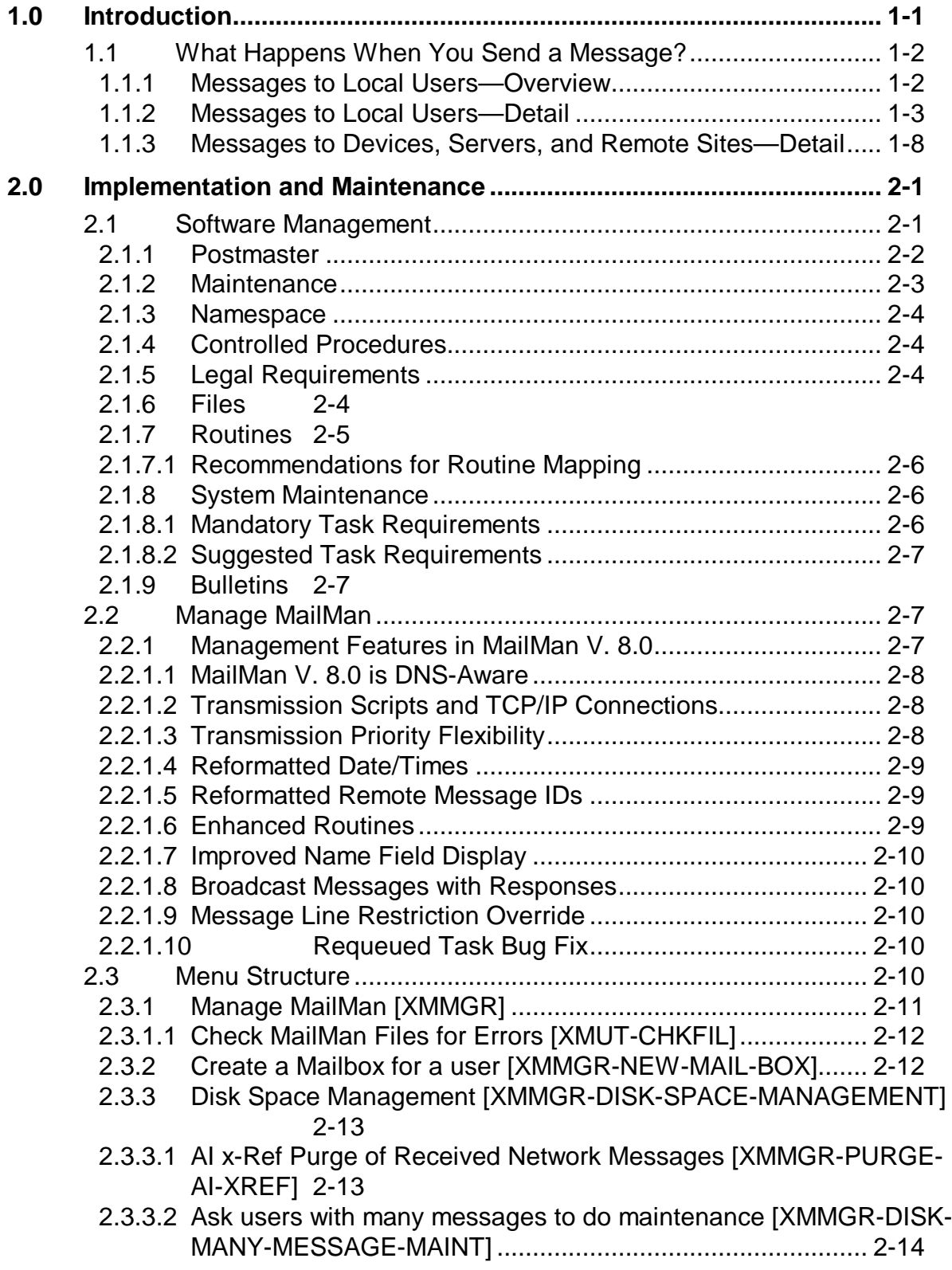

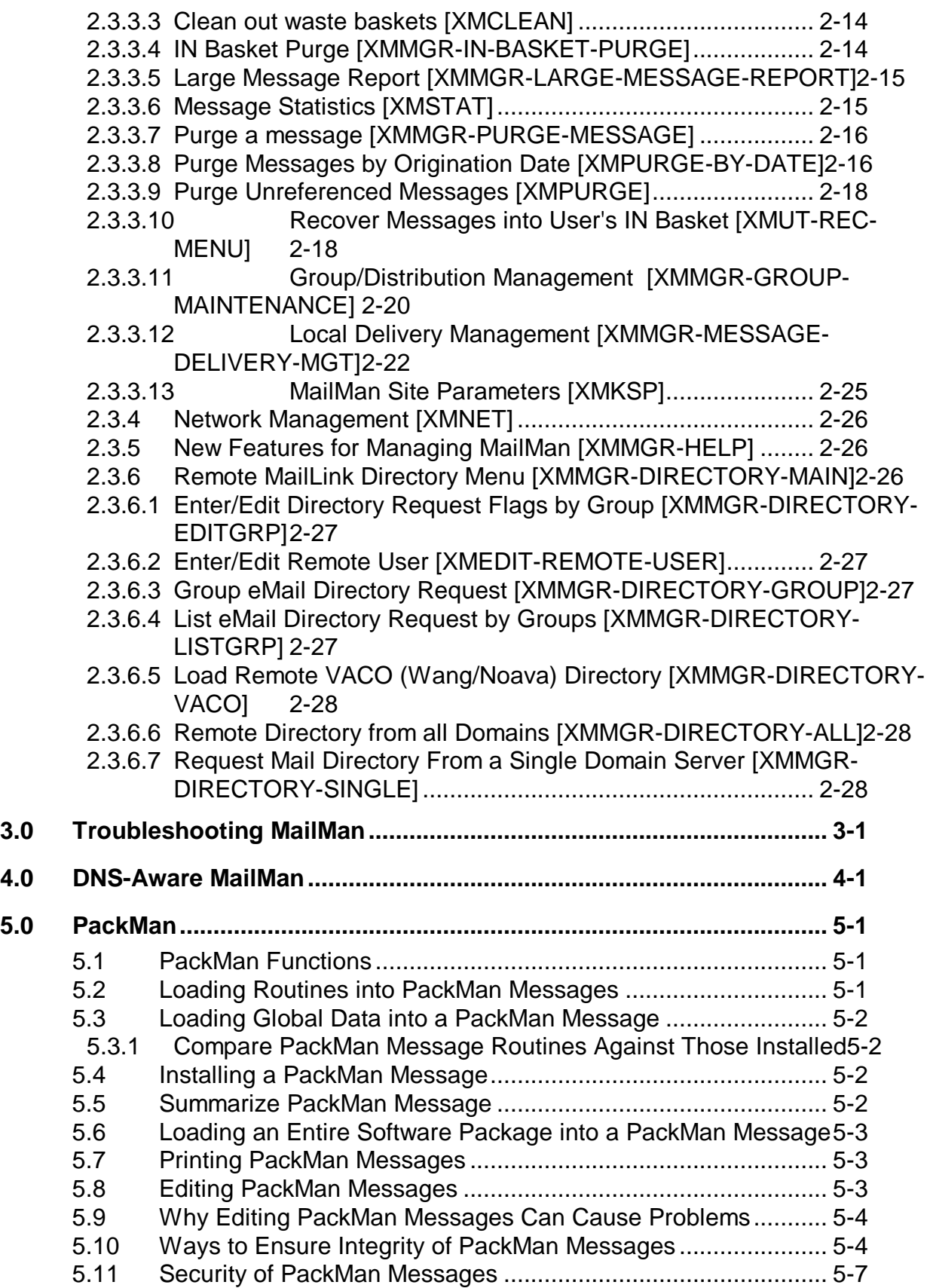

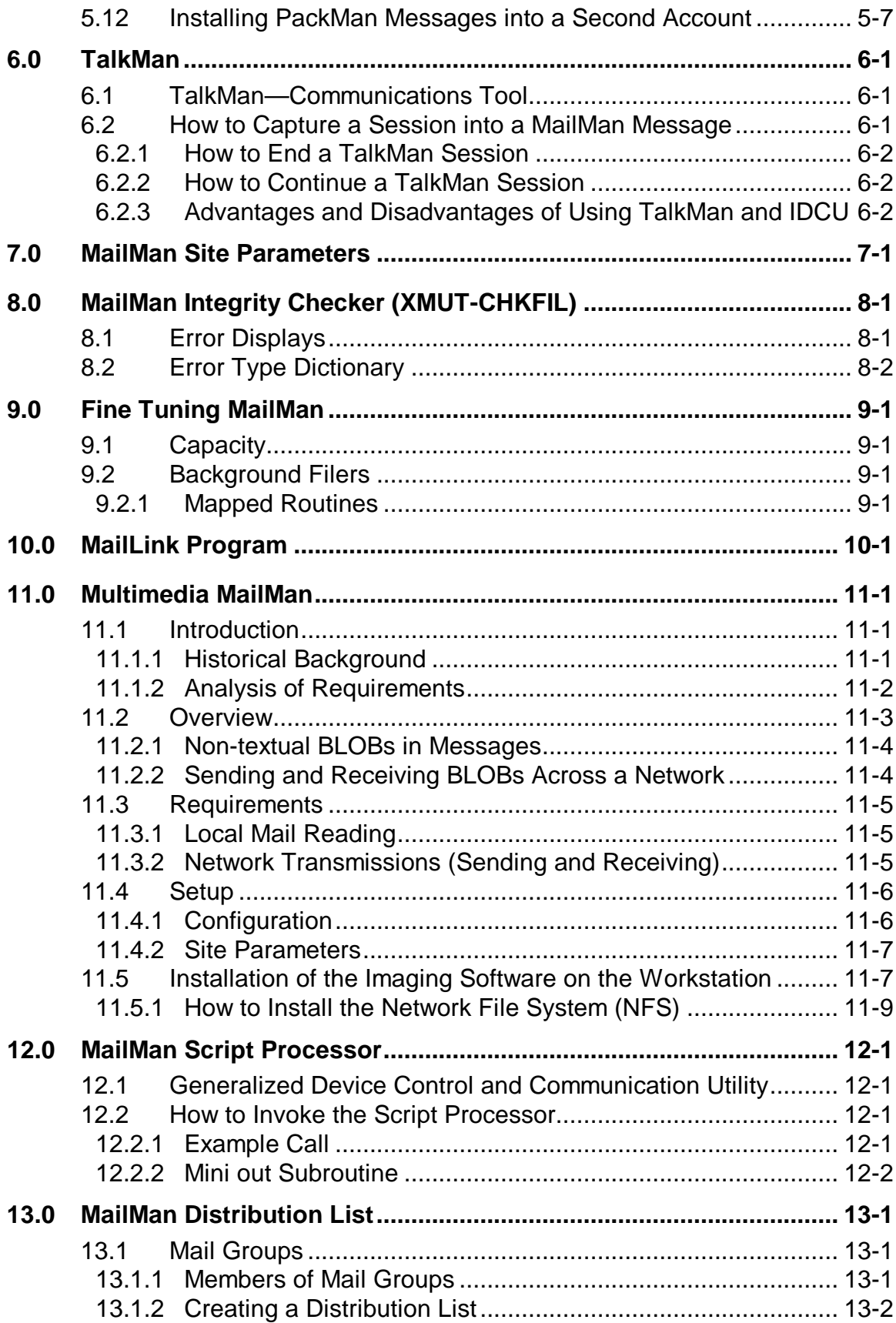

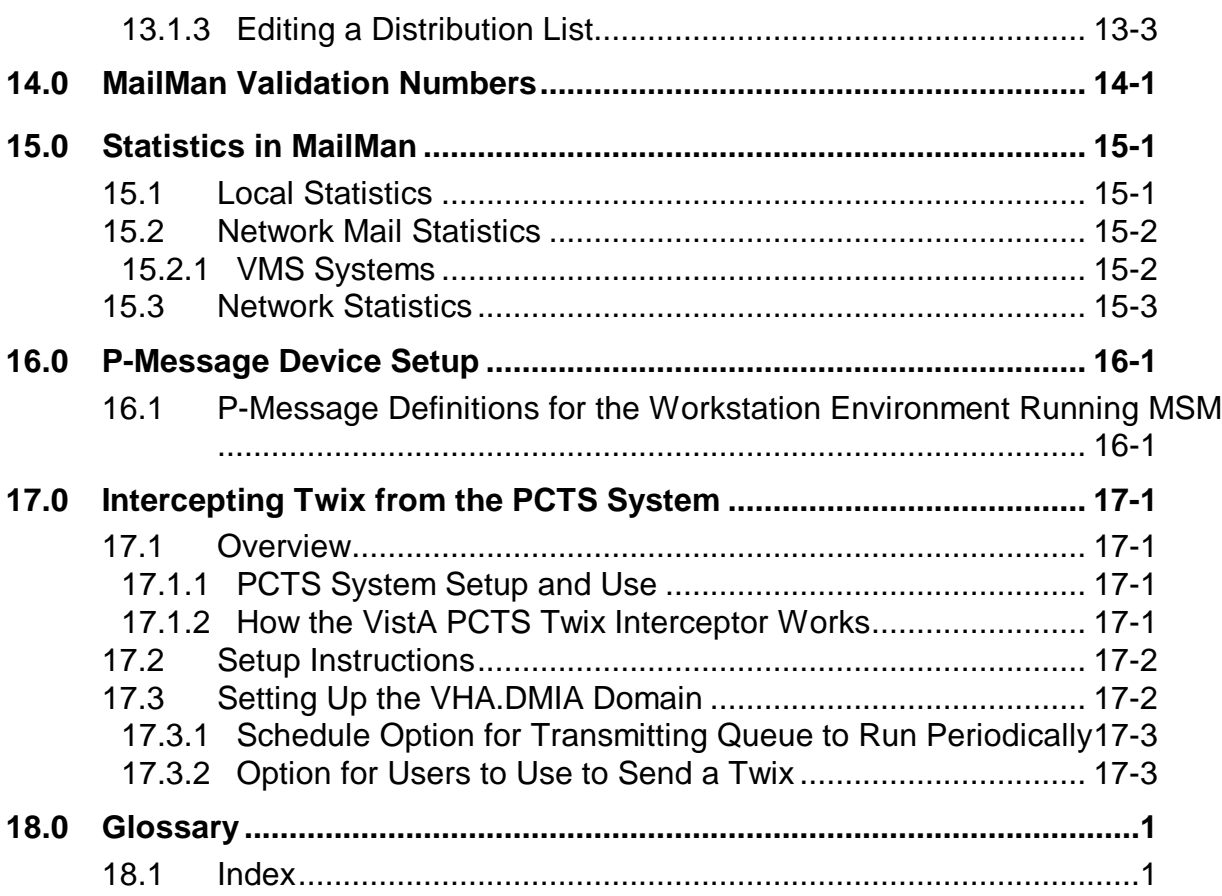

## Figures and Tables

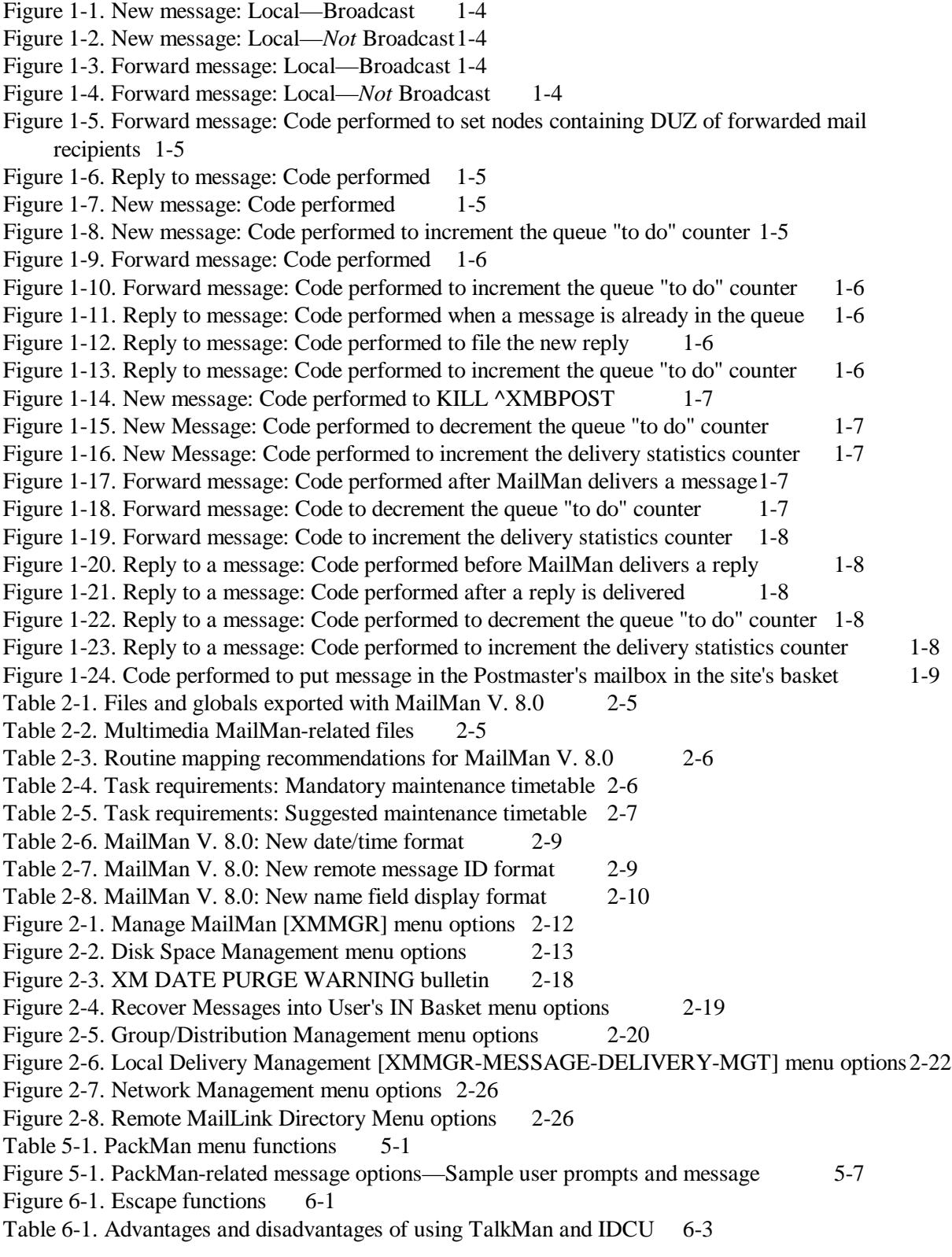

- [Figure 7-1. MailMan Site Parameters option—User dialogue with help information](#page-82-0) 7-13
- [Figure 10-1. NOAVA/WANG directory: Sample Host File Server entries in the DEVICE file \(#3.5\)](#page-92-1)  $10-1$
- [Figure 10-2. NOAVA/WANG directory: Start the](#page-93-0) Remote MailLink Program 10-2
- [Figure 10-3. NOAVA/WANG directory: Obtaining remote user information](#page-94-0) 10-3
- [Figure 10-4. NOAVA/WANG directory: Entering remote user's location](#page-94-1) 10-3
- [Figure 10-5. NOAVA/WANG directory: Example showing only the mail code being entered for a](#page-94-2)  [remote user](#page-94-2) 10-3
- [Figure 10-6. NOAVA/WANG directory: Example displaying information using the user's last name](#page-95-0) [10-4](#page-95-0)
- [Figure 11-1. Multimedia MailMan—Setting up network locations in the NETWORK LOCATION](#page-102-2)  file [11-7](#page-102-2)
- [Table 11-1. Multimedia MailMan—Site parameters](#page-102-3) 11-7
- [Figure 11-2. Multimedia MailMan—Sample script for mounting an NFS drive on a VAX system](#page-105-0) 11-10
- [Figure 11-3. Multimedia MailMan—Sample Setup for VMS Users](#page-105-1) 11-10
- [Table 12-1. Variable to process a script](#page-106-4) 12-1
- [Figure 12-1. Sample script—Code setting variables](#page-107-1) 12-2
- [Figure 12-2. Sample script—Alert](#page-107-2) 12-2
- [Figure 12-3. Running the XMSUBEDIT option to edit a transmission script subroutine](#page-108-0) 12-3
- [Figure 13-1. Sample distribution list \(G.SUPPORT\)](#page-110-3) 13-1
- [Table 13-1. Mail group user prompts](#page-110-4) 13-1
- [Table 13-2. Types of members in mail groups](#page-110-5) 13-1
- [Figure 13-2. Using the Group/Distribution Management menu option—Sample user prompts](#page-111-1) 13-2
- [Figure 13-3. Using the Edit Distribution List option—Sample user prompts](#page-112-1) 13-3
- [Figure 13-4. Using the Mail Group edit option—Sample user prompts](#page-113-0) 13-4
- [Figure 13-5. Sending a message: Sample user dialogue](#page-113-1) 13-4
- [Figure 13-6. Sample FORUM distribution list](#page-113-2) 13-4
- [Figure 14-1. Sample validation numbers](#page-114-1) 14-1
- [Figure 15-1. Network Mail Statistics on VMS systems—USERS.COM file](#page-117-2) 15-2
- [Figure 15-2. Network Mail Statistics on VMS systems—XMUTCOM1 routine](#page-118-1) 15-3
- [Figure 16-1. Terminal Type: For Operating from a Workstation Running MSM or a VAX](#page-120-2) 16-1
- [Figure 16-2. Device: For operating from a Workstation running MSM or a VAX](#page-120-3) 16-1
- [Figure 16-3. Terminal Type: VAX only](#page-120-4) 16-1
- [Figure 16-4. Device: VAX only](#page-121-0) 16-2
- [Figure 17-1. Setting up the VHA.DMIA domain: Sample user dialogue and entries17-2](#page-123-2)

## **Orientation**

This *MailMan Developer's Guide* is intended for use in conjunction with Veterans Health Information Systems and Technology Architecture (VistA) MailMan. It outlines programmer details of the VistA MailMan software (e.g., Application Program Interfaces [APIs] and Direct Mode Utilities) and gives guidelines on how the software is used within VistA.

The intended audience of this manual is all primary (key) stakeholders. The primary stakeholders include:

- VistA Infrastructure and Security Services (ISS) Development Team.
- Other VistA project development teams and programmers.
- Information Resource Management (IRM) personnel responsible for maintaining MailMan.
- Enterprise VistA Support (EVS).

#### **How to Use this Manual**

Throughout this manual, advice and instructions are offered regarding the use of MailMan V. 8.0 and the functionality it provides for Veterans Health Information Systems and Technology Architecture (VistA) software products. This manual discusses the use of MailMan's Application Program Interfaces (APIs) AND Direct Mode Utilities.

There are no special legal requirements involved in the use of MailMan.

This manual uses several methods to highlight different aspects of the material:

• Various symbols are used throughout the documentation to alert the reader to special information. The following table gives a description of each of these symbols:

#### **Table ii. Documentation symbol descriptions**

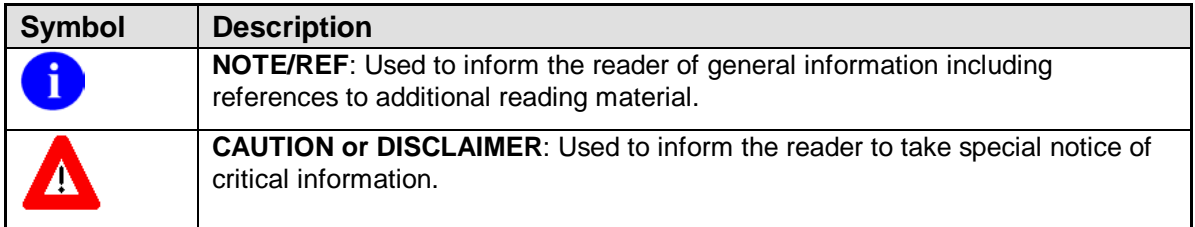

- Descriptive text is presented in a proportional font (as represented by this font).
- Conventions for displaying TEST data in this document are as follows:
- − The first three digits (prefix) of any Social Security Numbers (SSN) will begin with either "000" or "666".
- − Patient and user names will be formatted as follows: [Application Name]PATIENT,[N] and [Application Name]USER,[N] respectively, where "Application Name" is defined in the Approved Application Abbreviations document and "N" represents the first name as a number spelled out and incremented with each new entry. For example, in Kernel (KRN) test patient and user names would be documented as follows: KRNPATIENT,ONE; KRNPATIENT,TWO; KRNPATIENT,THREE; etc.
- Sample HL7 messages, "snapshots" of computer online displays (i.e., roll-andscroll screen or character-based screen captures/dialogues) and computer source code, if any, are shown in a *non*-proportional font and enclosed within a box.
	- − User's responses to online prompts will be boldface.
	- − References to "**<Enter>**" within these snapshots indicate that the user should press the **Enter** key on the keyboard. Other special keys are represented within **< >** angle brackets. For example, pressing the **PF1** key can be represented as pressing **<PF1>**.
	- − Author's comments, if any, are displayed in italics or as "callout" boxes.
		- **NOTE**: Callout boxes refer to labels or descriptions usually enclosed within a box, which point to specific areas of a displayed image.
	- **NOTE**: Unless otherwise noted, all sample screen captures/dialogue boxes in i) this manual are derived from using either MailMan's Detailed or Summary Full Screen message readers.
- This manual refers in many places to the M programming language. Under the 1995 American National Standards Institute (ANSI) standard, M is the primary name of the M programming language, and M will be considered an alternate name. This manual uses the name M.

All uppercase is reserved for the representation of M code, variable names, or the formal name of options, field and file names, and security keys (e.g., the XUPROGMODE key).

#### **How to Obtain Technical Information Online**

Exported file, routine, and global documentation can be generated through the use of Kernel, MailMan, and VA FileMan utilities.

**NOTE**: Methods of obtaining specific technical information online will be indicated where applicable under the appropriate topic.

÷.

#### **Help at Prompts**

VistA M Server-based software provides online help and commonly used system default prompts. Users are encouraged to enter question marks at any response prompt. At the end of the help display, you are immediately returned to the point from which you started. This is an easy way to learn about any aspect of the software.

In addition to the "question mark" help, you can use the Help (User/Group Info., etc.) menu option on the main MailMan Menu to access the MailMan Help Frames through the following options:

- New Features in MailMan
- General MailMan Information
- Questions and Answers on MailMan
- Manual for MailMan Users

**REF**: For more information on obtaining MailMan online help, please refer to Chapter 12, "Online Help Information" in the *MailMan User Guide*.

- **Obtaining Data Dictionary Listings**
- Technical information about VistA M Server-based files and the fields in files is stored in data dictionaries (DD). You can use the List File Attributes option on the Data Dictionary Utilities submenu in VA FileMan to print formatted data dictionaries.

**REF**: For details about obtaining data dictionaries and about the formats available, please refer to the "List File Attributes" chapter in the "File Management" topic of the *VA FileMan Advanced User Guide*.

#### **Assumptions About the Reader**

This manual is written with the assumption that the reader is familiar with the following:

- VistA computing environment:
	- − Kernel—VistA M Server software
	- − VA FileMan data structures and terminology—VistA M Server software
- Microsoft Windows environment
- M programming language

f)

This manual provides an overall explanation of MailMan and the changes contained in MailMan V. 8.0. However, no attempt is made to explain how the overall VistA programming system is integrated and maintained. Such methods and procedures are documented elsewhere. We suggest you look at the various VA home pages on the World Wide Web (WWW) and VA Intranet for a general orientation to VistA. For example, go to the Veterans Health Administration (VHA) Office of Information (OI) Health Systems Design & Development (HSD&D) Home Page at the following Intranet Web address:

#### <http://vista.med.va.gov/>

#### **Reference Materials**

Readers who wish to learn more about MailMan should consult the following:

- *MailMan Release Notes*
- *MailMan Installation Guide*
- *MailMan Getting Started Guide*
- *MailMan Developer's Guide (this manual)*
- *MailMan User Guide*
- *MailMan Network Reference Guide*
- *MailMan Package Security Guide*
- *MailMan Systems Management Guide*
- *MailMan Technical Manual*
- MailMan Home Page at the following Web address:

<http://vista.med.va.gov/mailman/index.asp>

This site contains other information and provides links to additional documentation.

VistA documentation is made available online in Microsoft Word format and in Adobe Acrobat Portable Document Format (PDF). The PDF documents *must* be read using the Adobe Acrobat Reader (i.e., ACROREAD.EXE), which is freely distributed by Adobe Systems Incorporated at the following Web address:

<http://www.adobe.com/>

j.

**REF**: For more information on the use of the Adobe Acrobat Reader, please refer to the "Adobe Acrobat Quick Guide" at the following Web address:

<http://vista.med.va.gov/iss/acrobat/index.asp>

VistA documentation can be downloaded from the Health Systems Design and Development (HSD&D) VistA Documentation Library (VDL) Web site:

<http://www.va.gov/vdl/>

VistA documentation and software can also be downloaded from the Enterprise VistA Support (EVS) anonymous directories:

- Albany OIFO ftp.fo-albany.med.va.gov
- Hines OIFO ftp.fo-hines.med.va.gov
- Salt Lake City OIFO ftp.fo-slc.med.va.gov
- Preferred Method download.vista.med.va.gov

This method transmits the files from the first available FTP server.

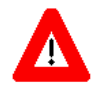

**DISCLAIMER: The appearance of external hyperlink references in this manual does not constitute endorsement by the Department of Veterans Affairs (VA) of this Web site or the information, products, or services contained therein. The VA does not exercise any editorial control over the information you may find at these locations. Such links are provided and are consistent with the stated purpose of this VA Intranet Service.**

## <span id="page-16-0"></span>**1.0 Introduction**

MailMan, the Department of Veterans Affairs (VA) electronic mail system, is a communications tool that provides electronic communication among users sharing computing facilities. A communications link can be made with cables, telephone lines, or satellite connections. In this manner, the networking of electronic mail on a large scale is made possible.

MailMan provides teleconferencing via chained responses. MailMan has become the transport vehicle for all Veterans Health Information Systems and Technology Architecture (VistA) applications. MailMan is also used to preserve copies of software and data. MailMan also has the ability to include non-textual data in messages. Network features allow users to construct dialogues for logging on to remote systems for mail delivery. Message actions allow users great flexibility in managing personal mail. Users can address mail to individuals and groups at local and remote sites, with the tedium of waiting for process completion being reduced by the system's background filer. In addition, the system has extensive online documentation, which can be printed to create a manual.

MailMan is designed to allow users to send and receive mail from individuals or groups. A message can take the form of a personal letter or a formal bulletin extracting data from VA FileMan. The text of messages is not difficult to edit, and the context can be made confidential in several ways. Surrogates can be appointed to read mail. Mail groups can be set up to allow each member to respond to a message and to view the replies, as in an informal committee meeting. Mail can be sorted, deleted, forwarded, queried, copied, revised, or printed. In addition, MailMan cross-references messages by subject, message number, sender, and date.

The *MailMan Systems Management Guide* provides chapters on the following topics:

- [Implementation and Maintenance](#page-26-0)
- [Troubleshooting MailMan](#page-54-0)
- [PackMan](#page-58-0)
- [TalkMan](#page-66-0)
- [MailMan Site Parameters](#page-70-0)
- [MailMan Integrity Checker \(XMUT-CHKFIL\)](#page-84-0)
- [Fine Tuning MailMan](#page-90-0)
- [MailLink Program](#page-92-0) (including the Remote User Directory)
- [Multimedia MailMan](#page-96-0)
- [MailMan Script Processor](#page-106-0)
- [MailMan Distribution List](#page-110-0)
- [MailMan Validation Numbers](#page-114-0)
- [Statistics in MailMan](#page-116-0)
- [P-Message Device Setup](#page-120-0)
- [Intercepting Twix from the PCTS System](#page-122-0)

These chapters provide pertinent information, along with examples, that allows system managers and developers to effectively implement, support, and maintain MailMan.

## <span id="page-17-0"></span>1.1 What Happens When You Send a Message?

The following information is available:

- Messages to Local Users Overview
- Messages to Local Users Detail
- Messages to Devices, Server, and Remote Sites Detail

## <span id="page-17-1"></span>1.1.1 Messages to Local Users—Overview

When you send a message to local users, MailMan calls the  $\Delta$ XMKP routine to enter the message into a queue called ^XMBPOST("BOX".

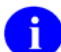

**NOTE**: Think of it as putting a letter into a mailbox.

All messages (new ones, forwards, and responses) are put into ^XMBPOST("BOX" with timestamps on them so MailMan can deal with them on a first come, first served basis.

MailMan then calls CHECK^XMKPL to make sure that the background filers are running. If the background filers are *not* running, they will be started (unless they were deliberately stopped).

**NOTE**: Think of it as calling the post office to see if they're open. However, the post office analogy breaks down here, because if they're not working today, they're not going to start just because you asked them nicely.

The background filer we are interested in is GO^XMKPLQ. It is also known as the "mover." (The other filer, GO^XMTDT, a.k.a. the "tickler", is responsible for delivering "latered" messages and deleting inactive messages that were previously marked for deletion.) GO^XMKPLQ is constantly running and checking ^XMBPOST("BOX" to see if any messages have been put into it.

**NOTE**: Think of the mail carrier making her rounds picking up letters from the mailbox at certain times every day.

If there are messages in ^XMBPOST("BOX", GO^XMKPLQ will first read the queue definition from the MAILMAN SITE PARAMETERS file (#4.3), ^XMB(1. The queue definition tells how many queues there should be for new and forwarded messages and how many queues there should be for responses. Each queue is defined to take messages with a certain range of addressees. Then GO^XMKPLQ will go through the messages according to their timestamp and put them into their correct delivery queue, based on whether they are new or forwarded messages or responses and how many addressees they have.

**NOTE**: Think of a clerk in a post office sorting mail onto the correct delivery truck. Now imagine that there is more than one truck per route. One of the trucks would handle personal mail, like from your mom, and another would handle mass mailings, like from Publisher's Clearing House ("you may already have won..."), and there could be other trucks for other types of mail. Anyway, the letter from your mom would be delivered right to you, while the letter from Publisher's Clearing House would take forever to be delivered because it's going to every person in your neighborhood. In real life, of course, there's just one truck. MailMan can have up to 10 trucks, or queues, for responses, and 10 for new and forwarded messages, so your message to your boss does not have to be mixed in with a broadcast message about the scheduled shutdown next Saturday evening.

Every 30 seconds, GO^XMKPLQ stops sorting messages into delivery queues long enough to check each queue to make sure there is a task assigned to that queue to deliver its messages. If there is no task running for a delivery queue that has messages in it, GO^XMKPLQ will start one up.

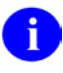

j.

**NOTE**: Think of a supervisor at a post office making sure that there is a mail carrier for each route and calling in substitutes, if any is missing.

GO^XMKPLQ tasks GO^XMTDL to deliver messages for a particular group (new or forwarded messages are in one group, "M", and responses are in another group, "R") and queue (1 through 10, based on your site definition in  $^{\wedge}XMB(1)$ ). GO $^{\wedge}XMTDL$ goes through a particular group/queue and delivers its messages, according to timestamp, to their addressees.

## <span id="page-18-0"></span>1.1.2 Messages to Local Users—Detail

## **A. ^XMKP:**

- Populates the message's "addressed to" and "recipient" multiples
- Attaches replies to the original messages
- Creates the  $^{\wedge}$ XMBPOST("BOX" nodes

#### **Definitions:**

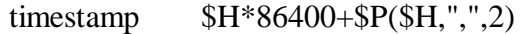

xmz IEN of the message in  $^{\wedge}$ XMB(3,9

xmduz DUZ of the user who sent/forwarded/responded

bskt Basket number (usually) or basket name

**1. New Message:**

```
S ^XMBPOST("BOX",timestamp,"M",xmz)=# users in xmb(3.7
_"^"_bskt for self
 _"^"_bskt for shared,mail_"^"_delete date for shared,mail_"^*"
```
<span id="page-19-0"></span>Figure 1-1. New message: Local—Broadcast

The asterisk at the very end signifies a local broadcast.

```
S ^XMBPOST("BOX",timestamp,"M",xmz)=# addressees_"^"_ bskt for self
_"^"_bskt for shared,mail_"^"_delete date for shared,mail
```
<span id="page-19-1"></span>Figure 1-2. New message: Local—*Not* Broadcast

#### **2. Forward Message:**

```
S ^XMBPOST("BOX",timestamp,"M",xmz_"^"_xmduz_"^"_$J)=# users in xmb(3.7
_"^"_bskt for self
_"^"_bskt for shared,mail_"^"_delete date for shared,mail_"^*"
```
<span id="page-19-2"></span>Figure 1-3. Forward message: Local—Broadcast

The asterisk at the very end signifies a local broadcast.

```
S ^XMBPOST("BOX",timestamp,"M",xmz_"^"_xmduz_"^"_$J)=# users forwarded to
 _"^"_bskt for self
_"^"_bskt for shared,mail_"^"_delete date for shared,mail
```
<span id="page-19-3"></span>Figure 1-4. Forward message: Local—*Not* Broadcast

The following nodes contain the DUZs of the users to whom the message is forwarded. They have a maximum length of 245:

```
S ^XMBPOST("FWD",xmz_"^"_xmduz_"^"_$J_"^"_timestamp,1)=duz 
1_"^"_..._"^"_duz j
. . .
S ^XMBPOST("FWD",xmz_"^"_xmduz_"^"_$J_"^"_timestamp,#)=duz 
r_ "^ "_ \ldots "^ "_d duz z
```
<span id="page-20-0"></span>Figure 1-5. Forward message: Code performed to set nodes containing DUZ of forwarded mail recipients

MailMan puts them in ^XMBPOST("FWD" so they do not have to be transferred from ^XMBPOST("BOX" to the ^XMBPOST("M",queue. Thus, MailMan saves processing time.

#### **3. Reply to Message:**

```
S ^XMBPOST("BOX",timestamp,"R",original xmz_"^"_reply xmz)=#addressees
_"^"_xmduz (xmduz="NR" if network reply from remote site)
```
<span id="page-20-1"></span>Figure 1-6. Reply to message: Code performed

**B. CHECK^XMKPL—**Manage the local message delivery process:

If the "tickler" and "mover" processes are *not* running, task them:

GO^XMTDT (task) "Tickler"—Deliver latered messages. GO^XMKPLQ (task) "Mover"—Put local messages into local delivery queues.

**C. GO^XMKPLQ—**Define number of queues for each message/reply group.

S group="R" if message is a reply; "M" otherwise.

S queue=one of the queues depending on number of addressees.

Place messages in appropriate group/queue. If the process handling the group/queue is *not* running, task it:

**GO^XMTDL (task)—**Deliver messages for specific group and queue.

**1. New Message:**

```
S ^XMBPOST("M",queue,timestamp,xmz)= ^XMBPOST("BOX",timestamp,"M",xmz)
K ^XMBPOST("BOX", timestamp, "M", xmz)
```
<span id="page-20-2"></span>Figure 1-7. New message: Code performed

Increment the queue "to do" counter:

```
S ^XMBPOST("M",queue)=# messages+1
_"^"_# addressees+# addressees for this message
```
<span id="page-20-3"></span>Figure 1-8. New message: Code performed to increment the queue "to do" counter

When you check the local message delivery status, this is where the information comes from on messages waiting to be delivered.

#### **2. Forward Message:**

```
S ^XMBPOST("M",queue,timestamp,xmz_"^"_xmduz_"^"_$J)=
^XMBPOST("BOX",timestamp,"M",xmz_"^"_xmduz_"^"_$J)
K ^XMBPOST("BOX",timestamp,"M",xmz_"^"_xmduz_"^"_$J)
```
#### <span id="page-21-0"></span>Figure 1-9. Forward message: Code performed

Increment the queue "to do" counter:

```
S ^XMBPOST("M",queue)=# messages+1
_"^"_# addressees+# addressees for this message
```
<span id="page-21-1"></span>Figure 1-10. Forward message: Code performed to increment the queue "to do" counter

#### **3. Reply to Message:**

If a reply for this message is already in the queue, then file this new reply right next to it:

```
S oldtimestamp=$O(^XMBPOST("R",queue,"B",original xmz,0))
I oldtimestamp exists S timestamp=oldtimestamp
E S ^XMBPOST("R",queue,"B",original xmz,timestamp)=""
```
<span id="page-21-2"></span>Figure 1-11. Reply to message: Code performed when a message is already in the queue

If replies to a message are coming in fast and furious, MailMan groups them all under the same timestamp so they can be delivered all at once. This saves processing time.

File the new reply:

```
S ^XMBPOST("R",queue,timestamp,original xmz,reply 
xmz)=^XMBPOST("BOX",timestamp,"R",original xmz_"^"_reply xmz)
K ^XMBPOST("BOX",timestamp,"R",original xmz_"^"_reply xmz)
```
<span id="page-21-3"></span>Figure 1-12. Reply to message: Code performed to file the new reply

Increment the queue "to do" counter:

```
S ^XMBPOST("R",queue)=# messages+1_"^"_# addressees+# addressees for this 
message
```
<span id="page-21-4"></span>Figure 1-13. Reply to message: Code performed to increment the queue "to do" counter

**D. GO^XMTDL—**Deliver the messages for a group/queue.

**DELIVER<sup>^</sup>XMTDL1—**Deliver a message to a recipient. Filters, if any, will direct the message to the correct basket.

The messages in the particular group/queue are delivered to each recipient. Messages may be added to the group/queue while the task is running. If the queue remains without messages in it for 15 minutes, the task stops.

#### **1. New Message:**

After a message is delivered, MailMan does the following:

```
K ^XMBPOST("M",queue,timestamp,xmz)
```
<span id="page-22-0"></span>Figure 1-14. New message: Code performed to KILL ^XMBPOST

Decrement the queue "to do" counter:

```
S ^XMBPOST("M",queue)=# messages-1_"^"_# addressees-# addressees for this 
message
```
<span id="page-22-1"></span>Figure 1-15. New Message: Code performed to decrement the queue "to do" counter

Increment the delivery statistics counter:

```
S ^XMBPOST("STATS","M")=# actual deliveries+# actual deliveries for this 
message
```
<span id="page-22-2"></span>Figure 1-16. New Message: Code performed to increment the delivery statistics counter

#### **2. Forward Message:**

After a message is delivered, MailMan does the following:

```
K ^XMBPOST("M",queue,timestamp,xmz_"^"_xmduz_"^"_$J)
K ^XMBPOST("FWD",xmz_"^"_xmduz_"^"_$J_"^"_timestamp)
```
<span id="page-22-3"></span>Figure 1-17. Forward message: Code performed after MailMan delivers a message

Decrement the queue "to do" counter:

```
S ^XMBPOST("M",queue)=# messages-1_"^"_# addressees-# addressees for this 
message
```
<span id="page-22-4"></span>Figure 1-18. Forward message: Code to decrement the queue "to do" counter

Increment the delivery statistics counter:

```
S ^XMBPOST("STATS","M")=# actual deliveries+# actual deliveries for this 
message
```
<span id="page-23-1"></span>Figure 1-19. Forward message: Code to increment the delivery statistics counter

#### **3. Reply to Message:**

Before MailMan starts delivering a reply, MailMan does the following:

K ^XMBPOST("R",queue,"B",original xmz,timestamp)=""

<span id="page-23-2"></span>Figure 1-20. Reply to a message: Code performed before MailMan delivers a reply

By doing so, MailMan signals that no more replies will be accepted for this message for this particular delivery.

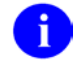

**NOTE**: Think of like the mail truck has left the post office to begin delivering. Any further letters will have to go on the next truck.

MailMan delivers the reply to each recipient on the original message.

After a reply is delivered, MailMan does the following:

K ^XMBPOST("R",queue,timestamp,original xmz,reply xmz)

<span id="page-23-3"></span>Figure 1-21. Reply to a message: Code performed after a reply is delivered

Decrement the queue "to do" counter:

```
S ^XMBPOST("R",queue)=# messages-1 "^" # addressees-# addressees for this
message
```
<span id="page-23-4"></span>Figure 1-22. Reply to a message: Code performed to decrement the queue "to do" counter

Increment the delivery statistics counter:

S ^XMBPOST("STATS","R")=# actual deliveries+# actual deliveries for this message

<span id="page-23-5"></span>Figure 1-23. Reply to a message: Code performed to increment the delivery statistics counter

## <span id="page-23-0"></span>1.1.3 Messages to Devices, Servers, and Remote Sites—Detail **A. ^XMKP:**

- Populates the message's "addressed to" and "recipient" multiples
- Attaches replies to the original messages

For each remote, device, and server recipient, immediately:

**1. REMOTE^XMKPO (remote)—**Put message in the Postmaster's mailbox in the site's basket:

S ^XMB(3.7,.5,2,1000+site #,xmz,0)=xmz

<span id="page-24-0"></span>Figure 1-24. Code performed to put message in the Postmaster's mailbox in the site's basket

If a task for that site is not already running, then task it:

**^XMBPOST**—Select transmission method and script.

ZTSK^XMB (task)—Send the messages in the queue.

- **2. DEVICE^XMKPO (device)—**Set up, then DEVICE^XMTDO (task)—Send the message to the device.
- **3. SERVER^XMKPO (server)**—Set up, then SERVER^XMTDO (task)—Send the message to the server.

## <span id="page-26-0"></span>**2.0 Implementation and Maintenance**

## <span id="page-26-1"></span>2.1 Software Management

MailMan allows users to perform the following mail functions and more:

- Send messages
- Receive messages
- Respond to messages
- Copy messages
- Search messages
- Organize messages

MailMan has various entry points (i.e., Application Program Interfaces [APIs]) to allow other applications to trigger bulletins or send messages without user intervention. There is a communications facility (i.e., TalkMan) to allow users to automatically hook into the VA Wide Area Network (WAN) or modems. This feature connects the user to a remote domain, playing the script to that domain without displaying it to the user. It then informs the user that the connection was successful, and can capture whatever has been displayed to the user's terminal into a message called DIALOGUE CAPTURE.

An extended search for messages can be invoked at the "Message Action" prompt, or as a stand-alone option. The extended search includes filters on the sender and the date sent.

MailMan informs users of network delivery failures and their causes. Message characteristics including Closed, Confidential, Confirmation Requests, Information, and Scrambling can be carried across the network. Software security information for PackMan can also be conveyed on the network.

MailMan allows the transfer of any word-processing text from any VA FileMan file or message into a message or response. New documents are placed in a user's "IN" basket.

## <span id="page-27-0"></span>2.1.1 Postmaster

The MailMan installation automatically creates a special user (DUZ=.5) called Postmaster, and Postmaster mail baskets. Persons assigned to the management of MailMan and Network mail at a site *must* be entered in the MAILMAN SITE PARAMETERS file (#4.3) as surrogates of the Postmaster and given Read and Send privileges. A person *must* sign on as him or herself and then assume the Postmaster's identity for performing Postmaster management tasks.

The Postmaster has mail baskets, and can send and receive messages like any other user. In addition to the "IN" basket and "WASTE" basket, the "ARRIVING" basket is also automatically created for the Postmaster. All mail for a site automatically comes to the Arriving basket from which it is then routed to the individual recipients. The Postmaster can examine the header information of messages, but cannot read the text of the message.

Network transmission failures are reported to the Postmaster via bulletins to the Postmaster's "IN" basket. These bulletins should be purged once the problems have been resolved. The Postmaster also needs to check the "ARRIVING" basket for purging.

The Postmaster has special domain baskets (e.g., Bay Pines, FL; Birmingham, AL; Oakland, CA; etc.) that are numbered greater than 1000 and are used for the transmission of network mail. Network mail from a site goes to the appropriate domain basket (queue) prior to transmission. Occasionally, the Postmaster may need to stop networked message from going out. This is done by:

- 1. Deleting the message number from the Postmaster's domain basket. If a message is deleted from a basket, it is deleted from a queue.
- 2. Using the RJD Kill off User's Job option to kill transmission of the message to the domain.

The Postmaster also may need to broadcast messages to users. To do this:

- 1. Send the message to the Postmaster.
- 2. Assume the identity of the Postmaster.
- 3. Copy the message into a new message and edit any information that is not appropriate for broadcasting.
- 4. At the "Send to:" prompt, enter \*.

## <span id="page-28-0"></span>2.1.2 Maintenance

There are several ways to keep the amount of messages stored at a minimum. MailMan provides the Disk Space Management Menu options for this purpose under the Manage MailMan main menu.

The XMAUTOPURGE option automatically purges unreferenced MailMan messages, that is, it deletes from the MESSAGE file (#3.9) any messages which are not in anyone's basket.

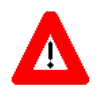

#### **CAUTION: It is strongly recommended that this option be scheduled to run daily, right after option XMCLEAN.**

The following messages are considered "referenced" and are not purged:

- Messages in user baskets
- Messages in transit (arriving or being sent)
- Server messages
- Messages being edited (including aborted edits)
- Messages which have been latered

The following fields in the MAILMAN SITE PARAMETERS file (#4.3) influence the behavior of this option:

- NO-PURGE DAYS BUFFER (#4.301)—MailMan does not purge any messages created or received in the last few days. Users choose how many days. The default is 2.
- NO-PURGE DAYS BUFFER (LOCAL) (#142)—MailMan does not purge local messages created in the last few days. Users choose how many days. The default is 7.
- WEEKDAY DAYS TO PURGE (#4.304)—On Saturdays, MailMan goes through the entire MESSAGE file (#3.9) looking for messages to purge. On the other days of the week, however, MailMan has the option of only looking at messages created or received recently. Users choose how many days. The default is to go through the entire MESSAGE file (#3.9).

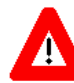

**CAUTION: It is strongly recommended that you set this field to something reasonable (e.g., 30 to 60 days. But, only if you follow the recommendation to schedule this option to run daily; otherwise, leave this field blank.**

• AUTOMATIC INTEGRITY CHECK (#4.303)—MailMan gives users the option of running the MAILBOX file (#3.7) portion of the integrity checker (i.e., XMUT-CHKFIL option) before it actually purges the unreferenced messages. The MUMPS cross-reference on the MAILBOX file (#3.7) is used to determine whether a message is referenced (in someone's basket) or not. If the MUMPS cross-reference is incorrect, then the purge could delete messages it should not, or leave messages that it should delete. The integrity checker ensures that the MUMPS cross-reference is correct. Users choose whether to run it or not. The default is to run it. The recommendation is to run it; however, if you find that it is simply taking too long, you can choose not to run it. If you choose not to run it, then it is recommended that you schedule the XMUT-CHKFIL option to run monthly, because globals can and do become corrupted.

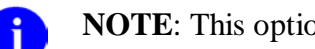

**NOTE**: This option is *not* assigned to a menu.

## <span id="page-29-0"></span>2.1.3 Namespace

The namespace for VistA MailMan is **XM**. All routines and globals used in MailMan V. 8.0 start with **XM**, except for some that are shared and located in the **DI** and **XU** namespaces.

**REF**: For more information regarding variables used homogeneously throughout the D MailMan software and a list of Application Program Interfaces (APIs), please refer to the *MailMan Developer's Guide*.

## <span id="page-29-1"></span>2.1.4 Controlled Procedures

All files, fields and routines in this software are considered to perform controlled procedures and *cannot* be modified.

## <span id="page-29-2"></span>2.1.5 Legal Requirements

There are no special legal requirements involved in the use of MailMan.

Distribution of the MailMan software is unrestricted.

## <span id="page-29-3"></span>2.1.6 Files

This topic contains a list of all VistA MailMan files (data dictionaries) that are exported with MailMan V. 8.0. The list includes file numbers, global locations, and file names as follows:

<span id="page-30-1"></span>

| File # | <b>Global</b>                | <b>Name</b>                          |
|--------|------------------------------|--------------------------------------|
| 3.4    | $\triangle DIC(3.4,$         | COMMUNICATIONS PROTOCOL              |
| 3.51   | ^XMB(3.51,                   | SPOOL DOCUMENT                       |
| 3.519  | ^XMB(3.519,                  | <b>SPOOL DATA</b>                    |
| 3.54   | ^XMB(3.54,                   | <b>RESOURCE</b>                      |
| 3.6    | $^{\wedge}$ XMB $(3.6,$      | <b>BULLETIN</b>                      |
| 3.7    | $\Delta$ XMB $(3.7, 1)$      | <b>MAILBOX</b>                       |
| 3.73   | ^XMB(3.73,                   | MESSAGES TO BE NEW AT A LATER DATE   |
| 3.8    | $^{\wedge}$ XMB $(3.8,$      | <b>MAIL GROUP</b>                    |
| 3.816  | ^XMB(3.816,                  | <b>DISTRIBUTION LIST</b>             |
| 3.9    | $\overline{\text{NMB}}(3.9,$ | <b>MESSAGE</b>                       |
| 4.2    | $^{\wedge}DIC(4.2,$          | <b>DOMAIN</b>                        |
| 4.281  | ^%ZISL(4.281,                | <b>INTER-UCI TRANSFER</b>            |
| 4.2995 | ^XMBX(4.2995,                | MAILMAN OUTSTANDING FTP TRANSACTIONS |
| 4.2996 | ^DIC(4.2996,                 | <b>INTERNET SUFFIX</b>               |
| 4.2997 | ^XMD(4.2997,                 | <b>REMOTE USER DIRECTORY</b>         |
| 4.2998 | ^XMBX(4.2998,                | MESSAGE DELIVERY STATS               |
| 4.2999 | ^XMBS(4.2999,                | <b>MESSAGE STATISTICS</b>            |
| 4.3    | $\overline{\text{YMB}}(1,$   | <b>MAILMAN SITE PARAMETERS</b>       |
| 4.4    | $\overline{\text{NMB}}(4.4,$ | <b>MAILMAN TIME ZONE</b>             |
| 4.5    | $\Delta$ XMB $(4.5,$         | NETWORK TRANSACTION                  |
| 4.501  | ^XMBX(4.501,                 | NETWORK SENDERS REJECTED             |
| 4.6    | ^XMB(4.6,                    | <b>TRANSMISSION SCRIPT</b>           |

**Table 2-1. Files and globals exported with MailMan V. 8.0**

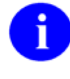

**REF**: For descriptions of these files, please refer to the "Files" chapter in the *MailMan Technical Manual*.

Other pertinent file information (e.g., data dictionaries and relations with other files), can also be generated online through the use of VA FileMan utilities.

#### **Multimedia MailMan-related Files**

In order for Multimedia MailMan to work properly, sites must also have access to the following files:

#### **Table 2-2. Multimedia MailMan-related files**

<span id="page-30-2"></span>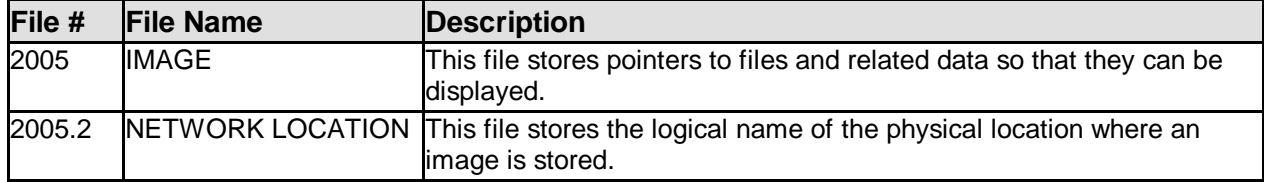

## <span id="page-30-0"></span>2.1.7 Routines

All MailMan routines are prefixed with the namespace XM. MailMan V. 8.0 is composed of and exports approximately 249 executable routines.

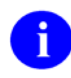

**REF**: For a complete listing of MailMan routines with brief descriptions, please refer to the "Routines" chapter in the *MailMan Technical Manual*.

Initialization routines can be deleted after the installation is successfully completed. Other routine information, such as the Routine Size Histogram, the Routine %Index, etc., can be generated through the use of Kernel Utilities.

### <span id="page-31-0"></span>**2.1.7.1 Recommendations for Routine Mapping**

Routine mapping is at the discretion of the systems manager. The RTHIST routines provide a method for each site to determine the extent to which certain routines are utilized.

**DSM Sites**: If your site maps routines, then rebuild your map set. As of MailMan V. 8.0, Many routines have become obsolete and should be removed from the map set. The following is the *recommended* list of routines to map, should your site choose to map routines:

<span id="page-31-3"></span>

| <b>Minimum List</b> | <b>Additional List</b> |
|---------------------|------------------------|
| XM                  | XMC1A, XMC1B           |
| XMC1                | XMK*                   |
| XMJ*                | XML                    |
| <b>XMR</b>          | XMR1, XMR2, XMR3*      |
| <b>XMS</b>          | XMS1, XMS2, XMS3       |
|                     | XMT*                   |
|                     | <b>XMVVITAE</b>        |
|                     | XMXADDR*               |
|                     | XMXSEC*                |
|                     | XMXUTIL*               |

**Table 2-3. Routine mapping recommendations for MailMan V. 8.0**

### <span id="page-31-1"></span>2.1.8 System Maintenance

The following chart shows mandatory and suggested system management tasks for proper maintenance of MailMan. These tasks increase utilization of software functionality and system response time. They also reduce the amount of disk space used and minimize system errors.

### <span id="page-31-4"></span><span id="page-31-2"></span>**2.1.8.1 Mandatory Task Requirements**

#### **Table 2-4. Task requirements: Mandatory maintenance timetable**

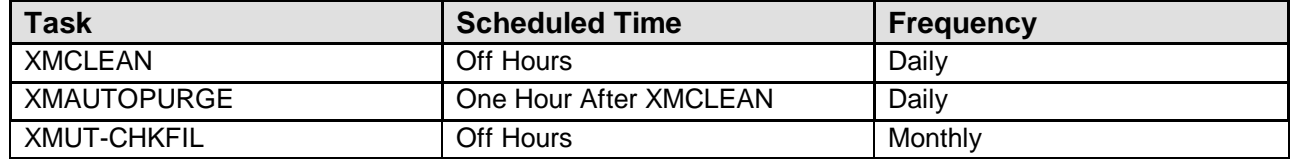

The XMAUTOPURGE option is generally run after the XMCLEAN option (the "WASTE" basket cleaner) for automatic purging. It purges messages that are not pointed to by any message recipients or senders. The XMPURGE-BY-DATE option can also be run to purge messages that have an origination date older than the date used to initiate the process. Users are notified by a Postmaster bulletin of the proposed purging date, so that they can save important messages. These are the only options that actually KILL entries in the MESSAGE file (#3.9).

## <span id="page-32-0"></span>**2.1.8.2 Suggested Task Requirements**

#### **Table 2-5. Task requirements: Suggested maintenance timetable**

<span id="page-32-4"></span>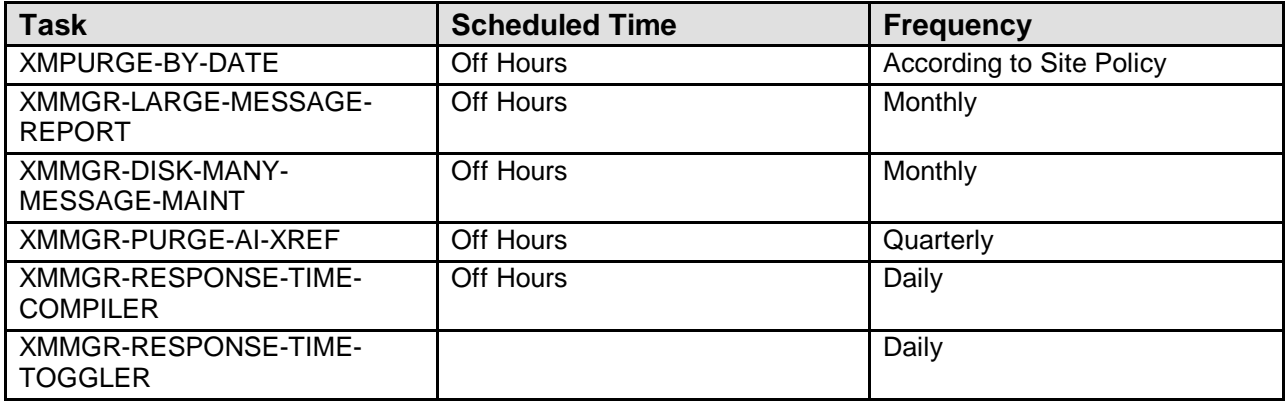

### <span id="page-32-1"></span>2.1.9 Bulletins

All MailMan bulletins are prefixed with the namespace XM. MailMan V. 8.0 is composed of and exports approximately 23 bulletins.

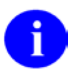

Ð

**REF**: For a complete listing of MailMan bulletins with brief descriptions, please refer to the "Bulletins" topic in the "Implementation and Maintenance" chapter in the *MailMan Technical Manual*.

NOTE: Bulletins will be set to vaporize based on the number of retention days indicated in the RETENTION DAYS Field (#5) in the BULLETIN file (#3.6) from the date the bulletin was sent.

## <span id="page-32-2"></span>2.2 Manage MailMan

## <span id="page-32-3"></span>2.2.1 Management Features in MailMan V. 8.0

This topic describes the various maintenance requirements, technical solutions, and the following improvements introduced with MailMan V. 8.0.

This information is directed mainly at the site's Information Resource Management (IRM) personnel.

#### <span id="page-33-0"></span>**2.2.1.1 MailMan V. 8.0 is DNS-Aware**

MailMan V. 8.0 is now DNS-Aware. It uses Kernel's MAIL^XLFNSLK API to retrieve IP addresses. Thus, it is no longer necessary to manually update the IP addresses in the DOMAIN file (#4.2). The IP address fields still remain in the DOMAIN file (#4.2) and MailMan continues to use them. However, if they do not work, MailMan uses the Kernel API to retrieve a list of valid IP addresses. When MailMan finds one that works, MailMan replaces the non-working IP address with the working one.

In order to activate DNS awareness, the new DNS AWARE field (#8.22) in the MAILMAN SITE PARAMETERS file (#4.3) must be set to Yes.

Also, routine ^XLFNSLK must exist, and the DNS IP field (#51) in the KERNEL SYSTEM PARAMETERS file (#8989.3) must be properly filled in with an IP address.

### <span id="page-33-1"></span>**2.2.1.2 Transmission Scripts and TCP/IP Connections**

For TCP/IP connections, MailMan can now build transmission scripts on the fly. For transmission scripts whose TYPE is "SMTP," "TCPCHAN," or null, if the transmission script has no records (in the TEXT field [#2], in the TRANSMISSION SCRIPT multiple) in the DOMAIN file (#4.2), MailMan creates the script if the following new fields in the MAILMAN SITE PARAMETERS file (#4.3) are filled in:

- TCP/IP COMMUNICATIONS PROTOCOL (#8.23)—MailMan uses this field to determine which protocol shall be used for TCP/IP. It points to the COMMUNICATIONS PROTOCOL file (#3.4).
- TCP/IP TRANSMISSION SCRIPT (#8.24)—MailMan uses this field to determine which script shall be used for TCP/IP. It points to the TRANSMISSION SCRIPT file (#4.6).

### <span id="page-33-2"></span>**2.2.1.3 Transmission Priority Flexibility**

Messages in transmit queues can now be designated as low priority, as well as high priority. If a message gets stuck in a transmit queue and is holding up the rest of the queue for whatever reason, MailMan will make that message a low priority message, so that all the other messages are transmitted ahead of it. The Postmaster can also make these priority changes. In the message queue, high-priority messages are now marked with "**^**", instead of "**\$**". Low priority messages are marked with "**v**". The Postmaster can now change the transmit priority at the message level (at the "Message action: Ignore//" prompt). As at the basket level, the command to use is "X".

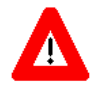

n

**CAUTION: In a user basket, the "X" at the message level is a command to unload a PackMan message or KIDS build. In a remote transmit queue, the "X" changes the transmit priority. The difference is the context, and writers of MailMan front-ends should take note**

## <span id="page-34-0"></span>**2.2.1.4 Reformatted Date/Times**

MailMan date/times are now in a standard format, produced by Kernel's \$\$FMTE^XLFDT(datetime,"2Z") API. This call is a Supported IA. For example:

<span id="page-34-3"></span>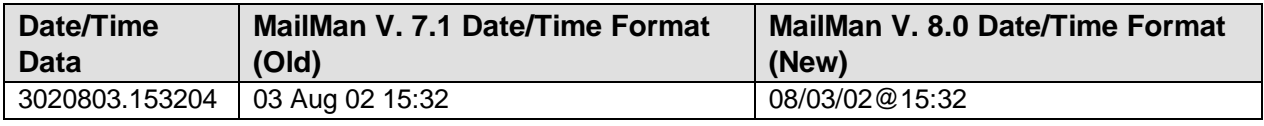

```
Table 2-6. MailMan V. 8.0: New date/time format
```
This change is also carried through to all MailMan APIs that return date/time in MailMan format.

**REF**: For more information on this Kernel API, please refer to the \$\$FMTE^XLFDT Home Page at the following Web address:

[http://vista.med.va.gov/kernel/apis/x-fmte^xlfdt.asp](http://vista.med.va.gov/kernel/apis/x-fmte%5exlfdt.asp)

**REF**: For information on how to obtain a list of Integration Agreements (IAs) related to MailMan, please refer to the "Integration Agreements (IAs)" topic in Chapter 8, "External Relations," in the MailMan Technical Manual.

## <span id="page-34-1"></span>**2.2.1.5 Reformatted Remote Message IDs**

MailMan remote message IDs now include the message date, to ensure that if you are told that a message is a duplicate of a previously received message, it really is. Sites will no longer have problems sending messages from a production account to a test account that was created by "mirroring" the production account. The remote message ID is now the message number followed by a period, followed by the 7-digit VA FileMan message creation date. For example:

<span id="page-34-4"></span>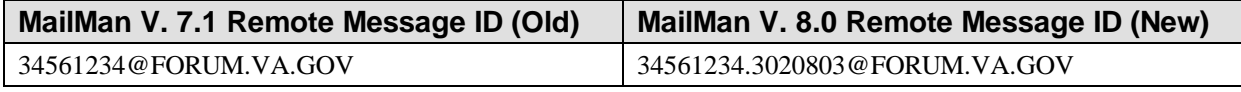

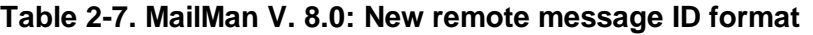

### <span id="page-34-2"></span>**2.2.1.6 Enhanced Routines**

The  $^{\wedge}XMC^*$ ,  $^{\wedge}XMR^*$ ,  $^{\wedge}XMS^*$  suite of routines, which are responsible for scheduling, transmitting to, and receiving messages from remote sites, have been completely overhauled to make them easier to understand and easier to maintain.

#### <span id="page-35-0"></span>**2.2.1.7 Improved Name Field Display**

MailMan will no longer display user names by taking them directly from the .01 field of the NEW PERSON file (#200). The Name Standardization \$\$NAMEFMT^XLFNAME API is used instead. Thus, the names of people whose last names, for example, contain periods, apostrophes, or spaces, are properly displayed. For example:

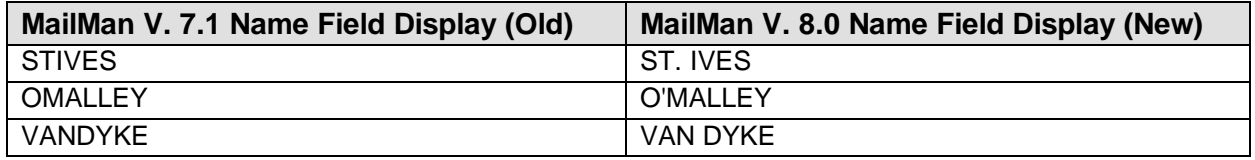

**Table 2-8. MailMan V. 8.0: New name field display format**

#### <span id="page-35-5"></span><span id="page-35-1"></span>**2.2.1.8 Broadcast Messages with Responses**

Messages with responses may no longer be forwarded to broadcast to all users. Such messages may have important information in the responses, and as we all know, responses are not auto-forwarded to remote sites for users with auto-forward addresses. Users who attempt to broadcast messages with responses will be encouraged to copy the message and its responses into a new message, which can be broadcast.

#### <span id="page-35-2"></span>**2.2.1.9 Message Line Restriction Override**

Incoming PackMan and KIDS messages are no longer subject to the restriction of the NETWORK - MAX LINES RECEIVE field (#8.31) in the MAILMAN SITE PARAMETERS file (#4.3). However, other kinds of messages continue to be subject to that restriction.

#### <span id="page-35-3"></span>**2.2.1.10 Requeued Task Bug Fix**

If a task transmitting messages to another site fails and has to be requeued, it really is requeued. Before, that was not true. Previously, the failing task queued up a new task to take its place, and then the failing task stopped.

## <span id="page-35-4"></span>2.3 Menu Structure

MailMan is accessed from three sets of menus:

- XMMGR—Manage MailMan Menu
- XMNET—Network Management Menu
- XMUSER—MailMan Menu (i.e., user interface)
### **XMMGR**

The Manage MailMan menu [XMMGR] is the main MailMan system manger menu. It includes options and utilities that are useful for system management. The options for maintaining the local mail system are contained here.

**REF**: The Manage MailMan menu [XMMGR] and its subordinate options are discussed in depth in the topics that follow in this manual.

### **XMNET**

The Network Management menu [XMNET] is the main MailMan network management menu. It contains options that are used for managing the network-side of MailMan. While the local system requires only some initial setup, the network-side *must* be periodically monitored. The options under the XMNET menu for displaying the queues in various fashions are useful for this purpose. The MailMan network sometimes needs to be flushed. Options for polling and queuing are provided for this purpose. Sometimes, non-delivery of network mail requires investigation. The options for testing a network device and playing scripts are useful in these instances.

**REF**: The Network Management menu [XMNET] and its subordinate options are discussed in depth in the *MailMan Network Reference Guide*.

### **XMUSER**

The MailMan Menu [XMUSER] is the main MailMan user menu. It includes the commonly used functions of MailMan. It also contains some very powerful tools for the individual using MailMan. The most commonly used functions are at the top of the hierarchical structure. Help features are contained in a separate submenu, as are the tools. XMUSER can be used independently and can be installed on menus of other software applications for distribution.

**REF**: The MailMan Menu [XMUSER] and its subordinate options are discussed in depth f. in the MailMan User Guide.

## 2.3.1 Manage MailMan [XMMGR]

The Manage MailMan menu [XMMGR] is the main MailMan system manger menu. It contains options that allow the system manager to fully implement and manage the MailMan software by manipulating the BULLETIN (#3.6), MAILBOX file (#3.7), MAIL GROUP (#3.8), and MESSAGE (#3.9) files. This menu contains the following options:

Select Manage Mailman Option: Check MailMan Files for Errors [XMUT-CHKFIL] \*\*> Locked with XUPROG Create a Mailbox for a user [XMMGR-NEW-MAIL-BOX] Disk Space Management ...[XMMGR-DISK-SPACE-MANAGEMENT] Group/Distribution Management ... [XMMGR-GROUP-MAINTENANCE] Local Delivery Management ... [XMMGR-MESSAGE-DELIVERY-MGT] MailMan Site Parameters [XMKSP] Network Management ... New Features for Managing MailMan [XMMGR-HELP]<br>Remote MailLink Directory Menu ... [XMMGR-DIRECTORY-MAIN] Remote MailLink Directory Menu ... \*\*> Locked with XMMGR Super Search Message File[XM SUPER SEARCH] \*\*> Locked with XM SUPER SEARCH

Figure 2-1. Manage MailMan [XMMGR] menu options

i.

**REF**: The Network Management menu [XMNET] and its subordinate options are discussed in depth in the *MailMan Network Reference Guide*.

## **2.3.1.1 Check MailMan Files for Errors [XMUT-CHKFIL]**

The Check MailMan Files for Errors option [XMUT-CHKFIL] checks for and corrects errors in the MAILBOX (#3.7) and MESSAGE (#3.9) files. It checks important fields and cross references.

It is recommended that this option be run monthly or every few months, or whenever there seems to be a database problem.

It produces a report of the errors detected, and what, if anything, it did to fix them. If it did not fix the errors, it tells you what you can do to fix them.

Although the system will not fail because of errors detected, users may inquire about the problems they experience. This utility allows you to detect any errors first and correct them before anyone else encounters an error.

**NOTE**: This option is located under the Manage MailMan menu [XMMGR].

This option is locked with the XUPROG security key.

## 2.3.2 Create a Mailbox for a user [XMMGR-NEW-MAIL-BOX]

The Create a Mailbox for a user option [XMMGR-NEW-MAIL-BOX] is only meant to be used on systems where Kernel V. 6.0 or higher is *not* running or when a repair *must* be made to the MAILBOX file (#3.7). Since a mailbox is created for each new or reinstated user through the Kernel software, this routine only needs to be run when an error occurs while setting up the user or if there is a file degradation problem. Using this option for a user whose mailbox is wholly or partially set up will *not* cause data to be lost. A mailbox can be created or repaired using this option.

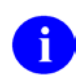

**NOTE**: This option is located under the Manage MailMan menu [XMMGR].

## 2.3.3 Disk Space Management [XMMGR-DISK-SPACE-MANAGEMENT]

The Disk Space Management menu [XMMGR-DISK-SPACE-MANAGEMENT] contains options for managing disk space. All reports are 80 columns wide. This menu contains the following options:

```
Select Disk Space Management Option
          AI x-Ref Purge of Received Network Messages [XMMGR-PURGE-AI-XREF]
          Ask users with many messages to do maintenance
     [XMMGR-DISK-MANY-MESSAGE-MAINT]
          Clean out waste baskets [XMCLEAN]
          IN Basket Purge[XMMGR-IN-BASKET-PURGE]
          Large Message Report [XMMGR-LARGE-MESSAGE-REPORT]
          Message statistics [XMSTAT]
          Purge a message[XMMGR-PURGE-MESSAGE]
          Purge Messages by Origination Date [XMPURGE-BY-DATE]
             **> Locked with XMMGR
          Purge Unreferenced Messages [XMPURGE]
          Recover Messages into User's IN Basket ... [XMUT-REC-MENU]
             **> Locked with XUPROG
          Terminate mail user suggestions [XMMGR-TERMINATE-SUGGEST]
 Terminate many mail users [XMMGR-TERMINATE-MANY]
 Terminate one mail user [XMMGR-TERMINATE-ONE]
```
Figure 2-2. Disk Space Management menu options

**NOTE**: This option is located under the Manage MailMan menu [XMMGR].

### **2.3.3.1 AI x-Ref Purge of Received Network Messages [XMMGR-PURGE-AI-XREF]**

The AI x-Ref Purge of Received Network Messages option [XMMGR-PURGE-AI-XREF] maintains the "AI" cross-reference of mail messages. This is the crossreference of messages received across the network and it prevents duplicate messages from being received again. The default number of days kept is 730 (2 years is the number of days messages can exist before being purged on FORUM).

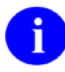

**NOTE**: This option is located under the Disk Space Management menu [XMMGR-DISK-SPACE-MANAGEMENT].

#### **2.3.3.2 Ask users with many messages to do maintenance [XMMGR-DISK-MANY-MESSAGE-MAINT]**

The Ask users with many messages to do maintenance option [XMMGR-DISK-MANY-MESSAGE-MAINT] sends messages asking users with too many messages to clean out their mailboxes.

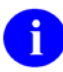

**NOTE**: This option is located under the Disk Space Management menu [XMMGR-DISK-SPACE-MANAGEMENT].

#### **2.3.3.3 Clean out waste baskets [XMCLEAN]**

The Clean out waste baskets option [XMCLEAN] deletes all messages in users' WASTE baskets in the MAILBOX file (#3.7). It does *not* delete the messages in the MESSAGE file (#3.9). It is recommended that this option be scheduled to run daily, immediately before the XMAUTOPURGE option.

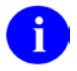

Đ

**NOTE**: This option is located under the Disk Space Management menu [XMMGR-DISK-SPACE-MANAGEMENT].

#### **2.3.3.4 IN Basket Purge [XMMGR-IN-BASKET-PURGE]**

The IN Basket Purge option [XMMGR-IN-BASKET-PURGE] purges the "IN" mail basket.

**NOTE**: This option is located under the Disk Space Management menu [XMMGR-DISK-SPACE-MANAGEMENT].

This option can be run via TaskMan.

#### **Purging messages in the "IN" mail basket occurs in two steps:**

- 1. A message is first sent to users notifying them that certain messages may be purged. This message includes the following information:
	- List of messages to be purged in Step #2.
	- List of actions that will prevent the purging of the listed messages.
	- Number of days before the listed messages will be purged unless action is taken on a message-by-message basis.
	- Messages listed will *not* have been referenced for 30 days or the number of days indicated in the MESSAGE RETENTION DAYS field in the MAILMAN SITE PARAMETERS file (#4.3), if it is *not* null.
- 2. Messages listed in the message from Step #1 will be purged (*not* less than 30 days later) unless the user has taken any of the following actions:
	- Saved messages into a basket other than the "IN" basket.
- Referenced the messages (read or printed).
- Marked the messages as NEW.

### **2.3.3.5 Large Message Report [XMMGR-LARGE-MESSAGE-REPORT]**

The Large Message Report option [XMMGR-LARGE-MESSAGE-REPORT] generates a list of messages that are:

- Longer than a specified number of lines (see Field #8.14 in the MAILMAN SITE PARAMETERS file [#4.3]).
- Messages that have no owner or only one owner.
- Messages that have no text or subject.

**NOTE**: This option is located under the Disk Space Management menu [XMMGR-DISK-SPACE-MANAGEMENT].

### **2.3.3.6 Message Statistics [XMSTAT]**

The Message Statistics option [XMSTAT] is an interactive option that displays information about past purges. It displays the following information:

- Types and results of the last 20 purges of the MESSAGE file (#3.9). It provides the following details:
- If the purge was an unreferenced message purge (XMPURGE or XMAUTOPURGE options) or a date purge (XMPURGE-BY-DATE option)
- When it started
- When it ended
- How long it took
- How many messages were purged
- How many were left
- Information about each user in the MAILBOX file (#3.7). It provides the following details:
- How many messages they have in their mailboxes
- When the user last logged on
- When the user last used MailMan

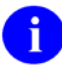

Đ

**NOTE**: This option is located under the Disk Space Management menu [XMMGR-DISK-SPACE-MANAGEMENT].

Đ

h)

÷.

#### **2.3.3.7 Purge a message [XMMGR-PURGE-MESSAGE]**

The Purge a message option [XMMGR-PURGE-MESSAGE] removes a message from users' mail baskets and deletes it, along with any responses chained to it.

**NOTE**: This option is located under the Disk Space Management menu [XMMGR-DISK-SPACE-MANAGEMENT].

#### **2.3.3.8 Purge Messages by Origination Date [XMPURGE-BY-DATE]**

The Purge Messages by Origination Date option [XMPURGE-BY-DATE] (a.k.a. date purge) removes messages from users' mail baskets and deletes them, along with any responses chained to them. It will do this for a range of messages based upon user input. The user enters the range of internal message numbers to be processed and the date against which they will be checked.

**NOTE**: This option is located under the Disk Space Management menu [XMMGR-DISK-SPACE-MANAGEMENT].

This option is locked with the XMMGR security key.

The XMPURGE-BY-DATE option deletes all (see note below) messages originating before a cutoff date. It deletes those messages from users' mailboxes, and then deletes them from the MESSAGE file (#3.9), along with any responses chained to them.

**NOTE**: Any messages in SHARED,MAIL's mailbox and messages in the Postmaster's remote Transmit queues and Server baskets (including released patch messages on FORUM) are exempt from the date purge (i.e., XMPURGE-BY-DATE option.

This option is very flexible and provides the following (optional) capabilities:

- Run interactively or scheduled to run on a recurring basis
- Control cutoff date
- Send a warning bulletin to warn users of the purge ahead of time.
- Produce a report to show how many messages and responses it deleted.

#### **Interactive**

When the option is run interactively, the option does the following:

- Asks for the cutoff date. The default is based on the DATE PURGE CUTOFF DAYS field (#10.03) in the MAILMAN SITE PARAMETERS File (#4.3). If that field is null, it defaults to 730 days (2 years) in the past.
- Asks whether to run the option in Test mode. In Test mode, the option does not purge any messages, it just reports how many and which messages would have been purged.
- Asks for the output device on which to print the report. The purge and report can be queued here to run later.
- If it's queued more than three days in the future, the option immediately broadcasts the XM DATE PURGE WARNING bulletin to all users to notify them of the upcoming purge and give them a chance to save off old messages beforehand.
- If it's queued less than three days in the future, or is not queued, no bulletin is sent.

#### **Scheduled**

When the option is scheduled, the option does the following:

- Runs at the scheduled time, as specified by the QUEUED TO RUN AT WHAT TIME field (#2) of the OPTION SCHEDULING file (#19.2).
- Scheduled to run repeatedly, if the RESCHEDULING FREQUENCY field (#6) in the OPTION SCHEDULING file (#19.2) is set.
- Uses the DATE PURGE CUTOFF DAYS field (#10.03) in the MAILMAN SITE PARAMETERS File (#4.3), or the default of 730 days if it's empty, to calculate the cutoff date.
- Does not run in Test mode.
- Run time varies based on the value of the DATE PURGE GRACE PERIOD field (#10.04) in the MAILMAN SITE PARAMETERS File (#4.3):
- Empty/Null—Runs at the time for which the option is scheduled.
- Value Exists—Runs at the scheduled time the option only broadcasts the XM DATE PURGE WARNING bulletin to all users and queues a second task to perform the date purge GRACE PERIOD number of days later.
- Report printing depends on the value of the DEVICE FOR QUEUED JOB OUTPUT field (#3) in the OPTION SCHEDULING file (#19.2):
- Empty/Null—The purge runs without printing a report.
- Value Exists—The purge runs and prints the report on the selected device.

The following is the XM DATE PURGE WARNING bulletin:

```
NAME: XM DATE PURGE WARNING SUBJECT: Date Purge Scheduled for |1|
  PRIORITY?: YES
MESSAGE: Attention! On |1|, all* messages (and their responses) sent on
or before |2| will be deleted from the system. They will be gone forever.
You can find out if this will affect any messages in your mailbox and take
appropriate measures. 
From the main MailMan menu, respond to the prompts as follows: 
Select MailMan Menu Option: Query/Search for Messages 
 =
 Select message search method: M Search my Mailbox by multiple criteria 
en and the second control of the second control of the second second to the second second to the second second
```

```
Select search action: Enter 'Subject contains' string// DB Enter 'Message sent on or before' date ==
 sent on or before' date =Message sent on or before: |2|
|3|This search will find all of your messages which will be deleted.
* Messages in SHARED,MAIL's mailbox, and messages in the POSTMASTER's remote 
transmit queues and server baskets (includes released patches on FORUM) are exempt 
from the purge.
DESCRIPTION: This is the warning bulletin that is broadcast to all users whenever 
option XMPURGE-BY-DATE is used to purge messages older than a certain date. See 
that option for more information.
PARAMETER: 1
DESCRIPTION: The date that the date purge will run.
PARAMETER: 2<br>DESCRIPTION:
            All messages this date and older will be purged.
PARAMETER: 3
DESCRIPTION: A line of '=' as long as parameter 2
```
Figure 2-3. XM DATE PURGE WARNING bulletin

#### **2.3.3.9 Purge Unreferenced Messages [XMPURGE]**

The Purge Unreferenced Messages option [XMPURGE] behaves as follows depending on how it is run:

- **Scheduled—**This option, if scheduled, does exactly what the XMAUTOPURGE option does, and then stops.
- **Interactive—**This option, if run interactively, does exactly what the XMAUTOPURGE option does, and then it does exactly what the XMSTAT option does, and then it stops.

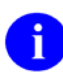

**NOTE**: This option is located under the Disk Space Management menu [XMMGR-DISK-SPACE-MANAGEMENT].

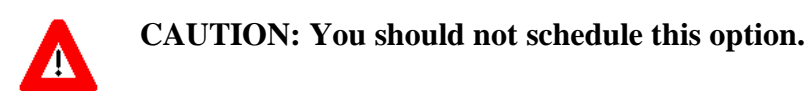

### **2.3.3.10 Recover Messages into User's IN Basket [XMUT-REC-MENU]**

The Recover Messages into User's IN Basket menu [XMUT-REC-MENU] contains options for recovering messages for a user. It will recover all messages a user has ever received as long as the user has not terminated from them. This menu contains the following options:

Select Recover Messages into User's IN Basket Option:

 DEL Delete Found Messages from Found Messages List [XMUT-REC-DELETE] DRM Deliver Found Messages into User's IN Basket<br>FRM Find Messages for User [XMUT-REC-FIND] FRM Find Messages for User<br>LRM - List Messages Found - [] List Messages Found [XMUT-REC-RPT]

Figure 2-4. Recover Messages into User's IN Basket menu options

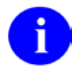

**NOTE**: This option is located under the Disk Space Management menu [XMMGR-DISK-SPACE-MANAGEMENT].

This option is locked with the XUPROG security key.

#### *2.3.3.10.1 Delete Found Messages from Found Messages List [XMUT-REC-DELETE]*

The Delete Found Messages from Found Messages List option [XMUT-REC-DELETE] deletes the temporary storage of a list of messages found when the Find Messages for User option is used by a user.

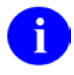

j.

**NOTE**: This option is located under the Recover Messages into User's IN Basket menu [XMUT-REC-MENU].

### *2.3.3.10.2 Deliver Found Messages into User's IN Basket [XMUT-REC-DELIVER]*

The Deliver Found Messages into User's IN Basket option [XMUT-REC-DELIVER] delivers messages found with the Find Messages for User option [XMUT-REC-FIND]. The messages found will be placed into the user's "IN" basket as long as they are not already in another basket.

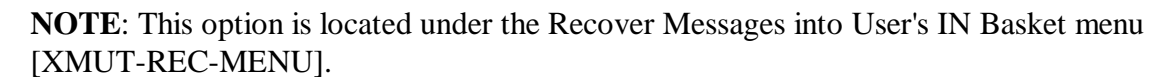

## *2.3.3.10.3 Find Messages for User [XMUT-REC-FIND]*

The Find Messages for User option [XMUT-REC-FIND] finds all messages that a user has ever had and has not terminated from. This list of messages can be used as input into two other processes:

- Deliver Found Messages into User's IN Basket option [XMUT-REC-DELIVER]
- List Messages Found option [XMUT-REC-RPT]

**NOTE**: This option is located under the Recover Messages into User's IN Basket menu [XMUT-REC-MENU].

### *2.3.3.10.4 List Messages Found [XMUT-REC-RPT]*

The List Messages Found option [XMUT-REC-RPT] lists messages found for users with the Find Messages for User menu option.

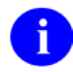

**NOTE**: This option is located under the Recover Messages into User's IN Basket menu [XMUT-REC-MENU].

## **2.3.3.11 Group/Distribution Management [XMMGR-GROUP-MAINTENANCE]**

The Group/Distribution Management menu [XMMGR-GROUP-MAINTENANCE] contains options to edit bulletins and manage distribution lists and mail groups. This menu contains the following options:

```
Select Group/Distribution Management Option: 
          Bulletin edit [XMEDITBUL]
         Edit Distribution List [XMEDITDIST]
         Enroll in (or Disenroll from) a Mail Group [XMENROLL]
          Mail Group Coordinator's Edit [XMMGR-MAIL-GRP-COORDINATOR]
          Mail Group Coordinator's Edit W/Remotes [XMMGR-MAIL-GRP-COORD-
W/REMOTES]
          Mail Group Edit[XMEDITMG]
```
Figure 2-5. Group/Distribution Management menu options

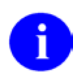

**NOTE**: This option is located under the Manage MailMan menu [XMMGR].

## *2.3.3.11.1 Bulletin edit [XMEDITBUL]*

The Bulletin edit option [XMEDITBUL] allows management to enter/edit a MailMan bulletin, change the routing information, and document a bulletin.

**NOTE**: This option is located under the Group/Distribution Management menu [XMMGR-GROUP-MAINTENANCE].

### *2.3.3.11.2 Edit Distribution List [XMEDITDIST]*

The Edit Distribution List option [XMEDITDIST] is used to edit a distribution list. The name of a Distribution List is the name of a position such as Postmaster or group name such as G.IRM. A list primarily contains a set of domain names that are concatenated to the distribution list name to create additional recipients for a message. A recipient with the same name as the list name is presumed to exist at each different domain.

If the name is G.SUPPORT, and the domains are FORUM.VA.GOV & ALTOONA.VA.GOV, the message will be sent to:

```
G.SUPPORT@FORUM.VA.GOV; and
G.SUPPORT@ALTOONA.VA.GOV
```
A distribution list can be in more than one mail group. Each mail group can include more than one distribution list.

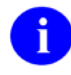

**NOTE**: This option is located under the Group/Distribution Management menu [XMMGR-GROUP-MAINTENANCE].

## *2.3.3.11.3 Enroll in (or Disenroll from) a Mail Group [XMENROLL]*

The Enroll in (or Disenroll from) a Mail Group option [XMENROLL] allows a MailMan user to enroll in (join) or disenroll from a mail group when the group allows self-enrollment (i.e., the "SELF ENROLLMENT ALLOWED?" flag is set to "Yes"). If the user is already a member of a group, then this option allows the user to leave the group.

If a mail group does *not* allow self-enrollment (i.e., MailMan indicates that "...Self Enrollment Not Allowed." after a mail group name) and the DROP OUT OF RESTRICTED GROUP field (#22) in the MAILMAN SITE PARAMETERS file (#4.3) is set to "No," users *must* contact the Mail Group Coordinator or Organizer for that particular mail group and ask either to be enrolled in or disenrolled from the mail group.

**REF**: For more information on the Mail Group Coordinator, Organizer, and general mail group information, please refer to the "How to Obtain Mail Group Information" topic in Chapter 12, "Online Help/Information," in the *MailMan User Guide*.

The DROP OUT OF RESTRICTED GROUP field (#22) in the MAILMAN SITE PARAMETERS file (#4.3) is a site-configurable parameter and is used to allow users to drop out (disenroll) of non-self-enrolling mail groups:

- YES—Users are warned that this is a non-self-enrolling group, and that they will *not* be allowed to rejoin later; users will be asked to re-confirm the decision to drop out.
- NO (default)—Users will have to contact IRM or the mail group Coordinator or Organizer to ask to be dropped.

**NOTE**: This option is located under the Group/Distribution Management menu [XMMGR-GROUP-MAINTENANCE].

## *2.3.3.11.4 Mail Group Coordinator's Edit [XMMGR-MAIL-GRP-COORDINATOR]*

The Mail Group Coordinator's Edit option [XMMGR-MAIL-GRP-COORDINATOR] allows mail group coordinators to edit the membership of mail groups that he is the coordinator of (and no other). It does not allow editing of remote recipients, but limits the responsibility for problems of delivering to incorrect addresses.

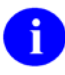

j.

**NOTE**: This option is located under the Group/Distribution Management menu [XMMGR-GROUP-MAINTENANCE].

## *2.3.3.11.5 Mail Group Coordinator's Edit W/Remotes [XMMGR-MAIL-GRP-COORD-W/REMOTES]*

The Mail Group Coordinator's Edit W/Remotes option [XMMGR-MAIL-GRP-COORD-W/REMOTES] allows mail group coordinators to edit the membership of mail groups that he/she is the coordinator of (and no other). It allows editing of local and remote recipients.

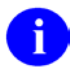

**NOTE**: This option is located under the Group/Distribution Management menu [XMMGR-GROUP-MAINTENANCE].

## *2.3.3.11.6 Mail Group Edit [XMEDITMG]*

Use the Mail Group Edit option [XMEDITMG] to edit all parameters in the MAIL GROUP file (#3.8).

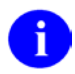

**NOTE**: This option is located under the Group/Distribution Management menu [XMMGR-GROUP-MAINTENANCE].

## **2.3.3.12 Local Delivery Management [XMMGR-MESSAGE-DELIVERY-MGT]**

The Local Delivery Management menu [XMMGR-MESSAGE-DELIVERY-MGT] contains options for the background filer. All reports are 132 columns wide. This menu contains the following options:

```
Select Local Delivery Management Option: 
           Active Users/Deliveries Report [XMMGR-BKFILER-ACT]
           CHECK background filer [XMMGR-CHECK-BACKGROUND-FILER]
           Compile Response Time Statistics [XMMGR-RESPONSE-TIME-COMPILER]
          Deliveries by Group [XMMGR-BKFILER-GROUP]
           Delivery Queue Statistics Collection [XMMGR-DELIVERY-STATS-COLL]
 Edit numbers to Normalize Reports [XMMGR-BKFILER-EDIT-NORMALIZED]
 Graphics Download (TAB separators) [XMMGR-BKFILER-TABBED-STATS]
          Log Response Time Toggler [XMMGR-RESPONSE-TIME-TOGGLER]
           Mail Delivery Statistics Report [XMMGR-BKFILER-STAT]
         New Messages and Logon Statistics [XMMGR-NEWMESS/LOGON-STATS]<br>START background filer [XMMGR-START-BACKGROUND-FILER]
                                      [XMMGR-START-BACKGROUND-FILER]
           STOP background filer [XMMGR-STOP-BACKGROUND-FILER]
```
Figure 2-6. Local Delivery Management [XMMGR-MESSAGE-DELIVERY-MGT] menu options

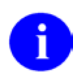

**NOTE**: This option is located under the Manage MailMan menu [XMMGR].

## *2.3.3.12.1 Active Users/Deliveries Report [XMMGR-BKFILER-ACT]*

The Active Users/Deliveries Report option [XMMGR-BKFILER-ACT] generates a report that lists in half-hour intervals active users and message deliveries made from previously filed information.

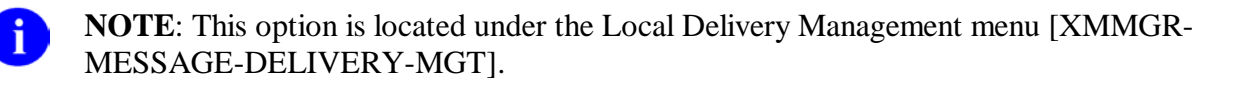

## *2.3.3.12.2 CHECK background filer [XMMGR-CHECK-BACKGROUND-FILER]*

The CHECK background filer option (XMAD) [XMMGR-CHECK-BACKGROUND-FILER] tells you if the background filer is running and tells how many recipients need delivery for each of the messages/responses in the queue.

**NOTE**: This option is located under the Local Delivery Management menu [XMMGR-MESSAGE-DELIVERY-MGT].

## *2.3.3.12.3 Compile Response Time Statistic [XMMGR-RESPONSE-TIME-COMPILER]*

Use the Compile Response Time Statistic option [XMMGR-RESPONSE-TIME-COMPILER] as a background job, scheduled daily to collect statistics on the previous day's response time. The data is put into the MESSAGE DELIVERY STATS file (#4.2998). It will then "kill off" associated %ZTRL global nodes.

**NOTE**: This option is located under the Local Delivery Management menu [XMMGRi. MESSAGE-DELIVERY-MGT].

## *2.3.3.12.4 Deliveries by Group [XMMGR-BKFILER-GROUP]*

The Deliveries by Group option [XMMGR-BKFILER-GROUP] produces a list of deliveries made for each distinct delivery queue, in half-hour intervals.

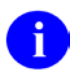

ă.

**NOTE**: This option is located under the Local Delivery Management menu [XMMGR-MESSAGE-DELIVERY-MGT].

## *2.3.3.12.5 Delivery Queue Statistics Collection [XMMGR-DELIVERY-STATS-COLL]*

The Delivery Queue Statistics Collection option [XMMGR-DELIVERY-STATS-COLL] collects delivery queue statistics.

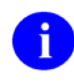

**NOTE**: This option is located under the Local Delivery Management menu [XMMGR-MESSAGE-DELIVERY-MGT].

## *2.3.3.12.6 Edit numbers to Normalize Reports [XMMGR-BKFILER-EDIT-NORMALIZED]*

The Edit numbers to Normalize Reports option [XMMGR-BKFILER-EDIT-NORMALIZED] option allows the user to customize the normalized report.

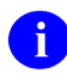

**NOTE**: This option is located under the Local Delivery Management menu [XMMGR-MESSAGE-DELIVERY-MGT].

## *2.3.3.12.7 Graphics Download to Graphics (TAB Separators) [XMMGR-BKFILER-TABBED-STATS]*

The Graphics Download to Graphics (TAB Separators) option [XMMGR- BKFILER-TABBED-STATS] can be used to capture a report and then use the captured file in a graphics or spreadsheet software (e.g., Microsoft Excel). The data has **TAB**s between the fields as delimiters.

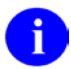

**NOTE**: This option is located under the Local Delivery Management menu [XMMGR-MESSAGE-DELIVERY-MGT].

## *2.3.3.12.8 Log Response Time Toggler [XMMGR-RESPONSE-TIME-TOGGLER]*

The Log Response Time Toggler option [ XMMGR-RESPONSE-TIME-TOGGLER] will turn on the Kernel system parameters for response time logging, a little after each half-hour.

It will then schedule another task to turn off the Kernel system parameters for response time logging, unless the time is between 4:00 p.m. and 8:00 a.m. During these hours, response time logging will remain on unless site management interferes, by canceling the tasks associated with this phenomenon and edits the Log Response Time field for the appropriate Volume Set to be "off".

**NOTE**: This option is located under the Local Delivery Management menu [XMMGR- $\mathbf{i}$ MESSAGE-DELIVERY-MGT].

### *2.3.3.12.9 Mail Delivery Statistics Report [XMMGR-BKFILER-STAT]*

Use the Mail Delivery Statistics Report option [XMMGR-BKFILER-STAT] to generate reports showing a list of active users, queue waits, average response time, number of lines displayed to users, etc., in half-hour intervals.

**NOTE**: This option is located under the Local Delivery Management menu [XMMGRi) MESSAGE-DELIVERY-MGT].

### *2.3.3.12.10 New Messages and Logon Statistics [XMMGR-NEWMESS/LOGON-STATS]*

The New Messages and Logon Statistics option [XMMGR-NEWMESS/LOGON-STATS] prints the number of new messages created and logons with logon minutes for a specified time period.

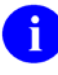

**NOTE**: This option is located under the Local Delivery Management menu [XMMGR-MESSAGE-DELIVERY-MGT].

## *2.3.3.12.11 START background filer [XMMGR-START-BACKGROUND-FILER]*

The START background filer option (XMAD) [XMMGR-START-BACKGROUND-FILER] reverses the action of the STOP background filer [XMMGR-STOP-BACKGROUND-FILER] has been run. It will also restart the background filer if it disappears from the system status report. In order for this option to be effective, the TaskMan (ZTM) *must* be running.

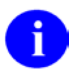

**NOTE**: This option is located under the Local Delivery Management menu [XMMGR-MESSAGE-DELIVERY-MGT].

## *2.3.3.12.12 STOP background filer [XMMGR-START-BACKGROUND-FILER]*

Use the STOP background filer option (XMAD) [XMMGR-STOP-BACKGROUND-FILER] to stop the background filer gently at the end of a delivery before it starts to deliver any further messages. This only stops local delivery operations. All local mail delivery will stop until the START background filer option [XMMGR-START-BACKGROUND-FILER] is run.

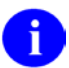

÷.

**NOTE**: Stops delivery of local mail gracefully,

**NOTE**: This option is located under the Local Delivery Management menu [XMMGR-MESSAGE-DELIVERY-MGT].

### **2.3.3.13 MailMan Site Parameters [XMKSP]**

The MailMan Site Parameters option [XMKSP] allows system managers to edit the fields in the MAILMAN SITE PARAMETERS file (#4.3) that do *not* have to do with christening.

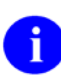

**NOTE**: This option is located under the Manage MailMan menu [XMMGR].

To christen a domain, use the Christen a domain option located under the Network Management menu [XMNET].The Christen a domain option will also allow you to change fields set during the original christening, if they are set incorrectly. You can use VA FileMan to edit the TRANSMISSION SCRIPT File (#4.6), if the scripts for Austin or the Mini engine need to be changed.

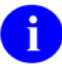

**REF**: The options found on the Network Management menu [XMNET] are described in the *MailMan Network Reference Guide*.

## 2.3.4 Network Management [XMNET]

The Network Management menu [XMNET] is the main MailMan network management menu. It contains all of the options that are used for managing the network side of MailMan. This menu contains the following options:

```
Select Network Management Option: 
          Christen a domain [XMCHRIS]
          Compare Domains in System Against Released List [XMQDOMAINS]
          Network Help [XMNETHELP]
          Queue Management ... [XMNET-QUEUE-MANAGEMENT]
          Site Parameters [XMSITE]
          Transmission Management ... [XMNET-TRANSMISSION-MANAGEMENT]
```
Figure 2-7. Network Management menu options

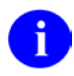

**NOTE**: This option is located under the Manage MailMan menu [XMMGR].

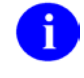

**REF**: The options found on the Network Management menu [XMNET] are described in the *MailMan Network Reference Guide*.

## 2.3.5 New Features for Managing MailMan [XMMGR-HELP]

The New Features for Managing MailMan [XMMGR-HELP] offers help for site management.

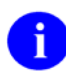

**NOTE**: This option is located under the Manage MailMan menu [XMMGR].

## 2.3.6 Remote MailLink Directory Menu [XMMGR-DIRECTORY-MAIN]

The Remote MailLink Directory Menu [XMMGR-DIRECTORY-MAIN] allows the site manager to manage the remote MailLink Directory, by loading the VACO directory, WANG/NOAVA directory and remote domain user directories into the REMOTE USER DIRECTORY file, ^XMD(4.2997). This menu contains the following options:

```
Select Remote MailLink Directory Menu Option: 
            Enter/Edit Directory Request Flags by Group [XMMGR-DIRECTORY-EDITGRP]
           Enter/Edit Remote User
            Group eMail Directory Request [XMMGR-DIRECTORY-GROUP]
           List eMail Directory Request by Groups [XMMGR-DIRECTORY-LISTGRP]<br>Load Remote VACO (Wang/Noava) Directory [XMMGR-DIRECTORY-VACO]
           Load Remote VACO (Wang/Noava) Directory
            Remote Directory from all Domains [XMMGR-DIRECTORY-ALL]
           Request Mail Directory From a Single Domain Server
      [XMMGR-DIRECTORY-SINGLE]
```
Figure 2-8. Remote MailLink Directory Menu options

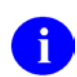

**NOTE**: This option is located under the Manage MailMan menu [XMMGR].

#### **2.3.6.1 Enter/Edit Directory Request Flags by Group [XMMGR-DIRECTORY-EDITGRP]**

The Enter/Edit Directory Request Flags by Group option [XMMGR-DIRECTORY-EDITGRP] allows site management to control groups of domains from which directories are requested.

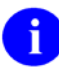

**NOTE**: This option is located under the Remote MailLink Directory Menu [XMMGR-DIRECTORY-MAIN].

## **2.3.6.2 Enter/Edit Remote User [XMEDIT-REMOTE-USER]**

The Enter/Edit Remote User option [XMEDIT-REMOTE-USER] allows a single person's remote address to be put into the Remote User Directory so that messages can be automatically addressed to him.

**NOTE**: This option is located under the Remote MailLink Directory Menu [XMMGR- $\mathbf{f}$ DIRECTORY-MAIN].

## **2.3.6.3 Group eMail Directory Request [XMMGR-DIRECTORY-GROUP]**

The Group eMail Directory Request option [XMMGR-DIRECTORY-GROUP] allows site management to request directories from all the domains in a group of domains as defined in the Enter/Edit Directory Request Flags by Group option [XMMGR-DIRECTORY-EDITGRP].

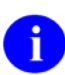

**NOTE**: This option is located under the Remote MailLink Directory Menu [XMMGR-DIRECTORY-MAIN].

### **2.3.6.4 List eMail Directory Request by Groups [XMMGR-DIRECTORY-LISTGRP]**

List eMail Directory Request by Groups option [XMMGR-DIRECTORY-LISTGRP] lists groups created by the Enter/Edit Directory Request Flags by Group option [XMMGR-DIRECTORY-EDITGRP].

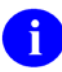

**NOTE**: This option is located under the Remote MailLink Directory Menu [XMMGR-DIRECTORY-MAIN].

## **2.3.6.5 Load Remote VACO (Wang/Noava) Directory [XMMGR-DIRECTORY-VACO]**

The Load Remote VACO (Wang/Noava) Directory option [XMMGR-DIRECTORY-VACO] loads a file from the Host File Server. The user has the choice of whether to run this task interactively or to schedule a batch job to update the MailLink directory.

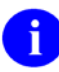

**NOTE**: This option is located under the Remote MailLink Directory Menu [XMMGR-DIRECTORY-MAIN].

#### **2.3.6.6 Remote Directory from all Domains [XMMGR-DIRECTORY-ALL]**

The Remote Directory from all Domains option [XMMGR-DIRECTORY-ALL] schedules tasks to run in the background to update the MailLink directory ^XMD(4.2997).

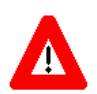

**CAUTION: Use this option cautiously, because it sends requests to all the domains for soliciting remote user directories.**

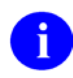

**NOTE**: This option is located under the Remote MailLink Directory Menu [XMMGR-DIRECTORY-MAIN].

### **2.3.6.7 Request Mail Directory From a Single Domain Server [XMMGR-DIRECTORY-SINGLE]**

The Request Mail Directory From a Single Domain Server option [XMMGR-DIRECTORY-SINGLE] schedules a task to run in the background to update the MailLink directory  $^{\wedge}$ XMD(4.2997) from a single domain server.

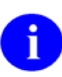

**NOTE**: This option is located under the Remote MailLink Directory Menu [XMMGR-DIRECTORY-MAIN].

# **3.0 Troubleshooting MailMan**

**Problem:** User has No Mailbox!

There are a number of symptoms that are caused by the simple fact that a user has no mailbox. They are not always intuitively evident so here are a few examples:

- Mail can not be addressed to a user.
- A user received no responses to messages that he was a recipient of or originally sent.
- A user gets a message when entering a MailMan option that states that mail will not be delivered to him because he has no mailbox.
- An <**UNDEF**> error occurs when File #3.7 is accessed.
- The background filer will not deliver messages or messages do not seem to be delivered (check Mailboxes of all message recipients).

In all cases, the problem is easily remedied. There is an entry point that is nondestructive to existing data in File #3.7 that sets up all the basic information for a user's mailbox. The mailbox is an entry in File #3.7 that contains a pointer to File 3 where introductory text, some mail system parameters for an individual's mail basket and other information are stored.

To set up (or add a missing "IN" and/or "WASTE" basket) in a mailbox, you *must* first find out the DUZ of the user in question. Then you do the following:

SET Y=the user's-DUZ D NEW^XM

# **4.0 DNS-Aware MailMan**

The MailMan V. 8.0 software includes Domain Name Service (DNS) functionality.

In the current environment, Internet Protocol (IP) addresses within the VA are in constant flux. Static mappings in VistA files have made IP changes difficult, since the changes had to be manually implemented at each site. VistA has a tool that can resolve domain names to IP addresses via DNS.

DNS is an Internet standard (RFC 1034), a well-established method for mapping computer names to Internet Protocol (IP) addresses. The national VHA DNS system is already in place, providing name resolution support for services such as Web browsers. It is supported and maintained by the national VHA OI DNS Administrators.

Advantages of DNS:

- DNS removes the need to change static mappings by hand.
- Sites only need to update one DNS Server to get the change out to other sites, because a change in the DNS will automatically be communicated to all DNS Servers.
- DNS handles address changes effortlessly. Updates to IP address mappings can be made much more easily.
- DNS provides quick universal access to changed and new addresses.
- DNS offers dynamic translation of domain names to IP addresses.

**REF**: For more information on DNS, please refer to the *National DNS Support in VistA* iD document at the following Web address:

<http://vista.med.va.gov/iss/docs/dns/DNSandVista.asp>

DNS-Aware MailMan V. 8.0 enhances support and saves person-hours as follows:

- Creates automatic replication of IP address changes to every VistA MailMan system as a result of only one central database edit (i.e., performs DNS lookups). This architecture is currently used to update both Intranet and Internet addresses throughout the world within a matter of hours.
- Enhancements save person-hours for the IRM staff at every VA site, since they will no longer have to manually maintain the IP address in the DOMAIN file  $(#4.2).$

DNS-Aware functionality available with MailMan V. 8.0 software uses the Kernel DNS Lookup API (MAIL^XLFNSLK) provided in Kernel Patch XU\*8.0\*142. This M-based Kernel API calls a DNS to convert the domain name into an IP address. The IP address of the DNS is in the DNS IP field (#51) in the KERNEL SYSTEM PARAMETERS file (#8989.3). This call is a Supported IA.

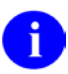

**REF**: For more information on this Kernel API, please refer to the MAIL^XLFNSLK Home Page at the following Web address:

[http://vista.med.va.gov/kernel/apis/mail^xlfnslk.shtml](http://vista.med.va.gov/kernel/apis/mail%5exlfnslk.shtml)

# **5.0 PackMan**

PackMan allows messages to be stored and data, such as software globals and routines, to be transported. It *cannot* be used unless the user holds the XUPROGMODE security key. In addition, PackMan messages can be secured, in which case, the user needs to know the SCRAMBLE HINT.

PackMan includes the ability for users to add and edit description text into a PackMan message before loading routine and global data using the Load PackMan Message option.

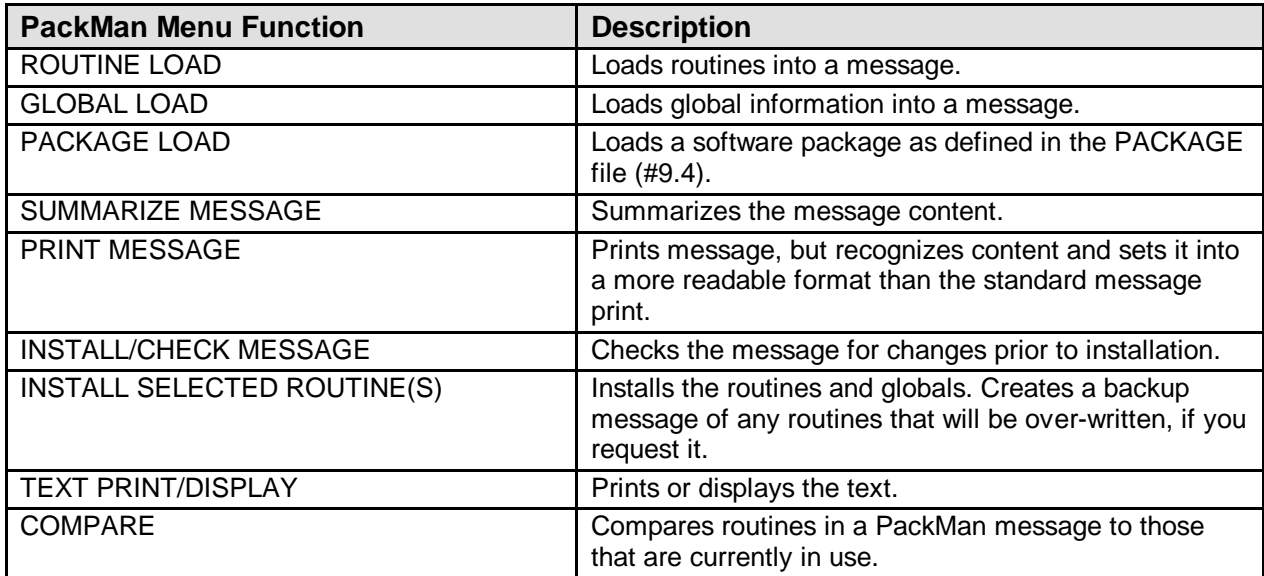

# 5.1 PackMan Functions

**Table 5-1. PackMan menu functions**

# 5.2 Loading Routines into PackMan Messages

Routines can be loaded into a PackMan message. Once the routines are in a message, the print function in PackMan does a good job of formatting the output.

# 5.3 Loading Global Data into a PackMan Message

MailMan allows global data to be loaded into a message and saved there to be transported via Network mail. The data *must* conform to VistA standards in order to insure that this option will work properly. When the global data is loaded in, the address is put onto one line and the data for that address onto a second line. Global data can be secured, but not scrambled. It can be reinstalled. Do not expect MailMan to be able to make a back-up message properly when installing a global.

## 5.3.1 Compare PackMan Message Routines Against Those Installed

The Compare option is available as a PackMan option. This option will check the data in the PackMan message against the routines, globals, and data dictionaries on disk and list all differences.

# 5.4 Installing a PackMan Message

Installing a message will replace the data on disk, but a backup message can be created before the installation takes place. Automatic backup is prompted for before installation is allowed.

If a message is secured, a security check takes place at the installation of the message. The message is checked against previously calculated sums and any changes will be considered as non-installable.

**NOTE**: If a message is installed that contains certain XM\* routines (among them XMP2 j. and XMA1) a "clobber error," "cannot return to source code," or similar error will result as you are writing over the routine you are installing. This is quite normal. It happens after the routine is written over. If the routine is at the beginning of the PackMan message, a consecutive install will proceed without the error, installing the rest of the parts of the message.

# 5.5 Summarize PackMan Message

The PackMan option for displaying a summary of a PackMan message does just that. Software applications and their parts (e.g., routines, globals, and anything else that can be loaded) will be listed as being in the message when this option is chosen.

## 5.6 Loading an Entire Software Package into a PackMan Message

You can load an entire software package into a PackMan message through MailMan. This is an option given to the creator of a set of INITS during a DIFROM. This is a somewhat complex option, but the programmer need only answer that he wants the set of information he is compiling via a DIFROM to be loaded into a message. He or she will then be prompted for a Subject for the message and asked whether or not to secure the message. In this way a message can be created, secured and sent as a part of a DIFROM and the creator need never invoke a separate MailMan process.

There are these advantages in storing a DIFROM directly into a message:

- The message can be sent over the network faster because it is shorter.
- The message can be secured.
- The security is checked at installation.
- The installation goes directly from the message into the INIT saving steps for the installer.
- The installer need never be in programming mode since the install does not require any direct mode code.

# 5.7 Printing PackMan Messages

There is a special option for printing PackMan messages. This feature is particularly useful for routines that are reformatted so that the tags and lines of code are functionally aligned. The header of the PackMan printouts includes the following information:

- Subject
- Message number
- Who sent it
- When it was sent

# 5.8 Editing PackMan Messages

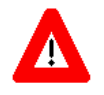

**CAUTION: Be very careful when editing these messages! It is important that you understand the reasoning for editing PackMan messages. It is particularly important since it is a mandatory requirement that verified patches released as PackMan messages include information from the patch as text in the message to facilitate patch installation**.

Editing PackMan messages allows you to create a message of global or routine data, and then edit it. It can be used to:

- Load up global data, and then change the global name.
- Load up global data and change every occurrence of a string.
- Load up routines and change every occurrence of a string (you can convert routines from one namespace to another).
- Add text explaining the name and purpose of the PackMan message.

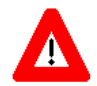

**RECOMMENDATION: It is recommended that global data not be included in a PackMan message that is being distributed as a patch. This is because the facilities of PackMan that are used to check any edits of the message cannot detect many problems.**

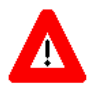

**CAUTION: Always test the installation of all patches after editing. Users can check that the edit probably did not affect the integrity of the parts of the PackMan message, however, an actual installation of the message is final proof**.

# 5.9 Why Editing PackMan Messages Can Cause Problems

PackMan utilities depend on the format of the message to determine content. Special character strings that begin with **\$** denote the beginning and ending points of sections of the message. The reason that **\$**s are used is that it is not possible for a line of M code to begin with the **\$** character. All lines that do not begin with a tag *must* begin with a line-start character, which is always a control character or a space character. The **\$** is not a valid tag. Therefore, any edit of a PackMan message that leaves lines beginning with a **\$** character may cause a problem.

- All lines that begin with the **\$** character have special format. If any one is changed, the integrity of the message is compromised.
- All routines and globals in the PackMan message have a special format. Inserting a line, or changing a character in the wrong place can create a situation in which the message will not be installable at all. Partial installation may occur, leaving a partially updated functionality in place. This could cause problems.

# 5.10 Ways to Ensure Integrity of PackMan Messages

- Create the PackMan Message, call it #1 and edit it appropriately.
- Create the PackMan Message, call it #2 with the same routines. \*\*Do not edit this message.
- Read Message #1 and check for the following and compare it to Message #2:
- No lines should have been added that have the \$ character as the first character. (Check questions against Message #2.)
- All changes should have occurred after the first line of a message segment that begins with "\$TXT" and the second line of a message segment that begins "\$ROU". (Check questions against Message #2.)
- Use the PackMan Compare Utility to check Message #1 against the routines originally loaded. Differences indicate a problem and *must* be checked. If there are differences, restart this process and correct procedures so that problems do not recur.
- Use the PackMan install utility to install Message #1. There should not be any warnings and the message should not cause any M errors. If it does, restart this process and correct procedures so that problems do not reoccur. To restart the process, it will be necessary to install Message #2. Message #2 serves as a backup of the original routines.
- Use the PackMan Compare Utility to check Message #2 against the routines that are now on the disk (should now be from Message #1). If there are differences, restart this process and correct procedures so that the differences do not recur.

When saving a copy of a routine that has *not* been edited, you can answer "YES" to the question "Do you wish to secure this message? NO// ". At this point, you will be asked to enter a scramble hint and the message will be inaccessible to anyone that does not know the password. If the message is changed, it will be noticed upon using the INSTALL/CHECK option under the XMPACK menu. You can check it by sending it to a user without any privileges. When that user tries to install it, integrity checking will be performed but no installation will take place.

```
Select MailMan Menu Option: OTHER <Enter> MailMan Functions
   BML List Contents of All Baskets<br>CLD Change/Delete LATERED Messag
   CLD Change/Delete LATERED Messages<br>EML Edit user options
         Edit user options
    FWD Forwarding Address Edit
    GML Group membership
   LML Load PackMan Message<br>MML. Message Search by Sei
   MML Message Search by Sender/Date<br>PML Personal Group Enter/Edit
           Personal Group Enter/Edit
    RLM Report on LATERED Messages
    TML TalkMan
Select Other MailMan Functions Option: LOAD <Enter> PackMan Message
Subject: XMPACK Documentation Test 11/3
Please enter description of PACKMAN Message
or press Return Key to exit.
   1>This is a test.
  2\timesEnter>
EDIT Option: <Enter>
Created by XMUSER,ONE at TCP1.BIG-SITE.VA.GOV on WEDNESDAY, 11/03/93 at 13:14
Select PackMan function: Routine LOAD
routine(s) ? > XMA0
routine(s) ? > <Enter>
```

```
Loading XMA0
Select PackMan function: <Enter>
Send mail to: XMUSER,ONE// <Enter>
  Select basket to send to: IN// <Enter>
And send to: <Enter>
Do you wish to secure this message? NO// <Enter> (NO)
Select TRANSMIT option: Transmit now// <Enter>
  Delivering [31983]... .
   Sent
Select Other MailMan Functions Option: <Enter>
   AML Assume another identity as a surrogate<br>HML MailMan Help ...
   HML MailMan Help ...<br>NML New messages and
   NML New messages and responses<br>OML Other MailMan Functions
   OML Other MailMan Functions ...<br>RML Read a message
   RML Read a message<br>SML Send a Message
           Send a Message
Select MailMan Menu Option: READ <Enter> a message
Read MAIL BASKET: IN// <Enter>
LAST Message Number: 18 Messages in BASKET: 6 (2 NEW)
IN Basket Message: 12// 31983
Subj: XMPACK Documentation Test 11/3 [#31983] 03 Nov 93 13:13 108 Lines
From: PARKER,ROSELYN in 'IN' basket. Page 1
------------------------------------------------------------------------
$TXT Created by PARKER,ROSELYN at TCP1.BIG-SITE.VA.GOV on WEDNESDAY, 11/03/93 at 
13:14
This is a test.
$END TXT
$ROU XMS5A
XMS5A ;(WASH ISC)/CAP/AML/RJ-Query into message queues ;4/12/93 17:34 ;
     ;8.0T;MailMan-Test;Oct 05, 1993
     D ^%ZIS Q:POP U IO
     D NOW^%DTC K %I,%H S A=$E(%,6,7)_" 
"_$P("Jan^Feb^Mar^Apr^May^Jun^Jul^Aug^Sep^Oct^Nov^Dec",U,$E(%,4,5))_" "_$E(%,2,3)
    I \{1 \leq s \leq s = sP(\frac{s}{r}, ..., 2) "0000", A = A "S = (1, 2) "S = (1, 3, 4)S XMD0=A K DIR S (XMF0, XMF0("PG"), XMC0, XME0)=0, DIR(0)="E"<br>O S XMF0=SO(^DIC(4.2, "B", XMF0)) I XMF0="" G END
   Q S XMF0=$O(^DIC(4.2,"B",XMF0)) I XMF0="" G END
     S XMG0=$O(^DIC(4.2,"B",XMF0,0)) I '$D(^XMBS(4.2999,XMG0)) G Q
     S XMB0=$S($D(^XMBS(4.2999,XMG0,3))#2:^(3),1:""),XMB=$E(XMF0,1,16)
     S XMA=0 D M G:XMA<1 Q:XMB0=""
     I +XMB0=0 S XMA0="" G W
     S %H=$P(XMB0,"^",1) D TT^%DTC S 
%=$P(%H,",",2),%=%#3600\60/100+(%\3600)/100,%=X_$S(%:%,1:""),Y=% X ^DD("DD") S 
Y=$P(Y,",",1)_" "_$P(Y,"@",2)
S XMA0=Y, \frac{1}{2} \sqrt{17}, \sqrt{2} (XMB0, \sqrt{2}, \sqrt{2}, \sqrt{2}, \sqrt{3})<br>
\sqrt{3} iwrite results
   i write results
     I $Y+5>IOSL!'XMF0("PG") S X="" D:'$D(ZTQUEUED)&XMF0("PG") ^DIR:IOST?1"C-".E K 
DIRUT D HD G END:X=U
    S XMC0=XMC0+1 I $P(XMA0, U, 4) < 0 S $P(XMA0, U, 4) = 0W!,XMB,?18,$J(XMA,6),?25,$P(XMA0,"^",1),?40,$P(XMA0,"^",2),?48,$P(XMA0,"^",3),?54,
$J(SP(XMA0, "^", 4), 4), ?59, $J(SP(XMA0, "^", 5)\1, 4), ?68, $P(XMA0, "^", 6)G \n Q<br>M : nu
    ; number in queue
     S XMA=$S($D(^XMB(3.7,.5,2,XMG0+1000,0)):$P(^(0),U,5),1:0) Q
HD S XMF0("PG")=XMF0("PG")+1 W @IOF,!,"TRANSMISSION QUEUE STATUS REPORT",?79-
$L(XMD0),XMD0,!,"At "_^XMB("NETNAME"),?70,"Page: "_XMF0("PG"),!
```

```
W !, "Domain", ?18, "Queued", ?25, "Updated", ?40, "Msq # Line Errors Rate
IO",!
ta a Q
END I $D(XMC0),XMC0<1 D HD:IOST'?1"C".E&'XMF0("PG") W !,"No messages queued or in 
active transmission.",!
     K %,%H,%I,DIR,I,X,XMC0,XMB,XME0,XMB0,XMA0,XMA,XMG0,XMF0,Y
     D ^%ZISC
     Q
CONT ;CONTINUOUS DISPLAY
    D XMS5A R !,X:10 Q:$T G CONT
GO W !! G XMS5A
>
$END ROU XMS5A
Select MESSAGE Action: IGNORE (in IN basket)// <Enter> Ignored
```
Figure 5-1. PackMan-related message options—Sample user prompts and message

## 5.11 Security of PackMan Messages

The MailMan security check involves comparing a message with what is on the disk and ensuring that the message security has *not* been altered. The security check of a message against its checksums is part of the installation process. DUZ(0)="**@**" is not necessary to compare, summarize, or "pretty print" a PackMan message. DUZ(0)="**@**" is necessary for the routine and global load process and to do an installation (after the security check).

The installer and the security checker both resolve the install/check functions using the same option, however, the security checker does not get to do the installation. To access PackMan, a user must hold the XUPROGMODE key. DUZ(0) must equal "**@**" (i.e., at-sign) in order for PackMan messages to be created or installed.

## 5.12 Installing PackMan Messages into a Second Account

Several suggestions follow for installing a PackMan message in a different account from the one in which it was received. This is often necessary when patches or new versions of programs arrive in MailMan on a production account and need to be installed in a test account that does not have MailMan installed:

- 1. Install MailMan in the test account and then forward the message. As PackMan messages come into your production account they can automatically be forwarded to the test account.
	- a. You can add an entry to the DOMAIN file (#4.2) for TRN.YOUR. You can forward the PackMan message to that domain from VAH.
	- b. Establish INTER-UCI Network Mail using a subordinate domain and port-toport Equinox connections. You can receive mail in production and forward it to the test account as new mail.
- c. Play a script from TRN when you are ready to receive the patch. Alternatively, you can also use Inter UCI options.
- 2. Kernel Toolkit provides an option to load a Host file into a mail message. Therefore you can try the following:
	- a. Headerless Print your PackMan message to your HFS device from production.
	- b. Then, in your test system, use Kernel Toolkit to move the Host file back into MailMan. The routine can then be unpacked.
- 3. If you are a VAX site and the XMB global is translated to your test UCI, you can login from the VMS level with the following:

\$ DSM/UCI=VAH/VOL=ROU/ROUTINES=[TST,ROU]

Then you would access MailMan and load in the routine message. The routines would go directly into TST, but you would be using the globals in VAH.

# **6.0 TalkMan**

# 6.1 TalkMan—Communications Tool

TalkMan [XMTALK] allows users to share communication capabilities outside the facility. It is simply a rudimentary script processor/language. TalkMan is "dumb" in the sense that it does *not* know what kind of device with which it is communicating; the user *must* know. A new domain *must* be set up first.

In setting up a TalkMan domain, you specify the following to TalkMan:

- Script(s) you would like to play.
- Specific Port/Hunt Group as its physical link device to open.
- Transmission protocol to use.

You *must* also enter the "T" character in the FLAGS field of the DOMAIN file (#4.2) for the TalkMan domain you are creating.

**NOTE**: If you follow the IDCU naming convention, everyone should use the "VAMCxxx" as the destination address.

In the script(s) you create for the TalkMan domain, you *must* also enter the commands and words for TalkMan to send to the other system or look for from the connected system.

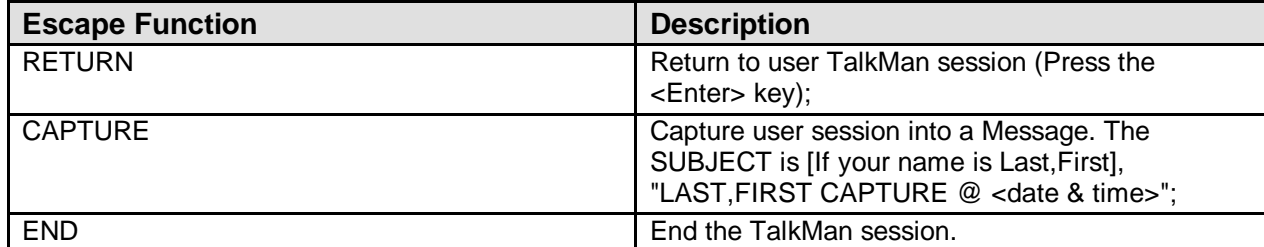

When you press the **<ESC>** key, there will be an opportunity to do the following:

Figure 6-1. Escape functions

# 6.2 How to Capture a Session into a MailMan Message

When the user enters TalkMan, the Capture feature is in an off state. Activate Capture by pressing the **<ESC>** key and answering "**C**" to the command prompt.

When Capture is on, a message is being delivered into the user's "IN" basket. The message contains the text (minus control characters) of the interaction during the TalkMan session. Since TalkMan does *not* know the content, TalkMan separates it into lines of 75 characters or less.

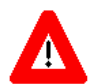

#### **CAUTION: It may be very inappropriate to turn TalkMan on during a session when users are working with software that does screen management.**

When viewers are ready to stop the Capture, they can do so by pressing the **<ESC>** key and entering "**E**" to End your session, or "**S**" to Stop the text capture.

## 6.2.1 How to End a TalkMan Session

While a TalkMan session is in progress, users can press the **<CTRL A>** key at any time. This takes the viewer to the command line. A prompt appears for the user to enter a command. Entering an "**E**" (End) as the response will end the TalkMan session. The user will then be back on the machine from which TalkMan was invoked.

## 6.2.2 How to Continue a TalkMan Session

If a viewer were using TalkMan and pressed the **<ESC>** key, he/she might find himself/herself at the command line. Pressing the **<Enter>** key will return you to the TalkMan session.

## 6.2.3 Advantages and Disadvantages of Using TalkMan and IDCU

The advantages and disadvantages of implementing the TalkMan utilities are shown below:

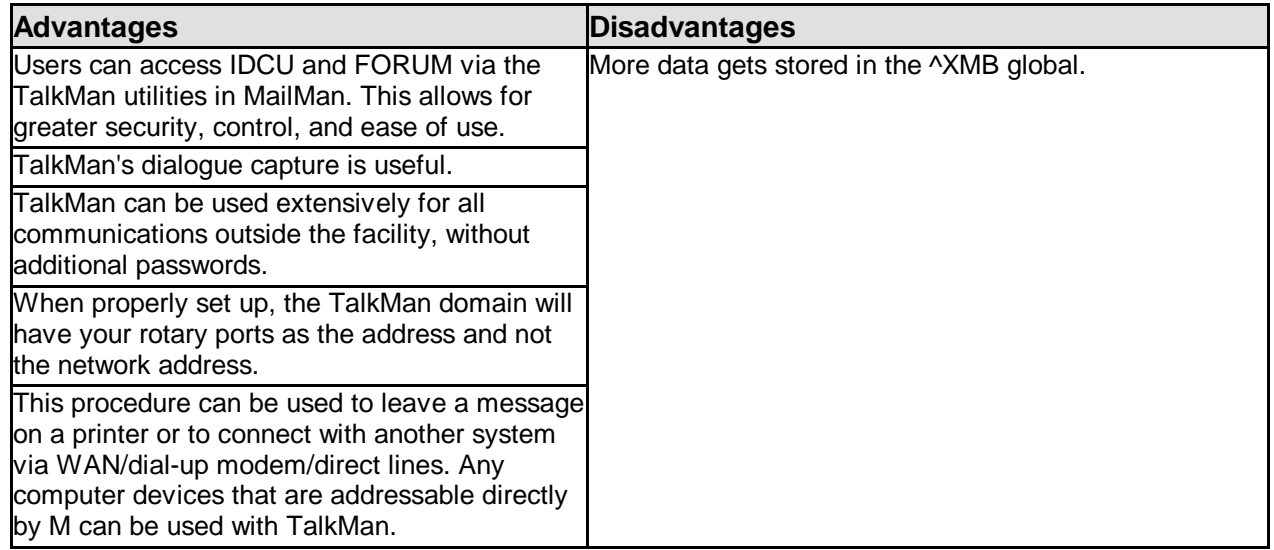

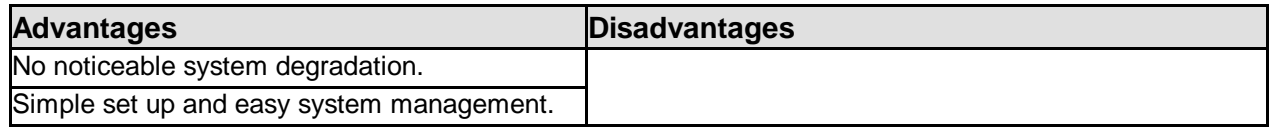

**Table 6-1. Advantages and disadvantages of using TalkMan and IDCU**

# **7.0 MailMan Site Parameters**

This chapter describes editing of the MAILMAN SITE PARAMETERS file (#4.3) to specifically name the system installed at your site. It is the name of this installation of the MailMan software, as it is known to the rest of the network and it *must* appear in the DOMAIN file (#4.2).

Use the MailMan Site Parameters option [XMKSP] located on the Manage MailMan menu [XMMGR] to edit entries in the MAILMAN SITE PARAMETERS file (#4.3[\)Figure 7-1](#page-82-0)

The example that follows shows actual system prompts, helpful field descriptions, and file data. Review this example to properly edit the MailMan site parameters in the MAILMAN SITE PARAMETERS file (#4.3) on your system.

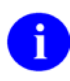

**NOTE**: Entering two question marks ("**??**") at the field prompts displays a full description of data required to be entered.

```
MailMan 8.0 service for XMUSER,ONE@BIG-SITE.MED.VA.GOV
You last used MailMan: DD MM YY HH:MM
          Check MailMan Files for Errors
           Create a Mailbox for a user
           Disk Space Management ...
           Group/Distribution Management ...
           Local Delivery Management ...
           MailMan Site Parameters
           Network Management ...
           New Features for Managing MailMan
           Remote MailLink Directory Menu ...
Select Manage MailMan Option: MAILMAN <Enter> Site Parameters
Select MAILMAN SITE PARAMETERS DOMAIN NAME: ??<br>BIG-SITE MED VA GOV
                    1 BIG-SITE.MED.VA.GOV
         You may enter a new MAILMAN SITE PARAMETERS, if you wish
         This is the name of this installation of MailMan, as it is known
         to the rest of the network. It must appear in the DOMAIN file.
        This name applies to all CPUs or Volume sets which access this ^{\star}XMB
         global.
    Choose from:
    ALBANY.MED.VA.GOV
    ALBUQUERQUE.MED.VA.GOV
    ALEXANDRIA.MED.VA.GOV
   ALLEN-PARK.MED.VA.GOV
    ALTOONA.MED.VA.GOV
    AMARILLO.MED.VA.GOV
    AMDAHL.FOC-AUSTIN.MED.VA.GOV
    ANCHORAGE.MED.VA.GOV
    ANN-ARBOR.MED.VA.GOV
    ASHEVILLE.MED.VA.GOV
    ATLANTA.MED.VA.GOV
    AUGUSTA.MED.VA.GOV
    BALTIMORE.MED.VA.GOV
    BATAVIA.MED.VA.GOV
```
 BATH.MED.VA.GOV BATTLE-CREEK.MED.VA.GOV BAY-PINES.MED.VA.GOV BDC.MED.VA.GOV BECKLEY.MED.VA.GOV BEDFORD.MED.VA.GOV BIG-SITE.MED.VA.GOV '^' TO STOP: ^ Select MAILMAN SITE PARAMETERS DOMAIN NAME: 1 <Enter> BIG-SITE.MED.VA.GOV TIME ZONE: PDT// ?? This field defines the timezone in which this domain is located. Note that Standard and Daylight savings times are considered two different timezones, requiring that the timezone be changed with the changing of daylight savings. The timezones are located in the MailMan timezone file. The values of the cross references on this field are appended to message dates as they are sent over the network. Choose from:<br>ADT A ADT ATLANTIC DAYLIGHT<br>AST ATLANTIC STANDARD AST ATLANTIC STANDARD<br>BDT BERING DAYLIGHT BDT BERING DAYLIGHT<br>BERING STANDARD BST BERING STANDARD<br>
CDT CENTRAL DAYLIGH CDT CENTRAL DAYLIGHT<br>CST CENTRAL STANDARD CST CENTRAL STANDARD<br>EDT EASTERN DAYLIGHT EDT EASTERN DAYLIGHT<br>EST EASTERN STANDARD EST EASTERN STANDARD HDT ALASKA-HAWAII DAYLIGHT HST ALASKA-HAWAII STANDARD MDT MOUNTAIN DAYLIGHT MST MOUNTAIN STANDARD<br>NDT NEWFOUNDLAND DAYL NDT NEWFOUNDLAND DAYLIGHT NST NEWFOUNDLAND STANDARD PDT PACIFIC DAYLIGHT<br>PST PACIFIC STANDARD PST PACIFIC STANDARD<br>
YDT YUKON DAYLIGHT YDT YUKON DAYLIGHT<br>YST YUKON STANDARD YUKON STANDARD TIME ZONE: PDT// <Enter> PARENT: BIG-SITE.MED.VA.GOV// ?? This field holds the name of the domain which is considered the parent of this domain. The parent domain's subordinate domain list will contain this domain, also. Parent domains are used for routing messages when a subordinate domain does not know a direct path to the selected domain. Domains are connected to their parents as follows: 1. The local domain is named. 2. The parent is named at the local site. 3. A script from the parent to the subordinate domain is created. 4. A christening operation is performed by the parent domain. When the subordinate domain is christened, the domain is connected to the network. (Mail may be addressed to remote domains) Choose from: ALBANY.MED.VA.GOV ALBUQUERQUE.MED.VA.GOV ALEXANDRIA.MED.VA.GOV ALLEN-PARK.MED.VA.GOV ALTOONA.MED.VA.GOV AMARILLO.MED.VA.GOV AMDAHL.FOC-AUSTIN.MED.VA.GOV ANCHORAGE.MED.VA.GOV
ANN-ARBOR.MED.VA.GOV ASHEVILLE.MED.VA.GOV ATLANTA.MED.VA.GOV AUGUSTA.MED.VA.GOV BALTIMORE.MED.VA.GOV BATAVIA.MED.VA.GOV BATH.MED.VA.GOV BATTLE-CREEK.MED.VA.GOV BAY-PINES.MED.VA.GOV BDC.MED.VA.GOV BECKLEY.MED.VA.GOV BEDFORD.MED.VA.GOV BIG-SITE.MED.VA.GOV '^' TO STOP: ^ PARENT: BIG-SITE.MED.VA.GOV// <Enter> REQUIRE INTRODUCTIONS?: NO// ?? If this is turned on, then users must introduce themselves when they first log in to MailMan. This forces users to describe themselves, and enter their phone numbers and addresses for others to query with the HELP options in MailMan. Choose from:<br>YES y YE<br>n NO n NO REQUIRE INTRODUCTIONS?: NO// <Enter> SHOW INSTITUTION IN MAILMAN?: YES// ?? This field controls whether mailman will show the user's organization after his name. This is useful when MailMan has many remote users, who may not know each other's location or affiliation. Choose from: y YES<br>n NOS n NOSHOW INSTITUTION IN MAILMAN?: YES// <Enter> SHOW DUZ WHEN ADDRESS MESSAGE: ?? When someone addresses a message to a local user, should the DUZ of the local user be displayed? (If this field is null, the default answer is "no".) Disadvantages: - Your site's DUZs may be SSNs. They should not be displayed. - Users may be confused by the display. Advantages: - A DUZ is unique, whereas some users may share the same or very similar name. If a user knows the addressee's DUZ, the DUZ may be used to address a message, instead of the name. Choose from:<br>0 NO 0 NO 1 YES SHOW DUZ WHEN ADDRESS MESSAGE: 0 <Enter> NO SHOW ADDRESS ON USER LOOKUP: ?? Option XMHELPUSER displays user information. Among the items displayed are the address fields (.111 through .116) from the NEW PERSON file. Some sites have home address information in these fields, which should not be displayed. If the address fields should be displayed, answer YES; otherwise, answer NO. If this field is null, the default answer is NO. Choose from:<br>0 NO 0 NO 1 YES SHOW ADDRESS ON USER LOOKUP: 0 <Enter> NO

```
MESSAGE ACTION DEFAULT: DELETE// ??
         This is the default for the user prompt, "Message Action". The user may
         over-ride this default by selecting his own under "Edit User Options".
     Choose from:<br>I I
       I IGNORE<br>DELETEI
                 D DELETEMESSAGE ACTION DEFAULT: DELETE// IGNORE <Enter> IGNORE
FORWARD PRIORITY MAIL TO GROUP: ??
         Enter YES if you wish to allow users to forward priority messages
         to mail groups.
         Enter NO if you don't. (This is the default, if this field is null.)
         Then only the message originator or anyone with the XM GROUP PRIORITY
         key may forward priority messages to mail groups.
     Choose from:<br>0 NO
 0 NO
 1 YES
FORWARD PRIORITY MAIL TO GROUP: 0 <Enter> NO
DROP OUT OF RESTRICTED GROUP: ??
         Enter YES if you wish to allow users to drop out of non-self-enrolling
         mail groups. The user will be warned that this is a non-self-enrolling
         group, and that they won't be allowed to rejoin later, and then they
        will be asked to re-confirm the decision to drop out.
         Enter NO if you don't. (This is the default if this field is null.)
         Then users will have to contact IRM or the mail group coordinator to
         ask to be dropped.
     Choose from:<br>0 NO
 0 NO
 1 YES
DROP OUT OF RESTRICTED GROUP: 0 <Enter> NO
TITLE SOURCE: ??
         Where in the NEW PERSON file should the user's title come from?
         Enter 'S' if the user's title should come from field 20.3,
         SIGNATURE BLOCK TITLE. If that field is empty, then we'll try
         field 8, TITLE.
         Enter 'T' if the user's title should come from field 8, TITLE.
         If that field is empty, we won't show any title.
         The default is 'T', if this field is not filled in.
     Choose from:<br>S<br>S
       S SIGNATURE BLOCK TITLE<br>T TITLE
T TITLE THE TIME OF THE TEST OF THE TEST OF THE TEST OF THE TEST OF THE TEST OF THE TEST OF THE TEST OF THE TE
TITLE SOURCE: T <Enter> TITLE
COPY LIMIT - RECIPIENTS: ??
         This field enables site management to control whether a message with more
         than a certain number of recipients may be copied. A user may not copy a
         message which has more than this number of recipients. If this field is
         null, then the limit is 2999.
COPY LIMIT - RECIPIENTS: <Enter>
COPY LIMIT - RESPONSES: ??
         This field enables site management to limit the number of responses to
         a message that may be copied. A user may not copy more than this number
         of responses to a message. If this field is null, then the limit is 99.
COPY LIMIT - RESPONSES: <Enter>
COPY LIMIT - LINES: 30000// ??
         This field enables site management to limit the number of lines that may 
be
         copied from a message and its responses. A user may not copy more than
         this number of message lines. If this field is null, then the limit is
```
 3999. COPY LIMIT - LINES: 30000// <Enter> P-MESSAGE LINE LIMIT: ?? This field enables site management to limit the number of lines which may be printed to P-MESSAGE. If this field is null, there is no limit. P-MESSAGE LINE LIMIT: <Enter> BIG GROUP SIZE: 100// ?? During message addressing, when a user addresses a message to a mail group with a lot of members, it can seem to take forever to process the group. (Dots of death!) This field, BIG GROUP SIZE, can help. IF you enter a number in this field, AND - If the group contains member groups or - If the group contains distribution lists or - If the number of local members plus the number of remote members exceeds or equals the BIG GROUP SIZE boundary THEN the user is asked whether s/he wants to queue the group for later delivery, and avoid waiting while the group is processed. The user is also warned that if s/he chooses to queue delivery, then recipients may not be 'minus'ed from the group. If the user chooses not to queue delivery, then processing proceeds in the foreground, as usual. If the user chooses to queue delivery, then s/he is asked when the delivery should take place. The group is then queued for processing and delivery at the specified time (by the same background job which 'news' messages). There is no default. (If BIG GROUP SIZE equates to zero, then groups are processed in the foreground as usual.) BIG GROUP SIZE: 100// <Enter> FWD TEST MESSAGE TO POSTMASTER: ?? Messages are sent automatically to a user's forwarding address if he changes it. If you want these messages to be sent to the Postmaster, also, so that he is aware that the forwarding addresses are proper mark this field with "YES". Choose from:<br>1 NO 1 NO 0 YES FWD TEST MESSAGE TO POSTMASTER: Y <Enter> YES FAX ENABLED: ?? Your site is fax enabled if you have the suite of fax software and files (^AKF) and fax capability and you choose to allow faxes to be sent via MailMan. To send faxes via MailMan, Mail groups (file 3.8) must first be populated in the fax recipient and fax group multiples. Then, when a user sends a message to a mail group, the message is also faxed to any fax recipients in that mail group. Responses to the message are not faxed. Choose from:<br>0 no 0 no 1 yes FAX ENABLED: 0 <Enter> no LARGE MESSAGE REPORT LINES: 999// ?? This field is used by the large message report. Any message with more than this many lines is included in the report. If this field is null, the default is 100.

LARGE MESSAGE REPORT LINES: 999// <Enter> Select LIMITED BROADCAST: SERVICE/SECTION// ?? Choose from: DIVISION KEY PRIMARY MENU SERVICE/SECTION You may enter a new LIMITED BROADCAST, if you wish This is the name of the associated field in the NEW PERSON file. Select LIMITED BROADCAST: SERVICE/SECTION// <Enter> LIMITED BROADCAST: SERVICE/SECTION// ?? This is the name of the associated field in the NEW PERSON file. LIMITED BROADCAST: SERVICE/SECTION// <Enter> POINTED TO FILE: SERVICE/SECTION// ? Answer with FILE NUMBER, or NAME Answer with FILE NUMBER, or NAME Do you want the entire 798-Entry FILE List? n <Enter> (No) POINTED TO FILE: SERVICE/SECTION// <Enter> NEW PERSON FILE XREF: E// ?? This is the name of the (whole file) cross reference on the associated field in the NEW PERSON file. NEW PERSON FILE XREF: E// <Enter> Select LIMITED BROADCAST: ?? Choose from: DIVISION KEY PRIMARY MENU SERVICE/SECTION You may enter a new LIMITED BROADCAST, if you wish This is the name of the associated field in the NEW PERSON file. Select LIMITED BROADCAST: <Enter> LIMITED BROADCAST DEFAULT: DIVISION// <Enter> MAX DIGITS FOR MESSAGE NUMBER: 7// ?? This field is used to control the size of the message number in ^XMB(3.9, the MESSAGE file. If this field is null, its default will be 8 digits. If the message number becomes greater than this many digits, the message numbers will recycle back to the next vacant message number after 999999. In this way, message numbers will cease being too ungainly in size. So message numbers will be re-used. If MailMan is not able to find a vacant message number less than this number of digits, then MailMan will take the next available message number, no matter how many digits it has, AND MailMan will change this field to reflect the new maximum. It is very important that the unreferenced messages purge and/or the date purge be run on a regular basis to free up message numbers for re-use. MAX DIGITS FOR MESSAGE NUMBER: 7// <Enter> BACKGROUND MESSAGE DELIVERERS: 10,50,100// ?? You determine the number of delivery queues (10 max.) by what you enter in this field. Each number designates a queue boundary and a boundary of the number of recipients per message which a queue may handle. By creating more than one delivery queue, messages with approximately the

same number of recipients will queue up together. Each delivery queue is handled by a separate task. In this way, a message with many recipients won't hold up the delivery of a message with few recipients. For example: A null entry means there will be one queue into which all messages are placed. If you enter '10' it means that there will be two queues. The first will deliver messages with fewer than 10 recipients. The second will deliver messages with 10 or more recipients. If you enter '50,100,200' there will be four (4) queues. The first will deliver messages with fewer than 50 recipients. The second will deliver messages with from 50 to 99 recipients. The third will deliver messages with from 100 to 199 recipients. The fourth will deliver messages with 200 or more recipients. This field is used by the background filer to determine how many message delivery queues (and tasks) there should be and how to separate them. BACKGROUND MESSAGE DELIVERERS: 10,50,100// <Enter> BACKGROUND RESPONSE DELIVERERS: 10,50,100// <Enter> BACKGROUND FILER HANG TIME: ?? This field is used by the background filer when it is started up to determine the amount of time it will hang between deliveries of messages. Since mail is not delivered, even to the sender, unless the background filer delivers it, it should not be too long a period so that your users are inconvenienced. If this field is not filled in the background filer will hang for 5 seconds between deliveries. 5 to 15 seconds is the recommended range. BACKGROUND FILER HANG TIME: 5 BACKGROUND FILER RUN FLAG: ?? The background filer checks this field every time it is about to deliver a message or response. If it is set to 1, it stops running, and will not restart until it is set to null or zero. If it is null or zero, and is already running, it continues. If it is null or zero, and is not running, a background task will be created to restart it. Choose from:<br>1 S' 1 STOP RUNNING<br>0 0KAY TO RUN OKAY TO RUN BACKGROUND FILER RUN FLAG: <Enter> BACKGROUND FILER RUN PRIORITY: ?? This field is used by the background filer to set its priority at runtime. BACKGROUND FILER RUN PRIORITY: <Enter> CPU (UCI,VOL) FOR FILER TO RUN: ?? Enter the UCI,VOL of where you want the background filer routines to run. It is recommended that the XMB global also reside in this location. If you are unsure what to enter, leave this field blank. CPU (UCI,VOL) FOR FILER TO RUN: <Enter> NO-PURGE DAYS BUFFER: ?? This field is used by the unreferenced messages purge to avoid purging the last few days worth of messages in the message file. It should be a number sufficiently high so as to avoid purging messages which are in danger of being purged before they can be delivered. This includes incoming network mail messages. The minimum (and default if this field is null) is two days. For example, if this field is 2, then messages up to and including those whose local create date is 2 days ago are subject to possible purge. NO-PURGE DAYS BUFFER: <Enter> NO-PURGE DAYS BUFFER (LOCAL): ?? This field is used during the un-referenced-messages purge to avoid purging the last few messages in the message file, according to

 their local create date. We subtract the NO-PURGE DAYS BUFFER (LOCAL) from today's date, giving a 'no-purge date'. Local messages which were created on or after that date and which were sent to remote sites are not subject to purge. Other messages are not affected by this buffer. If this field is not filled in, it defaults to 7 days. This is the recommended value. It should not be less than the NO-PURGE DAYS BUFFER (field 4.301) or it will have no effect. One situation in which this buffer may be useful is in the case of a message sent only to a remote site. Such a message is unreferenced and would otherwise be subject to purge. If a reply came from the remote site after the original message had been purged, the sender would have access only to the reply and not to the original message. The NO-PURGE DAYS BUFFER (LOCAL) could be set to a reasonable number of days to allow for a reply. NO-PURGE DAYS BUFFER (LOCAL): <Enter> AUTOMATIC INTEGRITY CHECK: NO// ?? XMAUTOPURGE is generally run at least once a week at most sites. It is the process that purges messages that are no longer referenced. Before it is run, XMCLEAN is generally run. XMCLEAN removes messages from WASTE baskets so that they will be unreferenced when XMAUTOPURGE comes along. XMAUTOPURGE kicks off the part of XMUTCHECKFILE that checks the Mail Box file. XMUTCHECKFILE also resets and cleans up the x-refs of this file. If your system has had fairly clean runs of XMUTCHECKFILE or if the entire XMUTCHECKFILE process is run regularly as a separate process, it is not necessary for XMAUTOPURGE to run any part of it again. Choose from:<br>0 Y 0 YES<br>1 NO 1 NO AUTOMATIC INTEGRITY CHECK: NO// <Enter> WEEKDAY DAYS TO PURGE: 30// ?? When the unreferenced messages purge runs, it purges messages from the message file, ^XMB(3.9, which are no longer referenced, meaning they aren't in anyone's mailbox. If this field is null, OR if the purge is run on Saturday, the purge starts at the beginning of the message file. If this field has a value, AND the purge is run on Sunday through Friday, the purge starts at the message create date calculated by subtracting the number of days from today's date. So, if this number is 45, the unreferenced message purge would start with messages created 45 days ago, and work from there forward. WEEKDAY DAYS TO PURGE: 30// <Enter> IN-BASKET-PURGE DAYS: 120// ?? This field is used by the IN BASKET PURGE to identify inactive messages and mark them for purging. A message is considered inactive if it has not been accessed in the past number of days specified here. The default is 30 days. The IN BASKET PURGE sends a message to each user listing all messages which it has marked for purging and stating that they will be purged in an additional 30 days if they remain in the 'IN' basket and are not accessed again.

IN-BASKET-PURGE DAYS: 120// <Enter> IN-BASKET-PURGE TYPE: ?? This field controls the extent of the IN-BASKET-PURGE. If it is not filled in the effect on the IN-BASKET-PURGE is the same as it would be if the value of the field is zero. The field can have the following values: 0 or null = The IN-BASKET-PURGE will affect user IN baskets only. 1 = The IN-BASKET-PURGE will affect all user baskets. (This is not the normal way for this process to be run. It is recommended that you discuss this with site management and get user input before doing this.) In either case the users will be sent the now familiar message listing the messages that will be deleted from their baskets in 30 days. In either case the field 'IN-BASKET-PURGE DAYS' will control how long a message can remain inactive in a basket before it is considered okay to put on the list of messages to be considered for deletion. Choose from:<br>0<br>T 0 IN BASKET ONLY<br>1 ALL BASKETS ALL BASKETS IN-BASKET-PURGE TYPE: <Enter> DATE PURGE CUTOFF DAYS: ?? This field is used by the option XMPURGE-BY-DATE. When this option is run, the date purge will be set to purge all messages originating this many days ago and before. If this field is null, the default will be 730 days (2 years). DATE PURGE CUTOFF DAYS: <Enter> DATE PURGE GRACE PERIOD: ?? This is the number of days' warning the users get before the date purge, XMPURGE-BY-DATE, is run. This field is used by the option XMPURGE-BY-DATE only if that option is scheduled, not if it is run interactively. At the scheduled date/time, the bulletin, XM DATE PURGE WARNING, is broadcast to all users to warn them of the coming date purge, and the actual date purge is then queued to run this many days later. If this field is null, the date purge will run at the scheduled date/time, and no bulletin will be sent. DATE PURGE GRACE PERIOD: <Enter> PREVENT MESSAGE RELAY?: YES// ?? Answer YES if you want to prevent outside sites from sending mail through your site to other outside sites. Spammers and Virus propagators use this technique to disguise the source of their mail, and to make it appear to come from a trusted source, namely your site. Answer NO if you want your site to act as a relay site for anyone. It is strongly recommended that you answer YES to prevent your site from unwittingly relaying destructive mail. If you answer YES, you should define your "inside" sites in the MY DOMAIN (field #41) multiple, so that MailMan can distinguish them from outside sites. Note: This does NOT prevent users from receiving mail from outside sites. It also does NOT prevent users from forwarding mail to outside sites. Such actions are perfectly acceptable. Choose from:

 $\frac{1}{0}$  YES 0 NO PREVENT MESSAGE RELAY?: YES// <Enter> Select MY DOMAINS: .VA.GOV// ?? .VA.GOV You may enter a new MY DOMAINS, if you wish If you answered YES to PREVENT MESSAGE RELAYING? (field #40), to stop your site from relaying messages from outside sites through your site to other outside sites, you may add entries here, in order to define what is an "inside" site, or sites whose messages your site is willing to relay. For example, if your site is a VA site, then other VA sites are "inside" sites, and your site should relay mail for them. So, any site whose domain name ends in ".VA.GOV" is an "inside" site. So VA sites should have only one record in this multiple, and it should be ".VA.GOV". The default, if there are no entries in this multiple, is your site's domain name. MailMan will check the site name of any site which connects to it, and identifies itself in the SMTP HELO <sitename> command. If the sitename ends in any of the entries in this multiple, then any mail coming from that site through your site to other sites, will be accepted and relayed onward. If the sitename does not end in any of the entries in this multiple, then messages will only be accepted that are addressed to recipients whose sitenames end in one of the entries in this multiple. Otherwise, the site will receive an error message telling it that relaying is denied, and messages will not be accepted for relaying onward. Select MY DOMAINS: .VA.GOV// <Enter> NETWORK - MAX LINES SEND: 99999// ?? This field enables site management to limit the number of lines which a message may have when it is addressed to a remote recipient. A user may not send a message across the network with more than this number of lines. If this field is null, there is no limit. NETWORK - MAX LINES SEND: 99999// <Enter> NETWORK - MAX LINES RECEIVE: 99999// <Enter> NETWORK - BLOCK SIZE RECEIVE: ?? \*\*\* This field is reserved for future use. Not currently used. \*\*\* This is the maximum number of characters to read at a time when receiving incoming transmissions. Default is 255. Limiting factors are: - Maximum string length on the system. - Maximum global length on the system. In particular, maximum (desirable) length of a line of message text in the MESSAGE file: S  $^*XMB(3.9, xmz, 2, x, 0)$  = < line of message text> You may also wish to consider the maximum string length that the system's various editors can handle. See the Technical Description for more information. Choose from:<br>A<br>2 A 255<br>B 512 B 512 NETWORK - BLOCK SIZE RECEIVE: <Enter> TCP CHANNEL - MAXIMUM TO USE: ?? This field contains a value that is checked before starting a process to transmit mail via a TCP/IP channel. If there are already as many processes running as is in this field, no process is started.

```
TCP CHANNEL - MAXIMUM TO USE: <Enter>
TCP/IP POLLER RUN FLAG: ??
         This field is checked every time the background tcp poller, XMRTCP,
         starts to process poller request. If it is set to 1, XMRTCP stops
         running. If it is null or zero, XMRTCP processes the next entry. If
         XMRTCP is not running it will not be restarted if the field is set to 1.
         If it is null or 0, and XMRTCP is not running, a background task will be
         created to restart it.
      Choose from: 
       1 STOP RUNNING<br>0 0KAY TO RUN
                 0 OKAY TO RUN
TCP/IP POLLER RUN FLAG: <Enter>
RECORD NETMAIL TRANSCRIPT?: ??
         This field allows the site manager to turn on and off (toggle) whether or
         not MailMan records all script transcripts in background. The send 
portion
         of scripts played (using the 'Play Script' option) will not be recorded.
     Choose from:<br>1
       1 YES<br>0 NO
 0 NO
RECORD NETMAIL TRANSCRIPT?: <Enter>
XMITS TILL ERROR MESSAGE: ??
         How many times will a transmission be attempted before a message is
         sent to the Postmaster indicating that there have been multiple,
         unsuccessful transmissions to a domain.
XMITS TILL ERROR MESSAGE: <Enter>
DNS AWARE: YES// ??
         In order for MailMan to be DNS aware, the site must have installed the
         requisite Kernel patches for DNS.
           - DNS IP (field 51 in file 8989.3) must contain an IP address
         for a DNS server.
         - Routine ^XLFNSLK must exist.
         If you answer 'no', MailMan will use the IP addresses in the domain 
         scripts.
         If you answer 'yes', MailMan will use the IP addresses in the domain
         scripts, but if they fail, or don't exist, MailMan will use DNS to 
         ascertain other IP addresses to try. MailMan will replace failed script 
         IP address with the successful DNS IP address.
     Choose from:<br>0 \qquad N(0 NO<br>1 YES
 1 YES
DNS AWARE: YES// <Enter>
TCP/IP COMMUNICATIONS PROTOCOL: TCP/IP-MAILMAN// ??
         For TCP/IP connections, the scripts (the TEXT field, 2, in the 
TRANSMISSION
         SCRIPT multiple, 4, of the DOMAIN file, 4.2) can be built on-the-fly, if
         they don't exist, and if both this field and field 8.24 are filled in.
         We identify the TCP/IP transmission scripts in file 4.2 by the TYPE field,
         1.2, within the TRANSMISSION SCRIPT multiple. Those whose TYPE is 'SMTP',
         'TCPCHAN', or null are considered TCP/IP transmission scripts.
         We can build the scripts, because they are standard.
         Here's an example of one for FORUM:
         O H=FORUM.VA.GOV,P=TCP/IP-MAILMAN
         C TCPCHAN-SOCKET25
         In this script, the TCP/IP-MAILMAN refers to the communications protocol
```
 to use. This field should point to the communications protocol in file 3.4 that should be used for TCP/IP connections. Choose from: 1SCP 2BSCP 3BSCP **BCP**  BCX BSCP CHECKED DECNET DIAL OUT DIRECT **MTNT**  MINIFORUM NO-LF PC1 R-GLOBAL S-GLOBAL SCP SERVER SPEC  $\mathcal{L}^{\mathcal{A}}$  and  $\mathcal{L}^{\mathcal{A}}$  and  $\mathcal{L}^{\mathcal{A}}$ TCP/IP COMMUNICATIONS PROTOCOL: TCP/IP-MAILMAN// <Enter> TCP/IP TRANSMISSION SCRIPT: TCPCHAN-SOCKET25// ? Which script shall be used for TCP/IP? Answer with TRANSMISSION SCRIPT NAME Do you want the entire 55-Entry TRANSMISSION SCRIPT List? N <Enter> (No) TCP/IP TRANSMISSION SCRIPT: TCPCHAN-SOCKET25// <Enter> TCP/IP DEVICE: ?? For TCP/IP connections, the physical link/device to be used is usually standard - some sort of NULL device. This field is a free-text pointer to that device in the DEVICE (#3.5) file. The device pointed to by this field will be used for a TCP/IP connection if, in the DOMAIN (#4.2) file, the device field is null in both of the following fields: - PHYSICAL LINK / DEVICE (#1.3) field of the TRANSMISSION SCRIPT (#4) multiple - PHYSICAL LINK DEVICE (#17) field For more information, see the PHYSICAL LINK DEVICE (#17) field in the DOMAIN (#4.2) file. TCP/IP DEVICE: <Enter> STATS NORMALIZATION: ?? This option allows the user to customize the normalized report. STATS NORMALIZATION: <Enter> DIRECTORY REQUEST FLAG: Requests will be granted. // ?? This field controls whether or not the XMMGR-DIRECTORY-RECV option will grant request from remote site to send domain user directory information . If the value is null or zero, request is rejected. If the value is one, a request is granted and domain user directory will be made available to the remote site. Choose from:<br>0  $R_1$ 0 Requests will NOT be granted.<br>1 Requests will be granted. Requests will be granted. DIRECTORY REQUEST FLAG: Requests will be granted. // <Enter>

FTP ADDRESS FOR BLOB <GET>: ?? If your images are on a network that is available via FTP from your main node and you have no other way of accessing those message to get them onto you main node so that you can FTP them to other sites, put the IP address of the machine that you will GET your images from into this field. FTP ADDRESS FOR BLOB <GET>: <Enter> FTP RECEIVE DIRECTORY: ?? This field is used to store the path for BLOBs to be received in. It is communicated to the transmitter of messages containing BLOBS so that they can be FTP'd to the correct directory once the disk has been designated with field 7.711. If the receiving system is a DOS system the disk portion of the path is in the field 'FTP RECEIVE DISK'. FTP RECEIVE DIRECTORY: <Enter> FTP RECEIVE NETWORK LOCATION: ?? This field should be the name of an entry in your 2005.2 file (Network Location). It maps where incoming BLOBs will be placed and is the logical equivalent of field 7.7. FTP RECEIVE NETWORK LOCATION: <Enter> FTP RECEIVE DISK: ?? This field contains the name of the physical disk that the FTP Receive Network Location is on if the receiving system is a DOS system. FTP RECEIVE DISK: <Enter> FTP ADDRESS FOR BLOB RECEIVE: ?? This is the IP address that you will advertise to other sites that wish to send you images that attach to Multimedia messages. FTP ADDRESS FOR BLOB RECEIVE: <Enter> FTP USERNAME: ?? This is the VMS username that the sender will be told to use when he FTP's BLOBs to this domain. FTP USERNAME: <Enter> FTP PASSWORD: ?? This is the password if any that a BLOB sender needs to have when he FTPs into the system. FTP PASSWORD: <Enter> FTP NOTES: No existing text Edit? NO// <Enter> Select MAILMAN SITE PARAMETERS DOMAIN NAME:

Figure 7-1. MailMan Site Parameters option—User dialogue with help information

**Ref**: For more information on setting up TCP/IP service for MailMan, please refer to the "TCP/IP Service for Mailman" document on the VDL a the following Web address:

<http://www.va.gov/vdl/Infrastructure.asp?appID=15>

# **8.0 MailMan Integrity Checker (XMUT-CHKFIL)**

The MailMan Integrity Checker module is intended to automatically identify and correct some errors that may occur. It is used as part of the XMAUTOPURGE option sequence. It makes sure that the MUMPS cross-reference of MAILBOX file (#3.7) has all the required entries. It can also be run standalone. The integrity checker allows the system manager to look for potential problems that appear in the B-Tree disk structure. Some errors can be ignored or placed on a higher or lower priority list because of how they can affect your system. The information below will help you to decipher that list.

## 8.1 Error Displays

Errors are listed in a general format. Important pieces of data are listed along with the error. This way, the programmer can relate the errors to the appropriate file.

XMDUZ DUZ The .01 field of the MAILBOX file (#3.7), ^XMB(3.7,XMDUZ,... . Basket The message basket in which the error occurred, ^XMB(3.7,XMDUZ,2,basket... . XMZ or SEQ# The message number that the error applies to. Either: ^XMB(3.7,XMDUZ,2,1,XMZ,0 or ^XMZ(3.9,XMZ... .

Each error has a TYPE label. This is a number associated with a description:

TYPE: 10 << IN 'M' > > >>> \*\* XMDUZ=3,BASKET=1 XMZ=999

The TYPEs are numbered so that a summary of the errors can be listed at the bottom of the report. If the report is left running unsupervised, it can print out a lot of characters that indicate it is progressing through the files. At the end of each report, the number of errors reported is listed.

The string " $<<$  in 'M'  $>$  1  $>>$  " describes the error. This is shorthand for, "The message was in the "M" cross-reference of File #3.7 for one user more than one time." This usually means that the user has the message in more than one basket. This is not an error you need to correct. It will *not* cause any large problems. However, it may cause a user to see the same message as "New" multiple times (as many are in the "M" cross-reference).

The rest of the string describes the "M" cross-reference subscripts. You should find an entry elsewhere in the listing that has the same XMDUZ and XMZ, but different basket numbers. It is in multiple baskets.

### 8.2 Error Type Dictionary

Some errors are automatically corrected by the MailMan Integrity Checker and some are not. For instance, Error TYPE: 3 causes the integrity checker to renumber the mail basket in question. Each error that is automatically corrected is so flagged.

```
TYPE: 2 <<< BSKT SEQ#, NO 'C' X-REF >>>
***NOT CORRECTED AUTOMATICALLY***
```
This error means that a message in a mail basket has a sequence number, but it is not in the "C" cross-reference for that basket. When this occurs, it can easily be corrected by signing on as the user and reading the affected basket, ordering it to be renumbered. A user with this problem would not see the message listed unless he did a search.

```
TYPE: 3 <<< 'M' X-REF, NOT MLBX-FIXED >>>
***CORRECTED AUTOMATICALLY***
```
This error means that a message was found in the "M" cross-reference, but not in the mail basket it was pointing to. If it were the only "M" cross-reference entry, the message would not be purged when it should be. The message is removed from the "M" cross-reference.

```
TYPE: 4 <<< MESSAGE - NO SEQ# >>>
***CORRECTED AUTOMATICALLY***
```
This error means that a message in a mail basket has no sequence number. This error is corrected by renumbering the mail basket.

```
TYPE: 6 <<< BSKT ENTRY NO MSG - FIXED >>>
***CORRECTED AUTOMATICALLY***
```
This error means that a message in a basket has no text associated with it. There is no entry for the message in the MESSAGE file (#3.9). The message is removed using KL^XMA1B.

```
TYPE: 9 <<< BAD/NO 0 NODE >>>
***NOT AUTOMATICALLY CORRECTED***
```
This error means that an entry in the MESSAGE file (#3.9) exists with no zero node  $[\Delta XMB(3.9, XMZ,0)]$ . A message of this kind usually is not owned by anyone and can be deleted. Entries like this can be created by Network Mail. The site received a message where the transmission did not end gracefully before MailMan could recognize this and kill off the incomplete transmission.

```
TYPE: 12 <<< RECPT iii OF nnnn W/NO OR BAD 0 NODE >>>
***CORRECTED AUTOMATICALLY***
```
This error means that there is a recipient of message (XMZ=nnnn) whose zero node is undefined or does not have correct information. The correction is to create a new zero node:

S ^XMB(3.9,XMZ,1,III,0)=Pointer in File #200

This error is sometimes found with a corresponding TYPE:13 error, (see below).

```
TYPE: 13 <<< MESS#nnnnRECPTiii/jjj IN 'C' REF/NO RECPT,0 NODE >>>
***CORRECTED AUTOMATICALLY***
```
This error means that there is a recipient of message (XMZ=nnnn) whose zero node is undefined or does not have correct information. The correction is to create a new zero node:

```
S ^XMB(3.9,XMZ,1,III,0)=Pointer to File #200
```
The difference between this error and the TYPE: 12 error is that this error was found while passing the "C" cross-reference of the message recipients; and TYPE: 12 errors were found while parsing the data nodes.

```
TYPE: 14 <<< NO BKT 0 NODE - FIXED >>>
***CORRECTED AUTOMATICALLY***
```
This error means that the mail basket in question has no zero node, but it does have messages or data that looks like messages. Correcting this error type requires some knowledge of MailMan. The easiest way to correct this error is to create a zero node for the basket, checking the cross-reference  $\lceil \frac{\text{XMB}(3.7,\text{XMDUZ},2,\text{''B} \rceil)}{\text{to see if it is}} \rceil$ already pointing to it. If so, set the node with the same text as the cross-reference indicates. The correct number of messages flagged as "New" is set.

```
TYPE: 17 <<< NOT IN 'M' X REF - FIXED >>>
***CORRECTED AUTOMATICALLY***
```
This error means that a message was found in a basket that did not have an "M" crossreference. This could be a bad error because it may allow a message that only this user kept in a basket to be purged. An "M" cross-reference for the message is then created.

```
TYPE: 18 <<< NEW,NOT IN BASKET >>>
***NOT CORRECTED AUTOMATICALLY***
```
This error means that a message exists in the "N0" cross-reference of the MAILBOX file (#3.7), but is not in the user's mail basket. It can be corrected while the user is reading new mail.

```
TYPE: 19 <<< NEW,NO MESSAGE TEXT - FIXED >>>
***CORRECTED AUTOMATICALLY***
```
This error means a message exists in the "N0" cross-reference of MAILBOX file (#3.7), but has no text and is not in the user's mail basket and there is no entry into MESSAGE file (#3.9). The message is removed using KL^XMA1B.

```
TYPE: 20 <<< MESSAGE - NO SUBJECT >>>
***NOT CORRECTED AUTOMATICALLY***
```
This error is corrected when the user attempts to read the message and the entry is removed from the mailbox.

```
TYPE: 21 <<< MESSAGE - BAD SUBJECT >>>
***NOT CORRECTED AUTOMATICALLY***
```
Most of the TYPE: 21 errors were created by versions of earlier versions of MailMan and do no harm. MailMan does *not* allow messages with the subject text less than three characters or more than 65 characters in length. Leading and trailing blanks are removed.

```
TYPE: 22 <<< MESSAGE - NO SENDER >>>
***NOT CORRECTED AUTOMATICALLY***
```
This error would not cause any problems and should not be corrected.

```
TYPE: 23 <<< MESSAGE - NO DATE & TIME >>>
***NOT CORRECTED AUTOMATICALLY***
```
This error would not cause any problems and should not be corrected.

TYPE: 24 <<< MESSAGE - SENDER NOT RECIPIENT >>>

This is not really an error. It is for informational purposes only.

```
TYPE: 25 <<< MESSAGE - NO MESSAGE nnnn FOR RESPONSE rrrr >>>
***NOT CORRECTED AUTOMATICALLY***
```
Each response is associated with a message. Usually, this is done by placing the response into the RESPONSE Multiple field of the message and automatically naming it with a Subject, whose first letter is an "R" and whose second through 99th digits are numbers (e.g., R1233 points to and is a response to message number 1233). Users are not allowed to use this syntax for message titles, in order to avoid contradictions in the database; this was not true in earlier versions of MailMan.

This error can be caused by a naming convention problem (last paragraph), a message that was purged without purging the associated responses, or of a message that was lost during a database degrade. Regardless of how it occurs, this is a tricky issue to resolve because a user may be in the middle of a response that is not yet filed.

A real message will usually have recipients [^XMB(3.9,XMZ,1...], and be pointed to from ^XMB(3.7,"M",XMZ,...

A real response will not have responses and will not have recipients.

The best way to resolve these errors is to figure out if the entry in the MESSAGE file (#3.9) is really a message. If not, change the name to something that the purge will recognize as other than a response and to let the XMAUTOPURGE option handle them.

The worst problem that can arise as a result of these errors is ineffective use of disk space.

# **9.0 Fine Tuning MailMan**

## 9.1 Capacity

MailMan impacts site disk space and CPU. Disk space is generally used for message storage and can be very extensive. The XMB globals should be placed with this in mind. CPU is used mostly for message transmissions. The kind of activity differs depending on the kind of site. Some sites transmit data to central data collectors. Others distribute software or transmit personal messages. The recommendation is that sites have at least two ports set aside for outgoing network mail traffic. One port should be used exclusively for transmissions to FOC-AUSTIN.VA.GOV. The others should be put into a HUNT device so they can be shared by all the other domains. Transmitting messages across the network can be a very CPU intensive task and consideration should be taken to put the network mail activity onto a CPU that can handle this level of activity.

## 9.2 Background Filers

When MailMan is installed, there are two delivery queues and two processes that deliver all messages as a default. Delivery activity can be monitored (routine XMUT5). If the delivery queue(s) seem to get clogged up and mail deliveries take a long time, it may be time to consider increasing the number of queues used for local mail deliveries. This is done by changing Fields #241 and #242 in the MAILMAN SITE PARAMETERS file (#4.3). This can be done dynamically and the filers will adjust themselves to the new parameters without the system being stopped (this may take a while). You can monitor the background filer activity with XMUT5.

### 9.2.1 Mapped Routines

Recommendations for Routine Mapping is covered in Chapter [2.0,](#page-26-0) ["Implementation](#page-26-0)  [and Maintenance,](#page-26-0)" in this manual. Since each system is different, here are some hints for getting a set of mapped routines that more closely matches a site's needs.

- Run a process that reports on system activity if possible and use this report as a guide. Make sure you run it over a long enough time period to get a representative sample.
- If you know that you have a lot of network activity try mapping more  $XMC^*$ , XML\*, XMR\*, and XMS\* routines. If you are running TCP/IP MailMan the most important network mail routines to map are XMLTCP and XMRTCP.
- If you have a lot of message and response deliveries, map XMAD<sup>\*</sup>.

• If you have a lot of applications that call MailMan, map XMB\*, XMD\*, and XMG\*.

# **10.0 MailLink Program**

The REMOTE USER DIRECTORY file (#4.2997) contains a list of names and addresses of remote users. Input to this file is originated from a NOAVA or a WANG e-mail system file. WANG e-mail consists of most VA Central Office users, VBA users and NCS field station users. The NOAVA e-mail system is UNIPLEX. UNIPLEX is a UNIX server-based e-mail system and currently has approximately 1400 users in VACO.

When the NOAVA or WANG e-mail directories have updates, the new updated file is sent to FORUM system users. Upon receiving the updated file, the MailLink program is then invoked to convert the NOAVA/WANG directory into the REMOTE USER DIRECTORY file (#4.2997).

The steps for setting up the system to convert the NOAVA/WANG directory and update the REMOTE USER DIRECTORY file (#4.2997) are:

#### **1. Set Up Host File Server Entries**

Use the following information to set up Host File Server entries in the DEVICE file (#3.5).

```
NAME: HFS-NOAVA-DIR $I: NOAVA.DIRECTORY
ASK HOST FILE: NO ASK HSF I/O OPERATION: NO
MARGIN WIDTH: 0 FORM FEED: #
PAGE LENGTH: 99999 BACK SPACE: $C(8)
SUBTYPE: C-OTHER TYPE: HOST FILE SERVER
FORCED QUEUING: NO
NAME: HFS-WANG-DIR $I: WANG.DIRECTORY
ASK HOST FILE: NO ASK HFS I/O OPERATION: NO
MARGIN WIDTH: 0 FORM FEED: #
PAGE LENGTH: 99999 BACK SPACE: $C(8)
SUBTYPE: C-OTHER TYPE: HOST FILE SERVER
FORCED QUEUING: NO
```
Figure 10-1. NOAVA/WANG directory: Sample Host File Server entries in the DEVICE file (#3.5)

#### **2. Load the Remote NOAVA/WANG directory**

Start the Remote MailLink Program and run the Load Remote VACO (Wang/Noava) Directory option, as shown below:

```
Setting up programmer environment
Terminal Type set to: C-VT100
Select OPTION NAME: XMMGR-DIRECTORY-MAIN <Enter> remote MailLink Directory Menu
Select Remote MailLink Directory Menu Option: ?
Enter/Edit Directory Request Flags by Group
Group Mail Directory Request
```
List Mail Directory Request Flags by Group Load Remote VACO (Wang/Noava) Directory Remote Directory from all Domain Request Mail Directory from a Single Domain Server Enter ?? for more options, ??? for brief descriptions, ?OPTION for help text. Select Remote MailLink Directory Menu Option: LOAD <Enter> Remote VACO (Wang/Noava) Directory You are about to load a file containing a list of names and addresses into your Remote User Directory (file #4.2997). This file originated either from a Noava System or a Wang System. Choose the correct file. We will check it some for format. Enter either HFS-WANG-DIR or HFS-NOAVA-DIR: HFS-NOAVA-DIR// <Enter> Do you want your job queued? (Answer YES or NO) NO// <Enter> Before the update occurs entries older than 90 days in the directory are deleted if they were automatically filed by this procedure. Manually entered entries are deleted if they haven't been used for at least 2 years. Users are informed that an update is occurring if they are using MailLink Help Options, but are allowed to continue. Are you sure you want to do this (Answer 'YES/NO'): NO// Y Answer 'YES' if you mean "YES". All other responses mean 'NO'. The first file to be processed is for the KERN7\$:[XMUSER]NOAVA.DIRECTORY. Enter '^' to skip this portion of the process. The following string was read from the line of KERN7\$:[XMUSER]NOAVA.DIRECTORY Is this correct ? NO// Y Killing off old AUTOMATIC entries for this code (1B). . . . . . . . . . . . . . . . . . . . . . . Starting load . . . . . . . . . . . . . . . . . . . . . . Task Complete . . . . . Select Remote MailLink Directory Menu Option: <Enter>

Figure 10-2. NOAVA/WANG directory: Start the Remote MailLink Program

3. Obtain Remote User Information

The Remote User Directory is now updated and ready for mail access. The following is a captured session of how to obtain remote user information via user's location, mail code, or last name at MailMan's "Send mail to:" prompt:

```
Send mail to: ?
Enter the name(s) of the recipient(s) of this message in any of the following
formats:
Lastname, first for a user at this site
LASTNAME, FIRST@REMOTE-SITE for a user at another site<br>G.<GROUP-NAME> for a group of users
                   for a group of users
Prefix any user address with; I: to send Information Only
     C: to send Carbon Copy
```

```
PLEASE ENTER '??' FOR DETAILED HELP
Want user information? NO// <Enter>
Want Mail Group information? NO// <Enter>
Want Domain information? NO// <Enter>
```
Figure 10-3. NOAVA/WANG directory: Obtaining remote user information

The following example shows that a "YES" answer at the "Want MailLink Help? NO//" prompt allows you to enter the remote user's location:

```
Want MailLink Help? NO// Y
Enter LASTNAME, Mail Code or part of LOCATION (one word only): VBA
1 VBA LYST<br>2 VBA XMUSI
2 VBA XMUSERONE VBA DETROIT
3 VBA XMUSER TWO VBA SAN JUAN
4 VBA XMUSER THREE C.USER VBA MANILLA
5 VBA XMUSER FORU VBA CLEVELAND
6 VBA XMUSER FIVE VBA TECHWORLD
TYPE '^', TO STOP, OR
CHOOSE 1-6: 4
LAST NAME: XMUSER FIRST NAME: THREE
REST OF NAME: C.USER MAIL CODE: 055A
EXTENDED MAIL CODE: SECT CHIEF AUTH LOCATION: VBA MANILLA
NETWORK ADDRESS: THREE.C.USER.XMUSER@VACOWMAIL.VA.GOV
DATE ENTERED:55752 DATE LAST USED: AUG 1991
Want MailLink Help ? NO// Y
```
Figure 10-4. NOAVA/WANG directory: Entering remote user's location

Enter LASTNAME, Mail Code or part of LOCATION (one word only): 05<br>1 055A XMUSER SIX Y VACO 1 055A XMUSER SIX Y VACO 2 05A2AN XMUSER SEVEN A VACO CHOOSE 1-2: 1 LAST NAME: XMUSER FIRST NAME: SIX REST OF NAME: Y MAIL CODE: 055A REST OF NAME: Y MAIL CODE: 055A<br>EXTENDED MAIL CODE: 055A LOCATION: VACO NETWORK ADDRESS: SIX.XMUSER@VACOWMAIL.VA.GOV<br>DATE ENTERED:55752 DATE LAST USED: AUG DATE LAST USED: AUG 1991 Want MailLink Help ? NO// Y

Figure 10-5. NOAVA/WANG directory: Example showing only the mail code being entered for a remote user

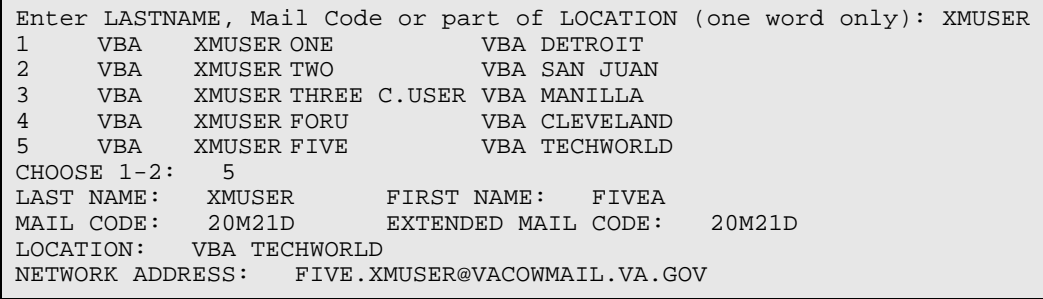

DATE ENTERED:55752 DATE LAST USED: AUG 1991 Want MailLink Help? NO//<Enter> Send mail to: XMUSER<br>1 VBA XMUSER ONE 1 VBA XMUSER ONE VBA DETROIT 2 VBA XMUSER TWO VBA SAN JUAN 3 VBA XMUSER THREE C.USER VBA MANILLA 4 VBA XMUSER FORU VBA CLEVELAND 5 VBA XMUSERFIVE VBATECHWORLD CHOOSE 1-2: 4 <Enter> via VACOWMAIL.VA.GOV (Queued) And send to: ..<Enter> Mail forwarded Select MESSAGE Action: IGNORE (in IN basket)// <Enter>

Figure 10-6. NOAVA/WANG directory: Example displaying information using the user's last name

# **11.0 Multimedia MailMan**

### 11.1 Introduction

MailMan only exports MailMan options, routines, and files that allow it to interface with the Veterans Health Information Systems and Technology Architecture (VistA) Imaging Software; however, MailMan does *not* export the VistA Imaging software. Therefore, do *not* attempt to use the Imaging features in MailMan unless your facility has fully implemented the Imaging software.

#### 11.1.1 Historical Background

An experiment was tried to see if we could deliver a text message and point it at entries in the Imaging software, the results were successful. We used a workstation running FTP, connected to the Novell File Server.

We sent a mail message across the network using the normal channel. We added two new Message Protocol Data Units (MPDUs) to the normal set. In the first MPDU the sender indicated to the receiver that there was a Binary Large OBject (BLOB). In the second MPDU the receiver indicated acceptance of the BLOB and gave directions on how to deliver the BLOB. The BLOB was delivered via a separate background process that accessed the BLOB from the Novell File Server via an FTP get transaction, and then did an FTP put transaction to send the file to the remote VAX.

This was successful but there were a couple of problems with it. The first problem was that the PC-FTP software would frequently get hung up and require manual intervention before it would work properly again. A user would have to reset or reboot the PC from its console. Another problem has been that the process forked off on the VAX to deliver the BLOBs in background never "saw" an error occur, especially with the initial FTP get transaction. The solution to this problem had to be tested.

We then established our first alpha test site for Multimedia Mail and had consistent problems with this set up. We investigated the alternative of using some feature of the Novell software instead of using FTP to get files from the Novell File Server. NFS quickly came up and seemed to have the right mix of features.

### 11.1.2 Analysis of Requirements

Ultimately, the process needs to do one thing. It needs to take a file on one system and send it to another system. The file's location should be transparent to the process. The process we are currently using was used because we had it and it worked under the limited circumstances.

The idea of having to FTP to a system that is on our Local Area Network (LAN) means that the process becomes more complex from the standpoint of both software and management. Both machines *must* be configured to be able to contact each other. The actual files *must* be moved twice, first from the file server on the LAN into the VAX, then they *must* be FTP'd again to the remote system. Another step is also required; the deleting of the file from the local VAX's temporary storage location where it was stored after the FTP "get" to the Novell server.

The idea that attracted the most attention was the idea of using NFS. This was attractive for a number of reasons. There is a high degree of probability that NFS will be running at all PC sites and is not a high extra cost additional capability for Novell LANs. It is a solution that will be workable at all VistA sites, VAXs and PCs. The plan is to acquire TCP/IP capability for 486 sites, which will probably be in the form of a TISC box running Ultrix. NFS is something of an industry standard. For the VAX systems, it offers the ability to access disks that are actually located on Novell servers transparently (as though they are actually on disks mounted on the VAX itself). Compare the scenarios below with the description of how things worked with the prototype:

This part is the same.

• We sent a mail message across the network using normal channels. To the normal set of MPDUs we added new ones. In the first MPDU, the sender indicated to the receiver that there was a BLOB. In the second MPDU, the receiver indicated acceptance of the BLOB and gave directions on how to deliver the BLOB.

This part is much simpler—about 60% less work (only one FTP and no files deleted).

• The BLOB was delivered via a separate background process that does an FTP put transaction to send the file to a VAX at the remote location the message was sent to.

In addition to the elegance of the second solution compared to the first, and the status of NFS as an industry standard, there is the additional feature that the second solution is possible on the configurations being tested for the 486 sites, so that they can have TCP/IP capability. It is also better because it offers some compatibility to the NOAVA systems that may be put in sites, as NOAVA Gateways systems running NFS.

It is also attractive because it can allow file sharing from the VAX. For instance, development and support staff could store only current versions of VistA software on a Juke Box on the Novell server.

### 11.2 Overview

When using an imaging workstation, a user can view images that are linked to a mail message on a second screen. This works using standard calls to the Application Programmer Interface (API) of the Imaging software. Images are brought off of a file server on the Local Area Network (LAN) via Ethernet and displayed. Network transmissions of messages are performed from a platform that has both CFS capabilities and TCP/IP. Images are delivered off of the file server that is on the LAN into a directory that is mounted (via NFS) onto this platform, again by a call to the Imaging Application Programmer Interface (API).

The hardware relationships are:

- Each is DPP'd to the same M database. At least one directory that is known on the network platform (if it is a VAX) as NFA0: is mounted via NFS client software onto it from the file server, which is running NFS server software. This directory appears as a logical device. It has two subdirectories that MailMan uses during network transmissions. The first is called NFA0:[export.mail] and is where the Imaging API places files that MailMan has indicated via a call that it needs to send to a remote system. The second, called NFA0:[import.mail], is where files are received.
- The network transmission works by sending a message first. During the exchange of message protocol data units, information is exchanged about the Binary Large OBject (BLOB) that is going to be sent via FTP. The receiver indicates the IP address to send the message to and the directory to put it in. The sender then constructs a series of commands that will access the FTP software running on that machine and stores it in a file that can be executed. A background process in M (XMRTCP), polls this file every few seconds and when it sees an entry, it makes a request to the imaging API to move the appropriate image into the export directory. When the image is in the export directory, the aforementioned file is executed and the image is FTP'd to the receiver of the mail message. The process that starts XMRTCP *must* have the correct UIC and access privileges.

There are two basic parts to a message as defined in the TCP/IP SMTP standard:

- Header—Includes the addresses of the recipients, subject, date originated, and other qualities of the message
- Body—Originally, the body of the message had only one part, the text; however, as electronic mail evolved, the need to make the body of the message more flexible was realized. The body of a message can contain more than one body part. Multimedia Electronic Mail has the ability to include body parts other than text in a message. Any bit-mapped data part can exist in the message body. It is referred to as a Binary Large OBject (BLOB).

### 11.2.1 Non-textual BLOBs in Messages

BLOBs exist in messages as pointers to the IMAGE file (#2005). In order to attach a BLOB to a message, it *must* first exist in this file. Each entry in the IMAGE file (#2005) *must* have the data necessary for it to be found and used by the system. MailMan uses calls to the VistA Imaging software in order to manipulate these nontextual body parts. Entries in the IMAGE file (#2005) are looked up, displayed, and moved to a disk drive where they can be transmitted using FTP by calls to the VistA Imaging software.

As implemented in MailMan Version 8.0, BLOBs can be attached to a message. To do this, an entry is found or created in the imaging database for the BLOB part of the message body. The context of the entry includes the software that can be used to display it. It is therefore very object oriented in the classical sense. The Imaging database is being tested concurrently with MailMan. It can also be distributed, but agreements have not yet been established. These BLOBs are stored on any file server that DOS talks with on the local area network.

A message with a BLOB attachment can be sent to any user but the BLOB parts cannot be read unless the user is at the correct terminal. He is then informed of the viewable BLOB part and is told to read it from a terminal that he can display them on. The standard terminal for imaging, which is also the one required in this case, consists of two PCs. One runs MSM (displaying the message header and text). The other is a display device off the network with a high resolution VHF monitor.

A message with a BLOB is created using a special option that is locked with a key that will be assigned only to some users. The user sends the message as if he were using the normal Send option of MailMan. However, he is first queried for BLOBs, which *must* already exist in the appropriate Imaging database file. He then finishes the message by adding text to it, addressing it, and transmitting it.

### 11.2.2 Sending and Receiving BLOBs Across a Network

When a network capability is added, complexity increases. Images have been transmitted across a standard X.25 network. They usually take from 7 to 15 minutes to be sent this way. Adding a very high speed channel that is capable of transmitting images in less than a minute makes the system really impressive. In both cases, it is necessary to make the system as efficient as possible. Our second pass at making this work included a Network File System (NFS) capability. This allowed us to perform only one FTP to get an image from Site A to Site B. The first scenario tested required at least two, one to get the file off of the LAN and a second to put the file onto the remote machine. NFS uses half the time it took to deliver images previously.

During the sending process of a message, a system check is made to see if it already exists and if so, the message is not retransmitted. The same occurs for BLOBs. If a BLOB is already on file, it is not retransmitted. The transmission of the BLOB takes place separately from the message header and the text. If a user tries to read the message before the BLOB(s) has been attached to it, he is told that this is the case and that he should re-read it later. At an imaging workstation the user is asked which BLOB to view.

MailMan Version 8.0 is also able to send a file, whether image, sound, or graphic, without attaching it to a mail massage. This is done using the TCP/IP service called FTP. As long as the file is accessible to MailMan, the user will be able to send it to a particular Internet Protocol (IP) address.

## 11.3 Requirements

The following *must* be running for Multimedia MailMan to function properly:

### 11.3.1 Local Mail Reading

- Imaging *must* be installed on both the PC workstation and the main machine.
- The Novell server *must* be operational.
- The C-IMPC terminal type *must* be associated with the PC workstation at signon.
- MailMan *must* be installed on both the PC workstation and the mail machine.
- Globals *must* be translated properly from the mail machine to the PC workstation.
- DDP *must* be running between the PC workstation and the main machine.

### 11.3.2 Network Transmissions (Sending and Receiving)

- The NFS drive *must* be mounted.
- TCP/IP *must* be running on the correct node.
- MailMan *must* be enabled for TCP/IP sending and receiving.
- The destination *must* be "reachable" by TCP/IP for both mail delivery and FTP.
- Secondary network protocol stack (e.g., Frame Relay) *must* be operational, if used.
- The M routine XMRTCP *must* be running on the TCP/IP node.
- Imaging *must* be moving images onto the export/mail directory of the NFS drive.
- The DOMAIN file (#4.2) of the remote domain *must* be set up for TCP/IP transmissions.
- The MAILMAN SITE PARAMETERS file of the receiving site *must* have the correct data in the following fields.
- FTP ADDRESS FOR BLOB RECEIVE
- FTP PASSWORD
- FTP USERNAME
- FTP RECEIVE NETWORK LOCATION (FREE TEXT pointer to the NETWORK LOCATION file [#2005.2])
- FTP RECEIVE DIRECTORY

#### 11.4 Setup

To use Multimedia MailMan, you *must* install the VistA Imaging software.

#### 11.4.1 Configuration

MailMan running across TCP/IP channels as a peer to other SMTP mail systems has been described in an article presented by the author in the 1993 M Technology Association meeting in Washington D.C. and published in the proceedings to that meeting. An addendum to that article that describes how to obtain the software on VAX hardware is available from the author. That addendum has been used by both the VA and the Smithsonian Institute to establish TCP/IP mail connectivity to the Internet.

MailMan *must* send and receive mail on a TCP/IP channel in order to operate in Multimedia mode.

After the directory and subdirectory are established, entries should be made in the NETWORK LOCATION file for the Import directory. This will be where the IMAGE file (#2005) will be located first (before it is moved to a permanent location). The Imaging API needs to know this because the objects in the IMAGE file (#2005) will point at this NETWORK LOCATION file. If it is *not* properly set up, the BLOBs will *not* be displayed.

The following are examples of how to set up both network locations in the NETWORK LOCATION file. The physical reference should be the name of the Novell disk that is mounted via NFS on the VAX, as it would be referenced from DOS as U:IMPORT\MAIL. This may vary from site to site.

NETWORK LOCATION: IMPORTMAIL PHYSICAL REFERENCE: U:\IMPORT\MAIL TOTAL SPACE IN KB: 9999999 SPACE USED IN KB: 1111111 FREE SPACE IN KB: 8888888 OPERATIONAL STATUS: ONLINE STORAGE TYPE: MAGNETIC NETWORK LOCATION: EXPORTMAIL PHYSICAL REFERENCE: U:\EXPORT\MAIL TOTAL SPACE IN KB: 9999999 SPACE USED IN KB: 1111111 FREE SPACE IN KB: 8888888 OPERATIONAL STATUS: ONLINE STORAGE TYPE: MAGNETIC

```
Figure 11-1. Multimedia MailMan—Setting up network locations in the NETWORK 
           LOCATION file
```
#### 11.4.2 Site Parameters

The data used by the sender and receiver *must* be recorded in the MAILMAN SITE PARAMETERS file.

| <b>Field Name</b>            | <b>Description</b>                                                                                                    |
|------------------------------|----------------------------------------------------------------------------------------------------|
| FTP RECEIVE DIRECTORY        | This field stores the information passed from the receiver<br>to the sender about where to put the file that is coming. The<br>receiver can dynamically control where the images will be<br>received.                                        |
| FTP ADDRESS FOR BLOB RECEIVE | This field contains an IP address so the receiver can<br>dynamically control the machine that the sender will<br>connect to when it sends the image.                                                                                         |
| FTP RECEIVE NETWORK LOCATION | This field contains the name of the entry in the NETWORK<br>LOCATION file that corresponds to the FTP RECEIVE<br>DIRECTORY field so that the entry that is created in the<br>IMAGE file to represent the BLOB can be found and<br>displayed. |
| <b>FTP USERNAME</b>          | This is a string that represents the username that the FTP<br>process uses in order to log into this system.                                                                                                    |
| <b>FTP PASSWORD</b>          | This is the string that represents the login that the sender<br>will have to use in order to log into the system via FTP.<br>The receiver can change security usernames and<br>passwords at will.                                            |

**Table 11-1. Multimedia MailMan—Site parameters**

## 11.5 Installation of the Imaging Software on the Workstation

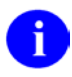

NOTE: The VistA Radiology software *must* be installed on your system to store the scanned images.

• You will need to use the SYSGEN option to set up the translation tables correctly. The XMULTI configuration is a good starting point. You need to translate the following globals to your VistA M Server: **D\***, **M\***, **R\***, **X\***, **%ZIS\***

- − You will need to edit the translation tables to change the "translation to" for data and locks to your VistA system. Your workstation's volume set name is "ITA", so you will not need to change the "translation from".
- With the globals translated, you will need to edit your Kernel system parameters to include ITA as a volume set name. You will need to add ITA to the DEVICE file (#3.5). You will also need to have a device type IMP and subtype C-IMPC. These can be taken care of in the MailMan inits.
- − You will need to run MAGINIT to initialize the imaging globals on the server.
- We will have to send you the Radiology inits for imaging separately. This is needed to run the scanner, not to test Multimedia MailMan.
- − You *must* edit the MAILMAN SITE PARAMETERS file (#4.3), MAILMAN RECEIVE DISK/VOL field to contain the driver letter used by your FTP server to address your Novell server, for example, **U:**.
- − You *must* edit the FTP BLOB DIRECTORY field in the DOMAIN file (#4.2) to contain the directory name where images will be stored on your Novell File Server (e.g., IMAGE). You *must* be sure that this directory exists and is accessible (READ, WRITE, MODIFY, DELETE, etc.) by the FTP server.
- − You *must* edit the FTP BLOB IP ADDRESS field in the DOMAIN file (#4.2) to contain the Internet Protocol (IP) address of your FTP server. Format is: xx.x.x.xx
- − You may have to set up an option for Multimedia Message Send under the XMUSER menu, ITEM: XMBLOB.
- − You will need to set the IMAGING SITE PARAMETERS NAME field to BIRMISC, and the INITIAL LOCATION to A.
- − Imaging Workstation M software can be started with DEMO2.BAT.
- − You will need to edit the NETWORK LOCATION file. In the .01 field, you will need the logical name of the Novell directory containing Image files. We usually use MAG1, MAG2, etc. You will need one entry for each drive and directory. The Physical Location field contains the full PATH to the directory and ends with a slash, For example:

U:\IMAGE\

• You will need to edit the NETWORK LOCATION file to point to the above NETWORK LOCATION file.

### 11.5.1 How to Install the Network File System (NFS)

In order for files from the Novell File Server to be sent from the CPU with the FTP service across the IDCU, a directory is mounted onto that CPU using NFS. After it is NFS mounted, the Novell directory is seen as though it is on this CPU. Instructions for mounting an NFS drive differ from implementation to implementation. A sample setup is shown in [Figure 11-2.](#page-105-0)

**On the File Server**—A directory *must* be created that will be NFS mounted onto the FTP capable host. This directory should have the following subdirectories. The U drive is used as an example:

u:\import\mail u:\export\mail

**On the FTP capable node of the host**, where XMRTCP will be started—The following needs to be completed:

• A file needs to be set up that maps VMS users on the foreign system:

NFS GENERIC.UIDS FILE FOR nnnVA mm/dd/yy initials

• Define symbolic names for UIDs and GIDs on the remote server: vista symbolic for user on the remote server

irm symbolic for group on the remote server

• Define UIDs and GIDs for the VMS UICs and account names.

Each VMS account can be assigned a single UIC and up to 10 GIDs. VistA and DSMIMAGE are VMS usernames being mapped to the symbolic UID above.

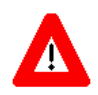

**CAUTION: Be careful! These may be case sensitive.**

• An NFS drive *must* be mounted. VMS commands to mount the NFS file.

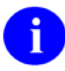

**NOTE**: Some parameters are case-sensitive (e.g., the directory on the remote disk). All lowercase is more likely to work than all uppercase.

In the example below, "IMAGES" is a logical name assigned to the UIDS file (IMAGES.UIDS) and to the TCP/IP address (nnn.nnn.nnn.mmn). If you use the generic UIDS file, substitute the real IP address for IMAGES:

```
SET PROC/PRIV=ALL
SET PROC/PRIV=NOBYPASS
SET COMMAND twg$tcp:[nfsclient]*.cld
NFSMOUNT NFA0: IMAGES "/sys/imagenfs"
```
Figure 11-2. Multimedia MailMan—Sample script for mounting an NFS drive on a VAX system

<span id="page-105-0"></span>

NOTE: Using NFS on a VAX means that files are *not* allowed to be written on top of an already existing file, and so there will *not* be version number problems with files saved on the NFS drive. If the file already existed in DOS, NFS would try to rename it. Therefore, before installing the new routines, delete the file that is to be replaced to prevent naming problems.

#### **Set up Example for VMS Users**

The example displays proper set up for VMS users so that a remote site can send Images/BLOBs by FTP to your site. To properly complete this setup for VMS Users, username and password *must* be entered into the MAILMAN SITE PARAMETERS file (#4.3).

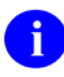

**NOTE**: UIC and Default values *must* be the same as DSMMGR where [61,n] is the case. Privileges are very restricted. There are no access restrictions from the remote FTP.

```
Username:MAILIMAGE Owner:
Account: UIC: [61,4] ([MAILIMAGE])<br>CLI: DCL TABLES: DCLTABLES
CLI: DCL TABLES: DCLTABLES
Default: KERN7$:[KERN7SUR]
LGICMD: MAILIMAGE_LOGIN.COM
Flags: DisCtlY DisWelcome DisMail DisReport
Primary days: Mon Tue Wed Thu Fri
Secondary days: Sat Sun
No access restrictions
Expiration: (none) Pwdminmum: 6 Login Fails: 3<br>
Pwdlifetime: (none) Pwchange: (pre-expired)
Pwdlifetime: (none) Pwchange: (pre-expired)
Last Login: 27-APR-1993 15:49 (non-interactive)
Maxjobs: 0 Fillm: 150 BYTLM: 40960
Maxaccjobs:0 Shrfillm: 0 Pbytlm: 0<br>Maxdetach:0 BIOlm:18 JTquota: 1024
Maxdetach:0 BIOlm: 18 JTquota:<br>Prclm: 2 DIOlm: 18 WSdef: 600
Prclm: 2<br>Prio: 4
Prio: 4 ASTlm: 300 WSquo: 1000
Queprio: 0 TQElm: 10 WSextent: 1500
CPU: (none)
Authorized Priviledges:
    GRPNAM GROUP TMPMBX NETMBX
Default Priviledges:
    GRPNAM GROUP TMPMBX NETMBX
```
Figure 11-3. Multimedia MailMan—Sample Setup for VMS Users

# **12.0 MailMan Script Processor**

## 12.1 Generalized Device Control and Communication Utility

There are times when it is desirable or necessary for processes to talk to devices. Sometimes these devices have software running on them and sometimes they do not.

Sometimes software needs to make decisions on-the-fly about what processes to perform, and in what order. MailMan provides a utility called the MailMan Script Processor that allows users to state a series of actions to take and to have them acted upon in a controlled fashion. It allows for events to be sensed and actions to take place. Also, for the first time there is a way for programmers to define their own scripts and to have them played out. This is an opportunity to define a series of actions that make up a process and to then invoke them as the opportunity offers itself.

### 12.2 How to Invoke the Script Processor

Set up the following variables in order to process a script:

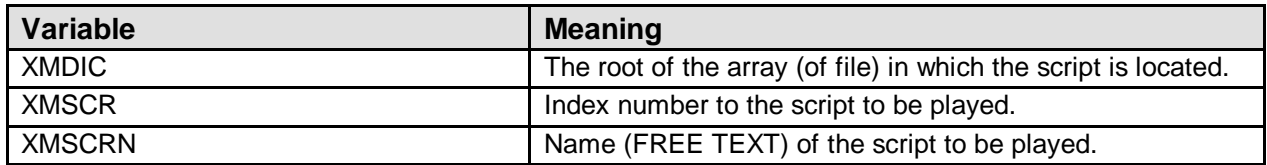

#### **Table 12-1. Variable to process a script**

### 12.2.1 Example Call

The alert below (see [Figure 12-1\)](#page-107-0) is set up only if the lab device being examined has data for the user. It is queried by sending a string of 5 question marks and a checksum, and responds with either NAK (no data to transmit) or ACK (Yes, I have data). The device has been opened by the process before the code below. The script has been set up as one of many in advance.

There is also a script that similarly is invoked to pull in the data when the user is ready for it:

```
;The script is set up in a FileMan compatible word processing field
iand we have moved it into a temporary global array for this event
S XMDIC="^TMP(""NAMESPACE"",$J,"
;The particular index is entry number 22
;The name of the script is "Lab data is ready!"
S XMSCR=22,XMSCRN="Lab data is ready!"
;The script processor is called
;An alert is sent to the user if the lab data is ready
iZZGET-LABDATA is an option that invokes the script that receives i the data into the user's PC database.
      the data into the user's PC database.
D SCRIPT^XMC1 I ER W:'$D(ZTQUEUED) !!,*7,"Lab data is not ready!",!!
Q
```
<span id="page-107-0"></span>Figure 12-1. Sample script—Code setting variables

The device takes a while to wake-up after it is opened; therefore, the first line of the script forces a 20 second wait.

The second line of the script is the request for the data.

The third line looks for the acknowledgment. If no acknowledgment comes within 15 seconds, it is assumed that the script is done and the script processor will quit with  $ER=1$ .

The fourth through seventh lines will then invoke the appropriate alert.

The script looks like this:

```
^TMP("NMSP",$J,22,1,0)= W 20
^TMP("NMSP",$J,22,2,0)= S "?????"_NMSPSUM
^TMP("NMSP",$J,22,3,0)= L |ACK|:15
\text{YMP}("NMSP", $J, 22, 4, 0) = X S XQA(DUZ) = ""
^TMP("NMSP",$J,22,5,0)= X S XQAMSG="LAB data is ready!"
^TMP("NMSP",$J,22,6,0)= X S XQAOPT="ZZGET-LABDATA"
^TMP("NMSP",$J,22,7,0)= X D SETUP^XQALERT
```
Figure 12-2. Sample script—Alert

#### 12.2.2 Mini out Subroutine

Transmission scripts are lists of script commands that are executed by the script processor for Network Mail transmissions in order when they are invoked. The command in a script that invokes a transmission script is the CALL; therefore, "C KERNEL" invokes a script that interfaces with the SMTP (Simple Mail Transfer Protocol) process using the Simple Communications Protocol (SCP). Transmission scripts are used most often to invoke a portion of a longer script that is used in many different domains.

The XMSUBEDIT option allows editing of the transmission script subroutine.
```
\begin{array}{ccc} 1 & \quad W & 1 \\ 2 & \quad S & \quad \end{array}\frac{2}{3} \frac{3}{4}Look UserID?
4 ISCDEV<br>5 L PASSV<br>6 S PROGE<br>7 L DESTI<br>8 X W XME<br>9 LOOK | C<br>0 S
        5 L PASSWORD
         S PROGRAM
         L DESTINATION
 8 X W XMHOST,*13
 9 LOOK |CONNECTED| LINE |1DISCON |
          \, S
```
Figure 12-3. Running the XMSUBEDIT option to edit a transmission script subroutine

# **13.0 MailMan Distribution List**

MailMan's DISTRIBUTION LIST file (#3.816) has entries that consist of names. Each name is associated with one or more domains. When a distribution list is entered into a mail group, MailMan delivers the message to all the entries it has linked to it. A distribution list is interpreted as a name to which the message will be delivered, at each of the associated domains in the established list.

For example, a distribution list whose name is G.SUPPORT and whose associated domains are FORUM.VA.GOV, ALTOONA.VA.GOV and OIFO-OAKLAND.VA.GOV will be sent (in addition to all other entities attached to the mail group) to the following:

```
G.SUPPORT@FORUM.VA.GOV
G.SUPPORT@ALTOONA.VA.GOV
G.SUPPORT@OIFO-OAKLAND.VA.GOV
```
Figure 13-1. Sample distribution list (G.SUPPORT)

# 13.1 Mail Groups

A mail group allows you to send messages to a group of recipients without having to specify them individually by name. Whenever mail is repeatedly sent to the same list of recipients, users can save time by putting them in mail groups.

Users can set up a new mail group or add members to an existing group using the Mail Group Edit option, found under the Manage MailMan menu [XMMGR]. The user will be prompted for the following information:

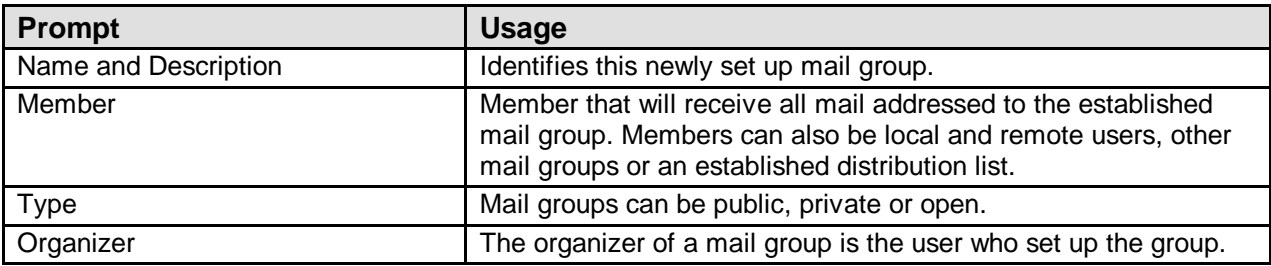

**Table 13-1. Mail group user prompts**

#### 13.1.1 Members of Mail Groups

#### **Table 13-2. Types of members in mail groups**

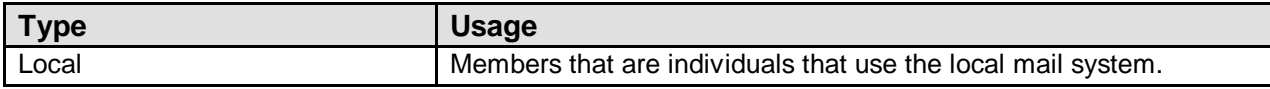

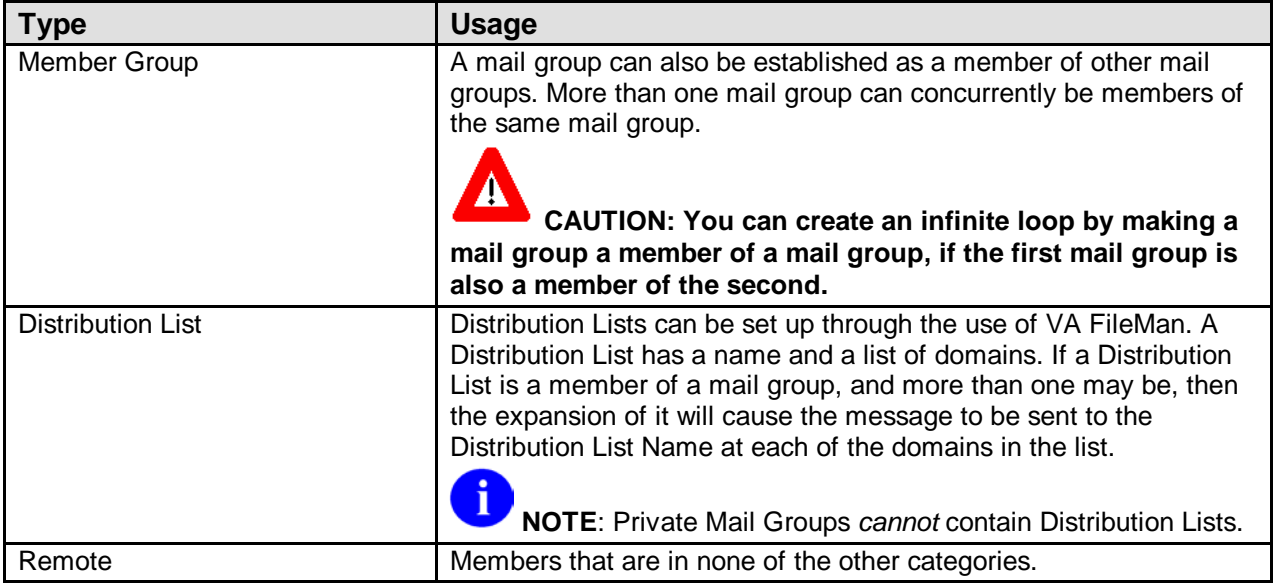

[Figure 13-2](#page-111-0) and [Figure 13-3](#page-112-0) shows you how to create a MailMan distribution list and each domain within the list. It further displays the establishment and editing of mail groups, as well as adding new members using the Edit Distribution List option under the Manage MailMan menu [XMMGR]. This display shows actual system dialogue that can be used as a guide when establishing your own distribution lists.

#### 13.1.2 Creating a Distribution List

The Group/Distribution Management menu is used to create a MailMan distribution list, as shown below:

```
Select Manage MailMan Option: Group/Distribution Management
Select DISTRIBUTION LIST NAME: PATCH DIST
  ARE YOU ADDING 'PATCH DIST' AS A NEW DISTRIBUTION LIST (THE 4TH)? Y 
<Enter> (YES)
Select DOMAIN: GOLD.BIG-SITE.VA.GOV
  ARE YOU ADDING 'GOLD.BIG-SITE.VA.GOV' AS A NEW DOMAIN (THE 1ST FOR THIS 
DISTRIBUTION LIST)? Y <Enter> (YES)
Select DOMAIN: BIG-SITE.VA.GOV
  ARE YOU ADDING 'FORUM.VA.GOV' AS A NEW DOMAIN (THE 3RD FOR THIS 
DISTRIBUTION LIST)? Y <Enter> (YES)
Select DOMAIN: DEMO.VA.GOV
  ARE YOU ADDING 'DEMO.BIG-SITE.VA.GOV' AS A NEW DOMAIN (THE 4TH FOR THIS 
DISTRIBUTION LIST)? Y <Enter> (YES)
Select DOMAIN: <Enter>
Select DISTRIBUTION LIST NAME: <Enter>
```
<span id="page-111-0"></span>Figure 13-2. Using the Group/Distribution Management menu option—Sample user prompts

#### 13.1.3 Editing a Distribution List

The distribution list can be edited using the Edit Distribution List option, as shown below:

```
Select Manage MailMan Option: Edit Distribution List
Select DISTRIBUTION LIST NAME: PATCH DIST
NAME: PATCH DIST// <Enter>
Select DOMAIN: DEMO.BIG-SITE.VA.GOV// FORT HOWARD, MD <Enter> FORT-
HOWARD.VA.GOV
  ARE YOU ADDING 'FORT-HOWARD.VA.GOV' AS A NEW DOMAIN (THE 5TH FOR THIS 
DISTRIBUTION LIST)? Y <Enter> (YES)
Select DOMAIN: <Enter>
Select DISTRIBUTION LIST NAME: <Enter>
```
<span id="page-112-0"></span>Figure 13-3. Using the Edit Distribution List option—Sample user prompts

The Mail Group Edit option allows you to enter or edit mail group members:

```
Select Manage Mailman Option: Mail Group edit
Select MAIL GROUP NAME: ISC2 DIST
  ARE YOU ADDING 'ISC2 DIST ' AS A NEW MAIL GROUP? Y <Enter> (YES)
NAME: ISC2 DIST // <Enter>
Select MEMBER: XMUSER,ONE
  ARE YOU ADDING 'XMUSER,ONE' AS A NEW MEM (THE 1ST FOR THIS MAIL GROUP)? Y 
<Enter> (YES)
Select MEMBER: XMUSER,TWO
  ARE YOU ADDING 'XMUSER,TWO' AS A NEW MEM (THE 2ND FOR THIS MAIL GROUP)? Y 
<Enter> (YES)
Select MEMBER: XMUSER,THREE
  ARE YOU ADDING 'XMUSER,THREE' AS A NEW MEM (THE 3RD FOR THIS MAIL GROUP)? Y 
<Enter> (YES)
Select MEMBER: XMUSER,FOUR
  ARE YOU ADDING 'XMUSER,FOUR Y' AS A NEW MEM (THE 4TH FOR THIS MAIL GROUP)? Y 
<Enter> (YES)
Select MEMBER: <Enter>
DESCRIPTION:
   1>THIS GROUP IS TIED TO THE DISTRIBUTION LIST.
   2><Enter>
EDIT Option: <Enter>
TYPE: PU <Enter> public
ORGANIZER: XMUSER,ONE
Select AUTHORIZED SENDER: <Enter>
ALLOW SELF ENROLLMENT?: NO <Enter>
Select MEMBER GROUP NAME: <Enter>
Select REMOTE MEMBERS: XMUSER,FIVE@ALTOONA
   ARE YOU ADDING 'XMUSER,FIVE@ALTOONA' AS 
    A NEW MEMBERS - REMOTE (THE 1ST FOR THIS MAIL GROUP)? Y <Enter> (YES)
Select REMOTE MEMBERS: <Enter>
Select DISTRIBUTION LIST: PATCH DIST
```

```
 ARE YOU ADDING 'PATCH DIST' AS A NEW DISTRIBUTION LIST (THE 1ST FOR THIS MAIL 
GROUP)? Y <Enter> (YES)
Select DISTRIBUTION LIST: <Enter>
```
Figure 13-4. Using the Mail Group edit option—Sample user prompts

You are now ready to send a message.

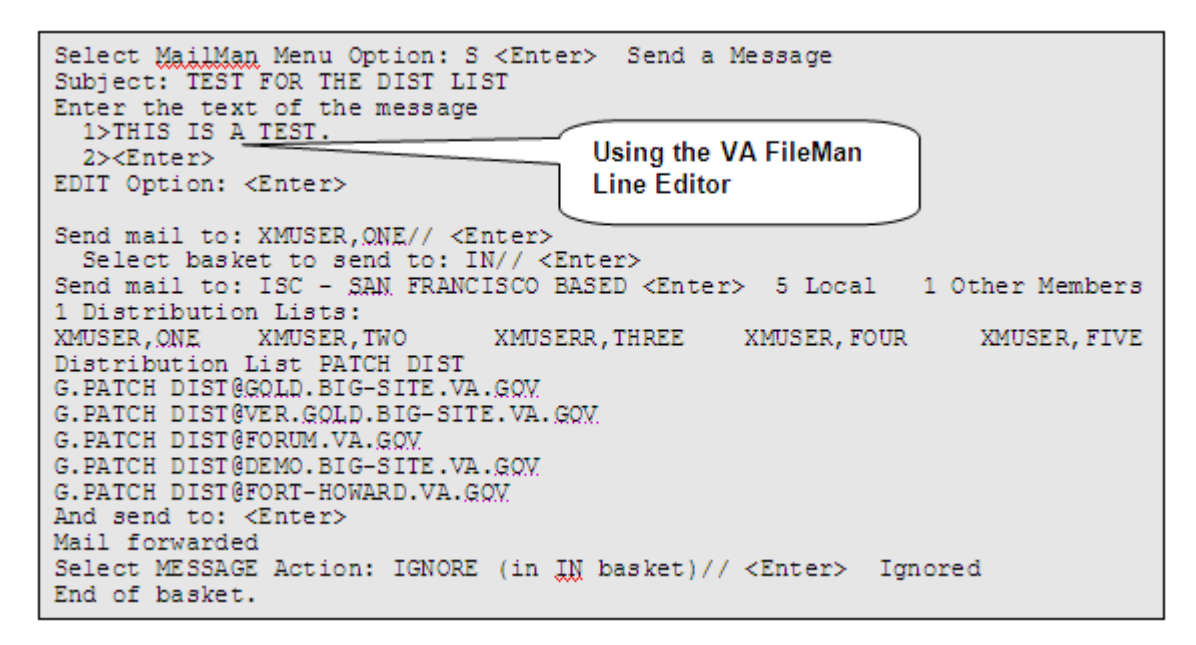

<span id="page-113-0"></span>Figure 13-5. Sending a message: Sample user dialogue

The DISTRIBUTION LIST file (#3.816) has entries that consist of names. Each name is associated with one or more domains. These domains are concatenated to the Distribution List names to form addresses of remote recipients (see [Figure 13-5\)](#page-113-0).

The following is an actual printout from FORUM of a Distribution List:

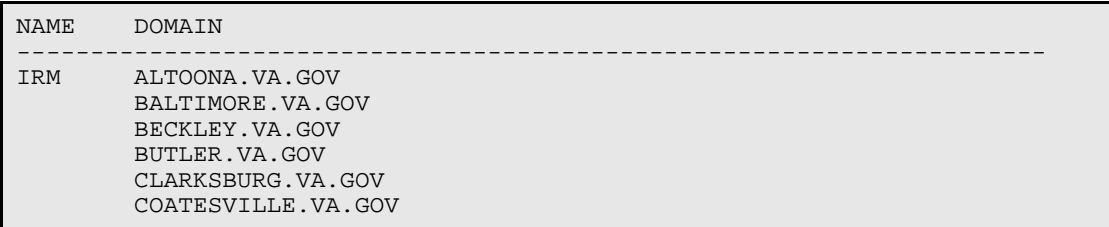

Figure 13-6. Sample FORUM distribution list

# **14.0 MailMan Validation Numbers**

The VALIDATION NUMBER field in the DOMAIN file (#4.2) is used to make communications via Network Mail Transmissions more secure.

The VALIDATION NUMBER field is embedded with an initial value. To use this feature with a particular domain, proceed as follows:

```
Your Site = Domain "A" Other Site = Domain "B"
At Domain A At Domain B
DOMAIN NAME: DOMAINB DOMAIN NAME: DOMAINA
VALIDATION NUMBER: 98765432 VALIDATION NUMBER: 98765432
```
<span id="page-114-0"></span>Figure 14-1. Sample validation numbers

In this example [\(Figure 14-1\)](#page-114-0), DomainA and DomainB agree on an input value in the VALIDATION NUMBER field of the DOMAIN file (#4.2), such as 98765432. At DomainA, this value is forced into the VALIDATION NUMBER field of the DOMAIN file (#4.2) at DomainB. Similarly at DomainB, the entry for DomainA is forced to contain the number 98765432 in the VALIDATION NUMBER field.

The field values *must* be coordinated to be entered at the same time. Otherwise, the values could cause either side to think a security violation has occurred.

**NOTE**: If either domain starts a transmission while only one site has entered a value in the VALIDATION NUMBER field of their DOMAIN file (#4.2), a security violation will occur.

On each transmission, the validation numbers are exchanged and checked. If they are synchronized, the transmission will continue. If they are different, the sender, the receiver, or both will trigger the XMVALBAD bulletin. This bulletin will be sent to the members of the mail group(s) associated with the transmission attempt.

**NOTE**: Please be sure to establish that the XMVALBAD bulletin is associated with a mail group and that the mail group has at least one active member.

Once validation numbers are checked and are synchronized, the receiver randomly generates a new validation number. This value is then passed to the sender. Both the sender and the receiver enter this new value into the VALIDATION NUMBER field of their respective DOMAIN files (#4.2).

iD

Suppose DomainA receives a successful communication with a domain that has the correct validation number value, but is not really DomainB. The VALIDATION NUMBER field will be different on the actual DomainB. They will no longer have synchronization of their VALIDATION NUMBER fields and will not be able to transmit or receive messages from each other. Management is notified immediately that there has been a security violation. The sites will have to resynchronize the values in the VALIDATION NUMBER fields.

It is very unlikely that a validation number will be guessed, since they are eight digits in length and are constantly changing. It would take another mail system (specially contrived) to try and retry the connection.

**NOTE**: The only other way for security to be compromised would be for an insider to "steal" and immediately use the stolen code.

# **15.0 Statistics in MailMan**

MailMan Version 8.0 has the capability to record statistics that can help a systems manager to see how work is being done on his system and how good response time is for system users. There are statistics available for both local events and deliveries of Network Mail.

### 15.1 Local Statistics

Statistics are kept in half-hour intervals on those events most important in an electronic mail system.

- Deliveries of messages and responses made
- Number of messages and responses that remain undelivered
- Average response time (measured as how long it takes to delete or terminate a message)
- The last message number assigned during the interval
- The longest time any item has been waiting to be delivered
- The number of lines of a message and response text displayed or printed in halfhour intervals

In order to have these statistics recorded in the MESSAGE DELIVERY STATS file (#4.2998), they are recorded by the XMMGR-DELIVERY-STATS-COLL option that you *must* schedule once and only once. It reschedules itself to run every 30 minutes.

Average response times are recorded by making use of the Kernel Response Time Logging functionality. Response Time Logging *must* be turned on either by editing the MAILMAN SITE PARAMETERS file (#4.3) or by running MailMan's XMMGR-RESPONSE-TIME-TOGGLER option. This option turns on Response Time Logging and schedules a job 5 minutes later to turn off Response Time Logging. If you do *not* want to record everyone's response time constantly, running this option periodically (e.g., every half-hour or hour) will record response times for a random sample of users and is quite effective. In addition, the XMMGR-RESPONSE-TIME-COMPILER option *must* be run. It compiles the data from the %ZRTL global into half-hour intervals and places the results into the MESSAGE DELIVERY STATS file (#4.2998).

All of this can be reported using the options listed under the Local Delivery Management menu located under the Manage MailMan menu [XMMGR]. The options that contain the word "tabbed" in the title creates output that can be captured and used in a spreadsheet (e.g., Microsoft Excel).

## 15.2 Network Mail Statistics

#### 15.2.1 VMS Systems

On VMS systems, the following routine can be used to count users for statistics. It *must* be converted into a VMS COM file first, as shown below:

```
S X="USERS.COM" O X UX
F I=0:0 S X=$T(ZZZ^XMUSTCOM1+I) Q:I="" W X,!
C X
```
Figure 15-1. Network Mail Statistics on VMS systems—USERS.COM file

```
>ZP<br>XMUTCOM1
            i (WASH ISC)/CAP-XMUSRCNT.COM / COUNT USERS i12/4/93 11:48
     ;8.0T;MailMan-Test;Oct 05, 2002
ZZZ ;$!USERS.COM<br>;$!
                    milt's special
      ;$ set noon
     ; $ ANS="N"
      ;$ pur/nolog leeuser.log
      ;$! del/nolog u1*.tmp.*,u2*.tmp.*
     i$! say " Scanning VMS interactive users..............."
      ;$ SH USER/INTER/full/OUTPUT=U1.TMP
      ;$! say " Scanning VMS batch users (ZSLOT) ............"
      ;$ SH USER/BATCH/full/OUTPUT=U2.TMP
      ;$ search/output=u11.tmp u1.tmp forum
      ;$ search/output=u22.tmp u2.tmp bf
      ;$ search/output=u222.tmp u22.tmp op_/match=nor
      ;$ APPEND U222.TMP U11.TMP
     ; \circ cnt=0
     ;$ bfcnt=0
      ;$ open/read a U11.TMP
      ;$READ_LOOP: !read USERS.tmp and start extracting what we need
      ;$ read/end=eof/error=error a line
     ;$ if f$extract(0,1,ans) .nes. "" then goto next step
      ;$! say line
     ;$ next step:
     ; if f$extract(1,2,line) .eqs. "BF" then bfcnt=bfcnt+1
      ;$ cnt=cnt+1
      ;$ goto read_loop
      ;$ next_one:
      ;$EOF: !end of file
      ;$ close a
      ;$ set ver
      ;$ open/append a XMUSRCNT.sav
      ;$ vmscnt=cnt-bfcnt
      ;$ time_stamp=f$time()
      ;$ scnt=f$string(cnt)
      ;$ svmscnt=f$string(vmscnt)
      ;$ sbfcnt=f$string(bfcnt)
 ;$ usercnt="''scnt',''sbfcnt',''svmscnt',''time_stamp'"
 ;$ write a "****************************************************"
      ;$ write a time_stamp
      ;$ write a " VMS logins = "'VMSCNT'"."
      ;$ write a " VMS Batch jobs running = "'bfcnt'"."
      ;$ write a " TOTAL Interactive and Batch users = "'CNT'"."
      ;$ write a ''usercnt'
      ;$ close a
      ;$ purge/nolog leeuser.sav
```

```
 ;$ delete/nolog U1*.TMP.*,U2*.TMP.*
 ;$ dsm/envir=mgrmail/data="''usercnt'" ENUSER^XMUT5Q
 ;$! submit/que=forum7_batch XMUSRCNT.COM
 ;$ set nover
 ;$ exit
 ;$ERROR:
 ;$ say "Error has occurred during processing."
 ;$ SAY " "
 ;$! goto eof
 ;$exit
```
Figure 15-2. Network Mail Statistics on VMS systems—XMUTCOM1 routine

### 15.3 Network Statistics

>

Network Mail statistics are much simpler. In the MESSAGE STATISTICS file (#4.2999), statistics are kept on a monthly basis. The data recorded there includes the number of characters, lines, and messages that have been sent and received.

# **16.0 P-Message Device Setup**

This chapter shows you how to define devices that can be used to redirect reports and other outputs into mail messages instead of printers.

## 16.1 P-Message Definitions for the Workstation Environment Running MSM

In addition to the regular P\_Message Device and Terminal Type that needs to be defined on the VAX for use by VistA terminals, another set has to be defined for use by workstations running MSM.

```
NAME: P-MESSAGE-HFS (MSM) RIGHT MARGIN: 255<br>FORM FEED: # PAGE LENGTH: 256
                                         PAGE LENGTH: 256
BACK SPACE: SC(8)OPEN EXECUTE: S XMREC="R X#255:1"
CLOSE EXECUTE: U IO:(::0) D ^XMAPHOST,READ^XMAPHOST S 
X=$ZOS(2,"XM"_DUZ_".DAT") K XMIO Q
DESCRIPTION: Special Terminal Type used only for device: P-MESSAGE-HFS
```
Figure 16-1. Terminal Type: For Operating from a Workstation Running MSM or a VAX

```
NAME: P-MESSAGE-HFS (MSM) $I: 51<br>ASK DEVICE: YES ASK PARAMETERS:
ASK DEVICE: YES ASK PARAMETERS: NO
FORCED QUEUING: NO
LOCATION OF TERMINAL: HFS (MSM) FILE => MESSAGE
LOCAL SYNONYM: MAIL MESSAGE MARGIN WIDTH: 255<br>FORM FEED: # PAGE LENGTH: 256
FORM FEED: #<br>
BACK SPACE: $C(8)
                            OPEN PARAMETERS: ("XM"_DUZ_".DAT":"M")
SUBTYPE: P-MESSAGE-HFS TYPE: HOST FILE SERVER
```
Figure 16-2. Device: For operating from a Workstation running MSM or a VAX

The Terminal Type and Device described below permits printing to mail messages on a VAX using a VistA terminal.

```
NAME: P-MESSAGE-HFS RIGHT MARGIN: 255<br>FORM FEED: # PAGE LENGTH: 256
FORM FEED: # PAGE LENGTH: 256
BACK SPACE: $C(8)
CLOSE EXECUTE: S XMREC="R X#255:1" U IO:DISCONNECT D 
^XMAHOST,READ^XMAPHOST K XMIO Q
                                   Type used only for P-MESSAGE-HFS
device.
```
Figure 16-3. Terminal Type: VAX only

NAME: P-MESSAGE-HFS  $\$I:$  XMHFS.DAT<br>ASK DEVICE: YES ASK PARAMETERS: NO ASK DEVICE: YES ASK PARAMETERS: NO FORCED QUEUING: NO LOCATION OF TERMINAL:HFS FILE =>MESSAGE LOCAL SYNONYM: MAIL MESSAGE MARGIN WIDTH: 256 FORM FEED: # PAGE LENGTH: 256 BACK SPACE: \$C(8) SUBTYPE: P-MESSAGE-HFS TYPE: HOST FILE SERVER

Figure 16-4. Device: VAX only

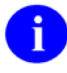

**NOTE**: P-MESSAGE assumes that if there are more than 250 consecutive null lines in a printout, that the end of file (EOF) must have been reached.

# **17.0 Intercepting Twix from the PCTS System**

### 17.1 Overview

#### 17.1.1 PCTS System Setup and Use

Personal Computer Terminal System (PCTS) allows direct, immediate communications between VA Central Office (VACO) and field stations, including medical centers, OIFOs, and other facilities. PCTS is usually set up so that communications come in to the facility and are immediately printed. They are sent out from the facility similarly arriving elsewhere. A 486 PC is normally used for this purpose and it runs software that is used exclusively for this purpose.

A large number of users can be supported with such a powerful machine but the printed word is not as efficiently distributed as electronic mail. MailMan V. 8.0 allows an M System running MailMan to intercept this communication data and put it into mail messages. Conversely, messages can be routed into the PCTS system simply by addressing them to a user at the VHA.DMIA domain (which is a dummy name) exclusively set up for this purpose. Now the extra PC can be used more effectively and efficiently while a very small load is placed on a node of the VistA System.

#### 17.1.2 How the VistA PCTS Twix Interceptor Works

There are two parts to MailMan that allow VistA to send and receive Twix(s).

- The XM option guides the user through the process of constructing an appropriately formatted mail message.
- A Sender/Receiver is queued from TaskMan to run periodically (e.g., half-hour to every hour).

This XM option guides the user through the process of constructing an appropriately formatted mail message in a structured format. The Sender will be able to use this structured format to extract data fields that are needed when it sends the message (the Twix). The user of this option *must* be somewhat familiar with the terminology and values of the data fields that are requested, such as the Destination RI (routing indicator) and Destination to Line fields.

The Receiver functions by continuously running a process that looks for data coming down the line to it. When data is detected, the line is opened and each Protocol Data Unit (PDU) is interpreted, and messages are exchanged.

The Sender is invoked by the Receiver when it receives a PDU that indicates that the other side is ready to receive data. When this occurs, the Sender checks the queue for the VAH.DMIA domain. If any messages are in the queue for the VHA.DMIA domain, those messages are transmitted.

## 17.2 Setup Instructions

The overview of the setup is as follows:

- Set up the VHA.DMIA domain
- Set up option for transmitting queue and schedule it to run periodically
- Set up option for users to send a Twix
- Start receiver (add to start up procedure)

## 17.3 Setting Up the VHA.DMIA Domain

When setting up the VHA.DMIA domain, the line of the script text that says X W "PCTS RUCHxxx" should be edited so that RUCHxxx is your local routing indicator.

**REF**: The local routing indicator can be looked up in the *PCTS User Guide*.

```
NAME: VHA.DMIA FLAGS: Q PHYSICAL LINK DEVICE: MINIOUT
TRANSMISSION SCRIPT: CONNECT
  TYPE: Simple Mail Transfer Protocol
   PHYSICAL LINK / DEVICE: MINIOUT
  NETWORK ADDRESS (MAILMAN HOST): VHA.DM
  TEXT: 
    O H=VHA.DMIA,P=SCP
    C MINI
    L ogin:
    S pcts
    L CODE:
    X W "PCTS RUCHxxx"
    X D ^XMRPCTS
  NOTES: 
  This script is used to connect up to the PCTS system to send and receive 
messages.
 NETWORK NOTES: 
 This domain is used for PCTS communications.
```
Figure 17-1. Setting up the VHA.DMIA domain: Sample user dialogue and entries

#### 17.3.1 Schedule Option for Transmitting Queue to Run Periodically

The XMNET-TWIX-TRANSMIT option is queued to run periodically to transmit Twix(s) should be scheduled to run every half-hour or every hour.

#### 17.3.2 Option for Users to Use to Send a Twix

The XMNET-TWIX-SEND option is distributed with MailMan but it is *not* placed on a user's menu. It is up to the site manager to assign this option to those employees that he/she thinks should have this capability. If the ability is for site management, it should be put it on the XMMGR menu.

# **18.0 Glossary**

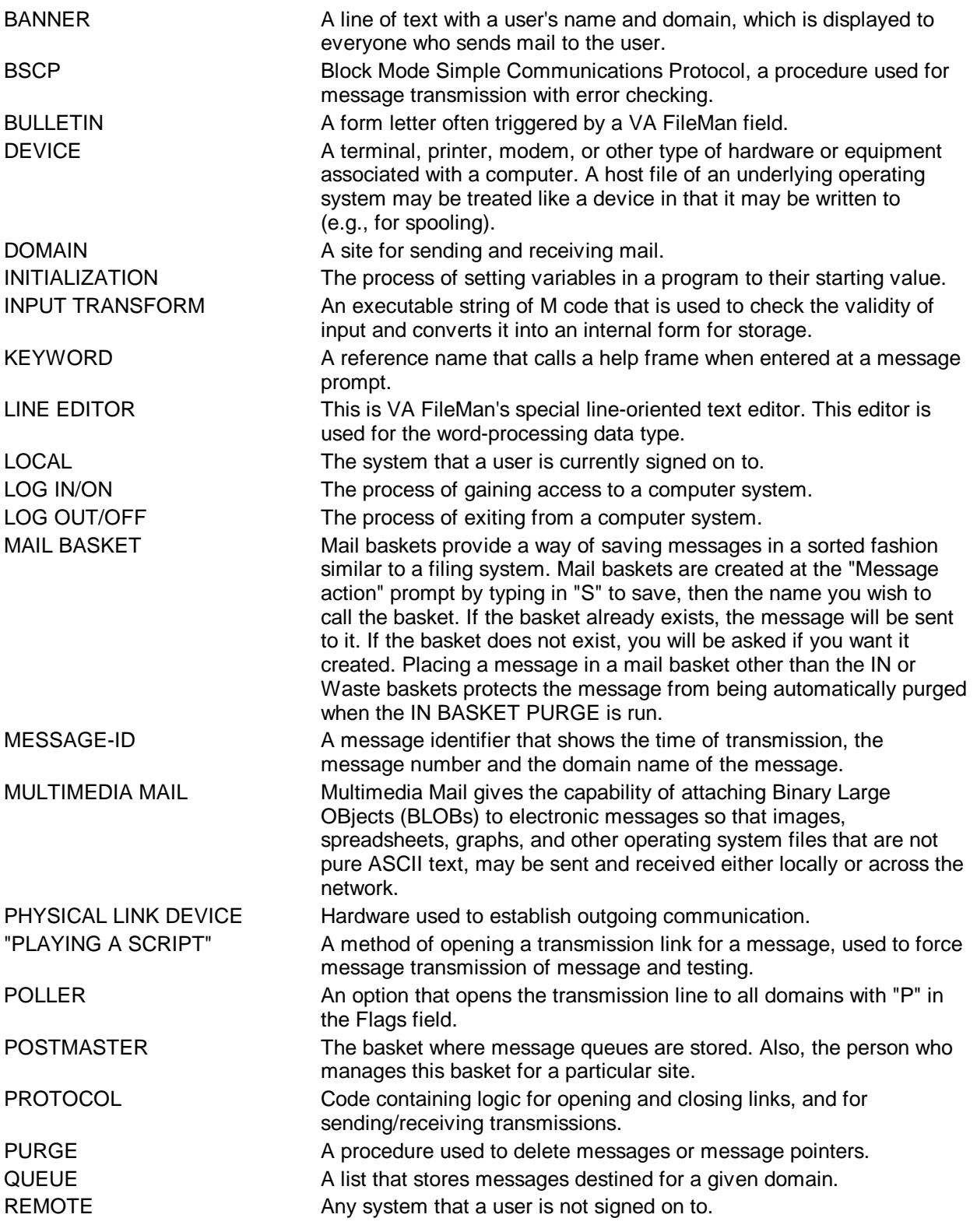

**Glossary** 

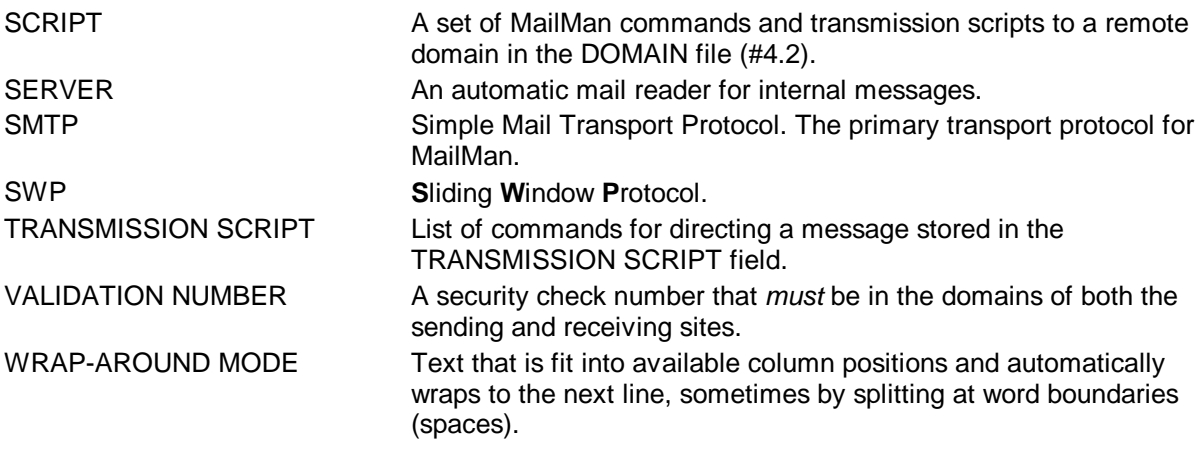

8

**REF**: For a comprehensive list of commonly used infrastructure- and security-related terms and definitions, please visit the ISS Glossary Web page at the following Web address:

<http://vaww.vista.med.va.gov/iss/glossary.asp>

For a comprehensive list of acronyms, please visit the ISS Acronyms Web site at the following Web address:

<http://vaww.vista.med.va.gov/iss/acronyms/index.asp>

### 18.1 Index

# **\$**

\$\$NAMEFMT^XLFNAME API, 2-10

#### **%**

%ZRTL Global, 15-1 %ZTRL Global, 2-23

#### **^**

^XMBPOST("BOX" Queue, 1-2, 1-3

#### **A**

ACK, 12-1, 12-2 Acronyms (ISS) Home Page Web Address, Glossary, 2 Adobe Acrobat Quick Guide Web Address, xv Adobe Home Page Web Address, xv AI Cross-reference, 2-13 APIs \$\$FMTE^XLFDT (Date/Time Format API), 2-9 \$\$NAMEFMT^XLFNAME API, 2-10 MAIL^XLFNSLK (DNS Lookup API), 2-8, 4-2 ARRIVING Basket, 2-2 AUTOMATIC INTEGRITY CHECK Field (#4.303), 2-4

### **B**

Background Filers, 2-25 Baskets ARRIVING, 2-2 IN, 2-2 WASTE, 2-2 Binary Large OBject, 11-1, 11-2, 11-3, 11-4, 11- 5, 11-6, 11-7, 11-8, 11-10 BLOB, 11-1, 11-2, 11-3, 11-4, 11-5, 11-6, 11-7, 11-8, 11-10 Broadcast Messages, 2-2 BULLETIN File (#3.6), 2-5, 2-7, 2-11 Bulletins, 2-1 XMVALBAD, 14-1

#### **C**

Callout Boxes, xiii CHECK^XMKPL, 1-2, 1-5 Checksums, 5-7 Christen a domain Option, 2-25 COMMUNICATIONS PROTOCOL File (#3.4), 2-5, 2-8 COMPARE Option, 5-1 Controlled Procedures, 2-4 Coordinator For a Mail Group, 2-21 Cross-references AI, 2-13

### **D**

Data Dictionary Data Dictionary Utilities Menu, xiv DATE PURGE CUTOFF DAYS Field (#10.03), 2-16, 2-17 DATE PURGE GRACE PERIOD Field (#10.04), 2-17 Date/Times Format API \$\$FMTE^XLFDT, 2-9 Deliver Found Messages into User's IN Basket Option, 2-19 DELIVER^XMTDL1, **1-7** DEVICE File (#3.5), 10-1, 11-8 DEVICE FOR QUEUED JOB OUTPUT Field (#3), 2-17 DEVICE^XMKPO, **1-9** Devices Messages To, **1-9** DIALOGUE CAPTURE Message, 2-1 **Directories** MailLink, 2-26, 2-28 VACO, 2-26 WANG/NOAVA, 2-26 Disk Space Management Menu, 2-3, 2-13, 2-14, 2-15, 2-16, 2-18, 2-19 DISTRIBUTION LIST File (#3.816), 2-5, 13-1, 13-4 DNS AWARE Field (#8.22), 2-8 DNS IP Field (#51), 2-8, 4-2

Revised September 2006

August 2002 **MailMan Systems Management Guide** Index-1<br>Revised September 2006 **MailMan Systems A.0** 

DNS Lookup API MAIL^XLFNSLK, 4-2 DNS-Aware MailMan APIs MAIL^XLFNSLK (DNS Lookup API), 4-2 Documentation Symbols, xii DOMAIN File (#4.2), 2-5, 2-8, 4-1, 5-7, 6-1, 7- 1, 11-5, 11-8, 14-1 Glossary, 2 Domains Playing Scripts, 2-1 Remote, 2-1 VHA.DMIA, 17-2 DROP OUT OF RESTRICTED GROUP Field (#22), 2-21  $DUZ = .5, 2-2$ 

## **E**

Edit Distribution List Option, 13-3 Editing PackMan Messages Option, 5-3 Enter/Edit Directory Request Flags by Group Option, 2-27 EVS Anonymous Directories, xvi Extended Search, 2-1

### **F**

Fields AUTOMATIC INTEGRITY CHECK (#4.303), 2-4 DATE PURGE CUTOFF DAYS (#10.03), 2- 16, 2-17 DATE PURGE GRACE PERIOD (#10.04), 2-17 DEVICE FOR QUEUED JOB OUTPUT (#3), 2-17 DNS AWARE (#8.22), 2-8 DNS IP (#51), 2-8, 4-2 DROP OUT OF RESTRICTED GROUP (#22), 2-21 FLAGS, 6-1 FTP ADDRESS FOR BLOB RECEIVE, 11- 6, 11-7 FTP BLOB IP ADDRESS, 11-8 FTP PASSWORD, 11-6, 11-7 FTP RECEIVE DIRECTORY, 11-6, 11-7

FTP RECEIVE NETWORK LOCATION, 11-6, 11-7 FTP USERNAME, 11-6, 11-7 IMAGING SITE PARAMETERS NAME, 11-8 MESSAGE RETENTION DAYS, 2-14 NETWORK - MAX LINES RECEIVE (#8.31), 2-10 NO-PURGE DAYS BUFFER (#4.301), 2-3 NO-PURGE DAYS BUFFER (LOCAL) (#142), 2-3 RESPONSE Multiple, 8-5 RETENTION DAYS (#5), 2-7 TCP/IP COMMUNICATIONS PROTOCOL (#8.23), 2-8 TCP/IP TRANSMISSION SCRIPT (#8.24), 2-8 VALIDATION NUMBER, 14-1, 14-2 WEEKDAY DAYS TO PURGE (#4.304), 2-3 Files BULLETIN (#3.6), 2-5, 2-7, 2-11 COMMUNICATIONS PROTOCOL (#3.4), 2-5, 2-8 DEVICE (#3.5), 10-1, 11-8 DISTRIBUTION LIST (#3.816), 2-5, 13-1, 13-4 DOMAIN (#4.2), 2-5, 2-8, 4-1, 5-7, 6-1, 7-1, 11-8, 14-1 Glossary, 2 IMAGE (#2005), **2-5**, 11-4, 11-6 INTERNET SUFFIX (#4.2996), 2-5 INTER-UCI TRANSFER (#4.281), 2-5 KERNEL SYSTEM PARAMETERS  $(48989.3), 2-8, 4-2$ MAIL GROUP (#3.8), 2-5, 2-11 MAILBOX (#3.7), 2-4, 2-5, 2-11, 2-12, 2-14, 2-15, 8-1, 8-4 MUMPS Cross-reference, 2-4 MAILMAN OUTSTANDING FTP TRANSACTIONS (#4.2995), 2-5 MAILMAN SITE PARAMETERS (#4.3), 1- 3, 2-2, 2-3, 2-5, 2-8, 2-10, 2-14, 2-15, 2-16, 2-17, 2-21, 2-25, 7-1, 9-1, 11-7, 11-8, 11- 10, 15-1 MAILMAN TIME ZONE (#4.4), 2-5 MESSAGE (#3.9), 2-3, 2-5, 2-7, 2-12, 2-14, 2-15, 2-16, 8-2, 8-4, 8-5

MESSAGE DELIVERY STATS (#4.2998), 2-5, 2-23, 15-1 MESSAGE STATISTICS (#4.2999), 2-5, 15- 3 MESSAGES TO BE NEW AT A LATER DATE (#3.73), 2-5 NETWORK LOCATION (#2005.2), **2-5**, 11- 6, 11-8 NETWORK SENDERS REJECTED (#4.501), 2-5 NETWORK TRANSACTION (#4.5) Security, 2-5 NEW PERSON (#200), 2-10 OPTION SCHEDULING (#19.2), 2-17 PACKAGE (#9.4), 5-1 REMOTE USER DIRECTORY (#4.2997), 2- 5, 2-26, 10-1 RESOURCE (#3.54), 2-5 SPOOL DATA (#3.519), 2-5 SPOOL DOCUMENT (#3.51), 2-5 TRANSMISSION SCRIPT (#4.6), 2-5, 2-8, 2-25 USERS.COM, 15-2 Find Messages for User Option, 2-19 FLAGS Field, 6-1 FORUM, 2-13, 2-20, 6-2, 10-1, 13-1, 13-2, 13-4 FTP, xvi, 11-1, 11-2, 11-3, 11-4, 11-5, 11-7, 11- 8, 11-9, 11-10 FTP ADDRESS FOR BLOB RECEIVE Field, 11-6, 11-7 FTP BLOB DIRECTORY, 11-8 FTP BLOB IP ADDRESS, 11-8 FTP PASSWORD Field, 11-6, 11-7 FTP RECEIVE DIRECTORY Field, 11-6, 11-7 FTP RECEIVE NETWORK LOCATION Field, 11-6, 11-7 FTP USERNAME Field, 11-6, 11-7

# **G**

GLOBAL LOAD, 5-1 Globals %ZRTL, 15-1 %ZTRL, 2-23 Locations, 2-4 Glossary ISS Home Page Web Address, Glossary, 2 GO^XMKPLQ, 1-2, 1-3, 1-5 GO^XMTDL, 1-3, 1-5, 1-7

Group/Distribution Management Menu, 2-20, 2- 21, 2-22, 13-2 Groups Coordinator, 2-21 Organizer, 2-21

#### **H**

Help Question Marks, xiv Home Pages \$\$FMTE^XLFDT Web Address, 2-9 Adobe Acrobat Quick Guide Web Address, xv Adobe Web Address, xv DNS and VistA White Paper Web Address, 4- 1 HSD&D Home Page Web Address, xv ISS Acronyms Home Page Web Address, Glossary, 2 Glossary Home Page Web Address, Glossary, 2 MAIL^XLFNSLK Web Address, 4-2 MailMan Home Page Web Address, xv VistA Documentation Library (VDL) MailMan Home Page Web Address, 7-14 VistA Documentation Library (VDL) Home Page Web Address, xv Host File Server, 2-28 HSD&D Home Page Web Address, xv

### **I**

IMAGE File (#2005), **2-5**, 11-4, 11-6 IMAGING SITE PARAMETERS NAME Field, 11-8 IN Basket, 2-2 INSTALL SELECTED ROUTINE(S) Option, 5-1 INSTALL/CHECK MESSAGE Option, 5-1 Integrity Checker, 8-1 INTERNET SUFFIX File (#4.2996), 2-5 INTER-UCI TRANSFER File (#4.281), 2-5 ISS Acronyms Home Page Web Address, Glossary, 2 **Glossary** 

Revised September 2006

Home Page Web Address, Glossary, 2

## **K**

KERNEL SYSTEM PARAMETERS File  $(48989.3), 2-8, 4-2$ Kill Transmission, 2-2

## **L**

List File Attributes Option, xiv List Messages Found Option, 2-19 Load Remote VACO (Wang/Noava) Directory Option, 10-1 Local Delivery Management Menu, 2-23, 2-24, 2-25, 15-1

#### **M**

Mail Group Edit Option, 13-1, 13-3 MAIL GROUP File (#3.8), 2-5, 2-11 Mail Groups Coordinator, 2-21 Organizer, 2-21 MAIL^XLFNSLK, 2-8 MAILBOX File (#3.7), 2-4, 2-5, 2-11, 2-12, 2- 14, 2-15, 8-1, 8-4 MUMPS Cross-reference, 2-4 MailLink Directory, 2-26, 2-28 MailMan APIs for the DNS-Aware MailMan MAIL^XLFNSLK (DNS Lookup API), 4-2 MailMan Home Page Web Address, xv MailMan Menu, 2-11 MAILMAN OUTSTANDING FTP TRANSACTIONS File (#4.2995), 2-5 MAILMAN SITE PARAMETERS File (#4.3), 1-3, 2-2, 2-3, 2-5, 2-8, 2-10, 2-14, 2-15, 2-16, 2-17, 2-21, 2-25, 7-1, 9-1, 11-7, 11-8, 11-10, 15-1 MailMan Site Parameters Option, 7-1 MAILMAN TIME ZONE File (#4.4), 2-5 Manage MailMan Menu, 2-3, 2-11, 2-12, 2-13, 2-20, 2-22, 2-25, 2-26, 2-27, 7-1, 13-1, 13-2, 15-1 Menus Data Dictionary Utilities, xiv Disk Space Management, 2-3, 2-13, 2-14, 2- 15, 2-16, 2-18, 2-19

Group/Distribution Management, 2-20, 2-21, 2-22, 13-2 Local Delivery Management, 2-23, 2-24, 2-25, 15-1 MailMan Menu, 2-11 Manage MailMan, 2-3, 2-11, 2-12, 2-13, 2- 20, 2-22, 2-25, 2-26, 2-27, 7-1, 13-1, 13-2, 15-1 Network Management, 2-11, 2-25, 2-26 Recover Messages into User's IN Basket, 2-19 Remote MailLink Directory Menu, 2-27, 2-28 XMMGR, 2-11, 2-12, 2-13, 2-20, 2-22, 2-25, 2-26, 2-27, 7-1, 13-1, 13-2, 15-1, 17-3 XMMGR-DIRECTORY-MAIN, 2-27, 2-28 XMMGR-DISK-SPACE-MANAGEMENT, 2-13, 2-14, 2-15, 2-16, 2-18, 2-19 XMMGR-GROUP-MAINTENANCE, 2-20, 2-21, 2-22 XMMGR-MESSAGE-DELIVERY-MGT, 2- 23, 2-24, 2-25 XMNET, 2-11, 2-25, 2-26 XMUSER, 2-11, 11-8 XMUT-REC-MENU, 2-19 MESSAGE (#3.9), 2-11 MESSAGE DELIVERY STATS File (#4.2998), 2-5, 2-23, 15-1 MESSAGE File (#3.9), 2-3, 2-5, 2-7, 2-12, 2- 14, 2-15, 2-16, 8-2, 8-4, 8-5 Message Protocol Data Units, 11-1 MESSAGE RETENTION DAYS Field, 2-14 MESSAGE STATISTICS File (#4.2999), 2-5, 15-3 Messages Broadcast, 2-2 DIALOGUE CAPTURE, 2-1 MESSAGES TO BE NEW AT A LATER DATE File (#3.73), 2-5 Modems, 1 MPDU, 11-1, 11-2 Multimedia MailMan, 11-5, 11-6

#### **N**

NAK, 12-1 Network, 1-1 File System, 11-4 NETWORK - MAX LINES RECEIVE Field (#8.31), 2-10

NETWORK LOCATION File (#2005.2), **2-5**, 11-6, 11-8 Network Management Menu, 2-11, 2-25, 2-26 NETWORK SENDERS REJECTED File (#4.501), 2-5 NETWORK TRANSACTION File (#4.5) Security, 2-5 NEW PERSON File (#200), 2-10 NFS, 11-1, 11-2, 11-3, 11-4, 11-5, 11-6, 11-9, 11-10 NO-PURGE DAYS BUFFER (LOCAL) Field (#142), 2-3 NO-PURGE DAYS BUFFER Field (#4.301), 2- 3

# **O**

OPTION SCHEDULING File (#19.2), 2-17 **Options** Christen a domain, 2-25 COMPARE, 5-1 Data Dictionary Utilities, xiv Deliver Found Messages into User's IN Basket, 2-19 Disk Space Management, 2-3, 2-13, 2-14, 2- 15, 2-16, 2-18, 2-19 Edit Distribution List, 13-3 Enter/Edit Directory Request Flags by Group, 2-27 Find Messages for User, 2-19 Group/Distribution Management, 2-20, 2-21, 2-22, 13-2 INSTALL SELECTED ROUTINE(S), 5-1 INSTALL/CHECK MESSAGE, 5-1 List File Attributes, xiv List Messages Found, 2-19 Load Remote VACO (Wang/Noava) Directory, 10-1 Local Delivery Management, 2-23, 2-24, 2-25, 15-1 Mail Group Edit, 13-1, 13-3 MailMan Menu, 2-11 MailMan Site Parameters, 7-1 Manage MailMan, 2-3, 2-11, 2-12, 2-13, 2- 20, 2-22, 2-25, 2-26, 2-27, 7-1, 13-1, 13-2, 15-1 Network Management, 2-11, 2-25, 2-26 PACKAGE LOAD, 5-1 PRINT MESSAGE, 5-1

Recover Messages into User's IN Basket, 2-19 Remote MailLink Directory Menu, 2-27, 2-28 ROUTINE LOAD, 5-1 START background filer, 2-25 STOP background filer, 2-25 SUMMARIZE MESSAGE, 5-1 SYSGEN, 11-8 TEXT PRINT/DISPLAY, 5-1 XMAUTOPURGE, 2-6, 2-7, 2-14, 2-15, 2- 18, 8-1, 8-5 XMCLEAN, 2-6, 2-7 XMKSP, 7-1 XMMGR, 2-11, 2-12, 2-13, 2-20, 2-22, 2-25, 2-26, 2-27, 7-1, 13-1, 13-2, 15-1, 17-3 XMMGR-DELIVERY-STATS-COLL, 15-1 XMMGR-DIRECTORY-EDITGRP, 2-27 XMMGR-DIRECTORY-MAIN, 2-27, 2-28 XMMGR-DISK-MANY-MESSAGE-MAINT, 2-7 XMMGR-DISK-SPACE-MANAGEMENT, 2-13, 2-14, 2-15, 2-16, 2-18, 2-19 XMMGR-GROUP-MAINTENANCE, 2-20, 2-21, 2-22 XMMGR-LARGE-MESSAGE-REPORT, 2-7 XMMGR-MESSAGE-DELIVERY-MGT, 2- 23, 2-24, 2-25 XMMGR-PURGE-AI-XREF, 2-7 XMMGR-RESPONSE-TIME-COMPILER, 2-7, 15-1 XMMGR-RESPONSE-TIME-TOGGLER, 2- 7, 15-1 XMMGR-START-BACKGROUND-FILER, 2-25 XMMGR-STOP-BACKGROUND-FILER, 2- 25 XMNET, 2-11, 2-25, 2-26 XMNET-TWIX-SEND, 17-3 XMNET-TWIX-TRANSMIT, 17-3 XMPURGE, 2-15 XMPURGE-BY-DATE, 2-7, 2-15, 2-16 XMSTAT, 2-18 XMSUBEDIT, 12-2 XMUSER, 2-11, 11-8 XMUT-CHKFIL, 2-4, 2-6 XMUT-REC-DELIVER, 2-19 XMUT-REC-FIND, 2-19 XMUT-REC-MENU, 2-19 XMUT-REC-RPT, 2-19 Organizer For a Mail Group, 2-21

#### **P**

PACKAGE File (#9.4), 5-1 PACKAGE LOAD Option, 5-1 PackMan, 2-1, 5-7 COMPARE Option, 5-1 Editing PackMan Messages Option, 5-3 INSTALL SELECTED ROUTINE(S) Option, 5-1 INSTALL/CHECK MESSAGE Option, 5-1 PACKAGE LOAD Option, 5-1 PRINT MESSAGE Option, 5-1 ROUTINE LOAD Option, 5-1 SUMMARIZE MESSAGE Option, 5-1 TEXT PRINT/DISPLAY Option, 5-1 Ways to Ensure Integrity of PackMan Messages, 5-4 PCTS, 17-1 Postmaster, 2-2, 2-7, 2-20  $DUZ = .5, 2-2$ Management, 2-2 PRINT MESSAGE Option, 5-1 Procedures Controlled, 2-4 Protocols SCP, 12-2

### **Q**

Question Mark Help, xiv **Queues** ^XMBPOST("BOX", 1-2, 1-3

#### **R**

Recover Messages into User's IN Basket Menu, 2-19 Remote MailLink Directory Menu, 2-27, 2-28 Remote MailLink Program, 10-1 REMOTE USER DIRECTORY File, 10-1 REMOTE USER DIRECTORY File (#4.2997), 2-5, 2-26, 10-1 REMOTE^XMKPO, 1-9 RESOURCE File (#3.54), 2-5 RESPONSE Multiple Field, 8-5 Response Time Logging, 15-1 RETENTION DAYS field (#5), 2-7 ROUTINE LOAD Option, 5-1 Routines, **2-5** XMBPOST, 1-9

XMKP, 1-2, 1-3, **1-8** RTHIST, 2-6

### **S**

SCP Protocol, 12-2 Security Check, 5-7 Security Keys XMMGR, 2-16 XUPROG, 2-12, 2-19 Self-Enrollment, 2-21 SERVER^XMKPO, **1-9** SERVER^XMTDO, 1-9 SHARED,MAIL, 2-16 Site Parameters, 2-15 SMTP, 11-3, 11-6, 12-2 SPOOL DATA File (#3.519), 2-5 SPOOL DOCUMENT File (#3.51), 2-5 START background filer Option, 2-25 Statistics, 15-1 STOP background filer Option, 2-25 SUMMARIZE MESSAGE Option, 5-1 Supported Integration Agreements, 2-9, 4-2 Symbols Found in the Documentation, xii SYSGEN Option, 11-8 System Management, 2-11

## **T**

TalkMan, 2-1 TaskMan, 2-14, 17-1 TCP/IP, 9-1, 11-2, 11-3, 11-5, 11-6, 11-9 TCP/IP COMMUNICATIONS PROTOCOL Field (#8.23), 2-8 TCP/IP TRANSMISSION SCRIPT Field (#8.24), 2-8 TEXT PRINT/DISPLAY Option, 5-1 Transmission Failures, 2-2 TRANSMISSION SCRIPT File (#4.6), 2-5, 2-8, 2-25 Twix, 17-3

#### **U**

URLs

\$\$FMTE^XLFDT Home Page Web Address, 2-9 Adobe Acrobat Quick Guide Web Address, xv Adobe Home Page Web Address, xv DNS and VistA White Paper Web Address, 4- 1 HSD&D Home Page Web Address, xv ISS Acronyms Home Page Web Address, Glossary, 2 Glossary Home Page Web Address, Glossary, 2 MAIL^XLFNSLK Home Page Web Address, 4-2 MailMan Home Page Web Address, xv VistA Documentation Library (VDL) MailMan Home Page Web Address, 7-14 VistA Documentation Library (VDL) Home Page Web Address, xv USERS.COM File, 15-2

## **V**

VACO Directory, 2-26 VALIDATION NUMBER Field, 14-1, 14-2 Validation Numbers, 14-1, 14-2 Variables XMDIC, 12-1 XMSCR, 12-1 XMSCRN, 12-1 VHA.DMIA Domain, 17-2 VistA Documentation Library (VDL) Home Page Web Address, xv MailMan Home Page Web Address, 7-14

### **W**

WANG/NOAVA Directory, 2-26 WASTE Basket, 2-2 Ways to Ensure Integrity of PackMan Messages, 5-4 Web Pages \$\$FMTE^XLFDT Home Page Web Address, 2-9 Adobe Acrobat Quick Guide Web Address, xv Adobe Home Page Web Address, xv

DNS and VistA White Paper Web Address, 4- 1 HSD&D Home Page Web Address, xv ISS Acronyms Home Page Web Address, Glossary, 2 Glossary Home Page Web Address, Glossary, 2 MAIL^XLFNSLK Home Page Web Address, 4-2 MailMan Home Page Web Address, xv VistA Documentation Library (VDL) MailMan Home Page Web Address, 7-14 VistA Documentation Library (VDL) Home Page Web Address, xv WEEKDAY DAYS TO PURGE Field (#4.304), 2-3

# **X**

XM Bulletins DATE PURGE WARNING, 2-17 XM DATE PURGE WARNING Bulletin, 2-17 XMAUTOPURGE Option, 2-6, 2-7, 2-14, 2-15, 2-18, 8-1, 8-5 XMBPOST Routine, 1-9 XMCLEAN Option, 2-6, 2-7 XMDIC Variable, 12-1 XMKP Routine, 1-2, 1-3, **1-8** XMKSP Option, 7-1 XMMGR Menu, 2-11, 2-12, 2-13, 2-20, 2-22, 2- 25, 2-26, 2-27, 7-1, 13-1, 13-2, 15-1, 17-3 XMMGR Security Key, 2-16 XMMGR-DELIVERY-STATS-COLL Option, 15-1 XMMGR-DIRECTORY-EDITGRP Option, 2- 27 XMMGR-DIRECTORY-MAIN, 2-27, 2-28 XMMGR-DISK-MANY-MESSAGE-MAINT Option, 2-7 XMMGR-DISK-SPACE-MANAGEMENT Menu, 2-13, 2-14, 2-15, 2-16, 2-18, 2-19 XMMGR-GROUP-MAINTENANCE Menu, 2- 20, 2-21, 2-22 XMMGR-LARGE-MESSAGE-REPORT Option, 2-7 XMMGR-MESSAGE-DELIVERY-MGT Menu, 2-23, 2-24, 2-25

XMMGR-PURGE-AI-XREF Option, 2-7 XMMGR-RESPONSE-TIME-COMPILER Option, 2-7, 15-1 XMMGR-RESPONSE-TIME-TOGGLER Option, 2-7, 15-1 XMMGR-START-BACKGROUND-FILER Option, 2-25 XMMGR-STOP-BACKGROUND-FILER Option, 2-25 XMNET Menu, 2-11, 2-25, 2-26 XMNET-TWIX-SEND Option, 17-3 XMNET-TWIX-TRANSMIT Option, 17-3 XMPURGE Option, 2-15 XMPURGE-BY-DATE Option, 2-7, 2-15, 2-16 XMSCR Variable, 12-1 XMSCRN Variable, 12-1 XMSTAT Option, 2-18 XMSUBEDIT Option, 12-2 XMTALK, 6-1 XMUSER Menu, 2-11, 11-8 XMUT-CHKFIL Option, 2-4, 2-6 XMUT-REC-DELIVER Option, 2-19 XMUT-REC-FIND Option, 2-19 XMUT-REC-MENU Menu, 2-19 XMUT-REC-RPT Option, 2-19 XMVALBAD Bulletin, 14-1 XUPROG Security Key, 2-12, 2-19